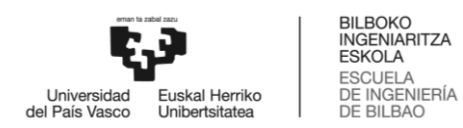

# KUDEAKETAREN ETA INFORMAZIO SISTEMEN INFORMATIKAREN INGENIARITZAKO GRADUA **GRADU AMAIERAKO LANA**

# **HIEROGLIFOAK**

**Ikaslea**: Uribarri Diez Ander

**Zuzendaria:** Mikel Villamañe Gironés

**Ikasturtea:** 2019-2020

**Data:** Bilbo, 2020ko urtarrilaren 20a

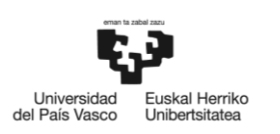

BILBOKO<br>INGENIARITZA<br>ESKOLA<br>ESCUELA<br>DE INGENIERÍA<br>DE BILBAO

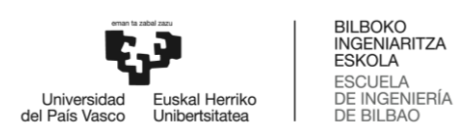

# Aurkibidea

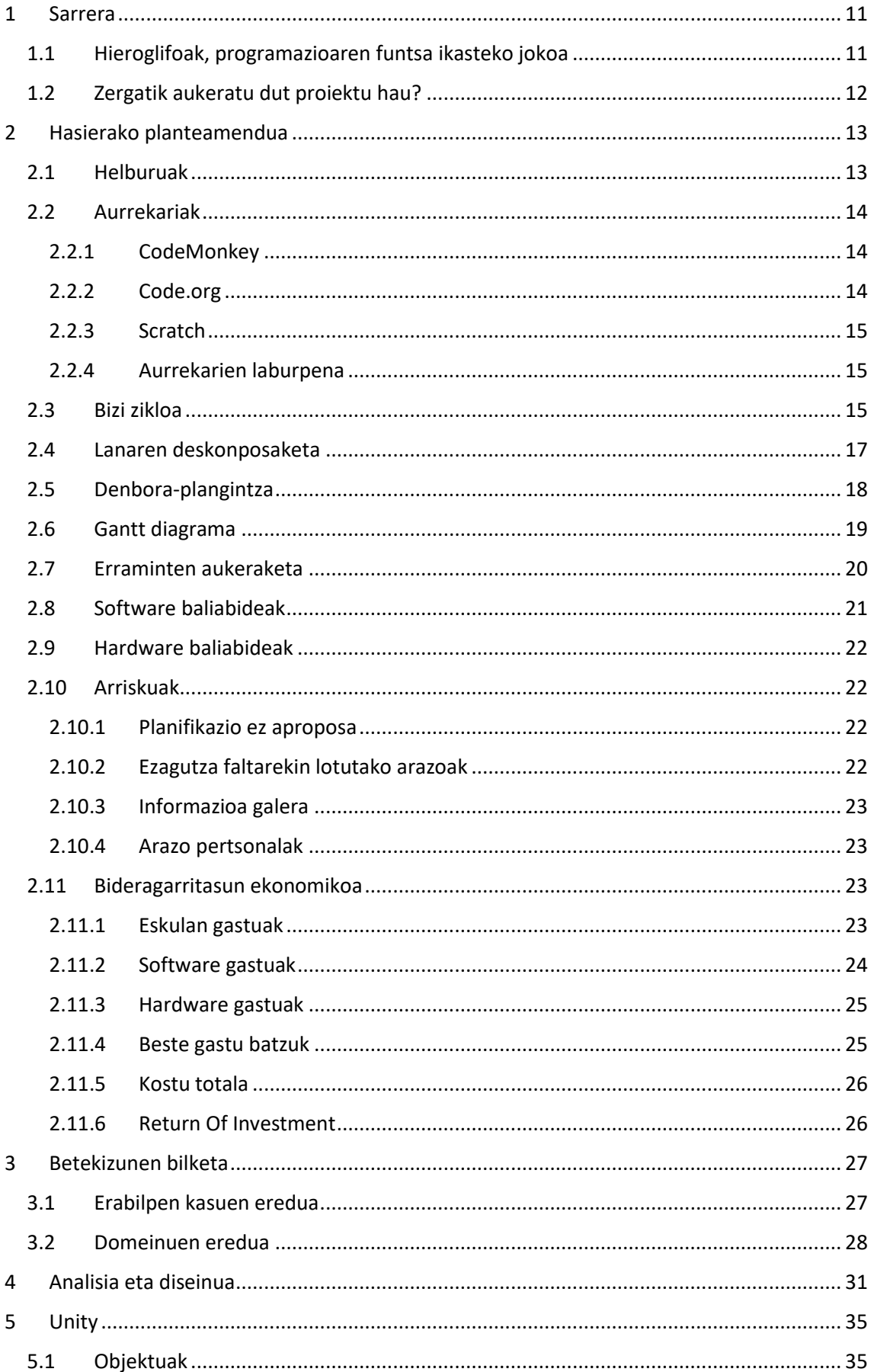

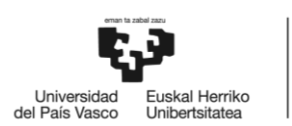

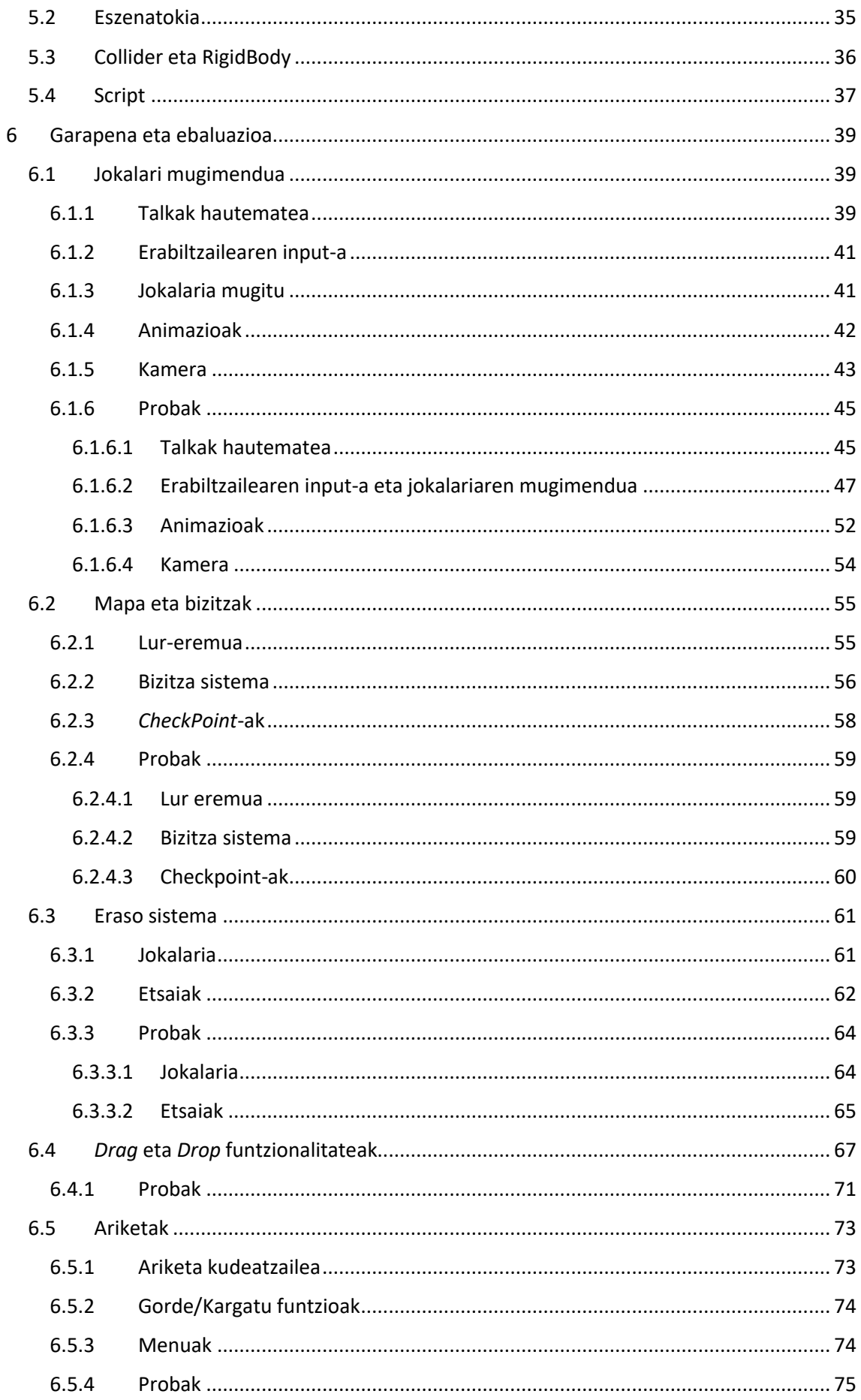

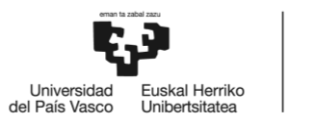

 $9.2.3$ 

 $9.2.4$ 

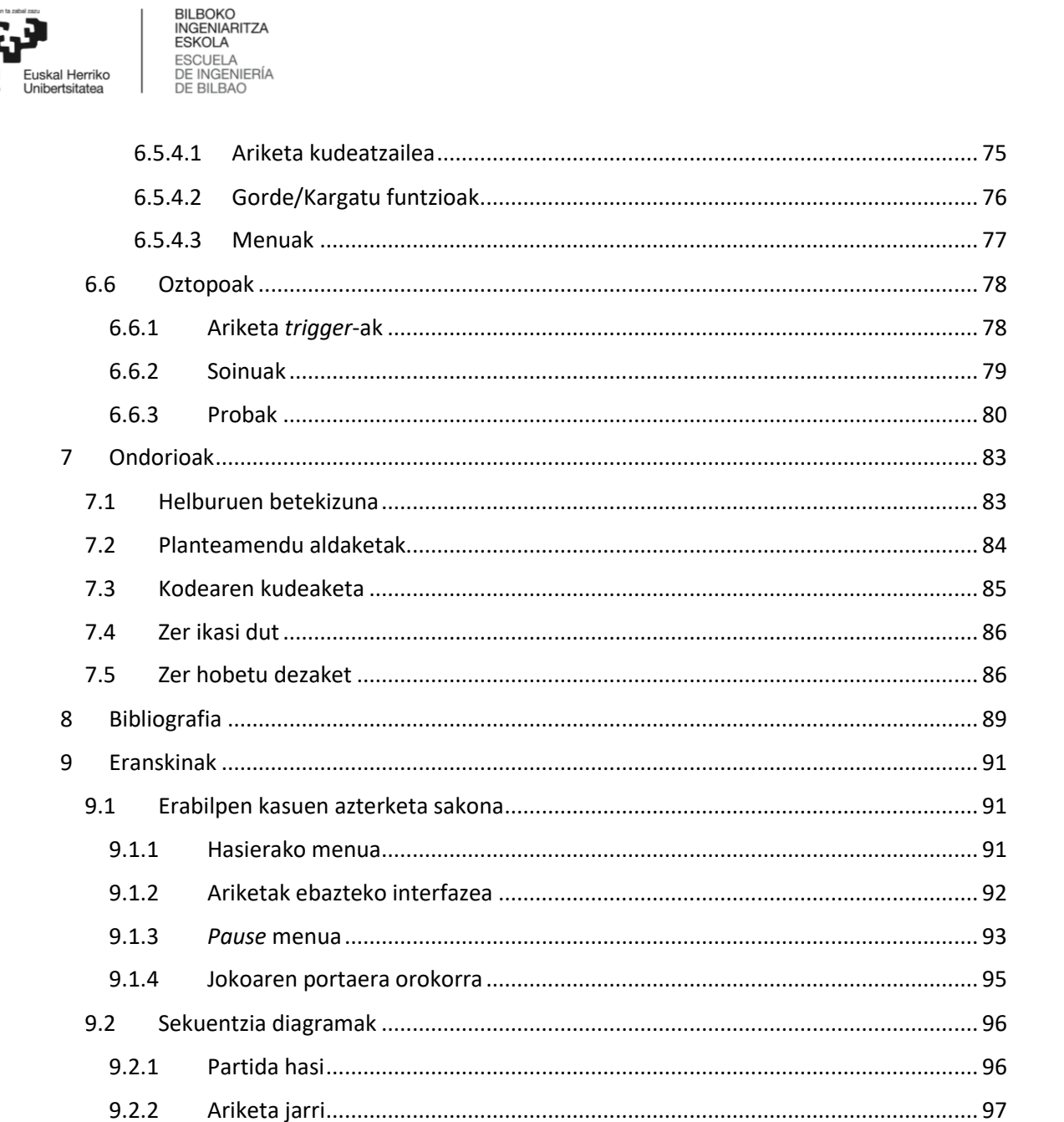

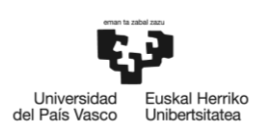

BILBOKO<br>INGENIARITZA<br>ESKOLA<br>ESCUELA<br>DE INGENIERÍA<br>DE BILBAO

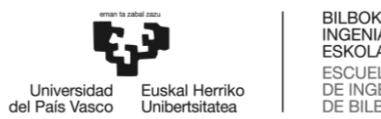

# Irudien aurkibidea

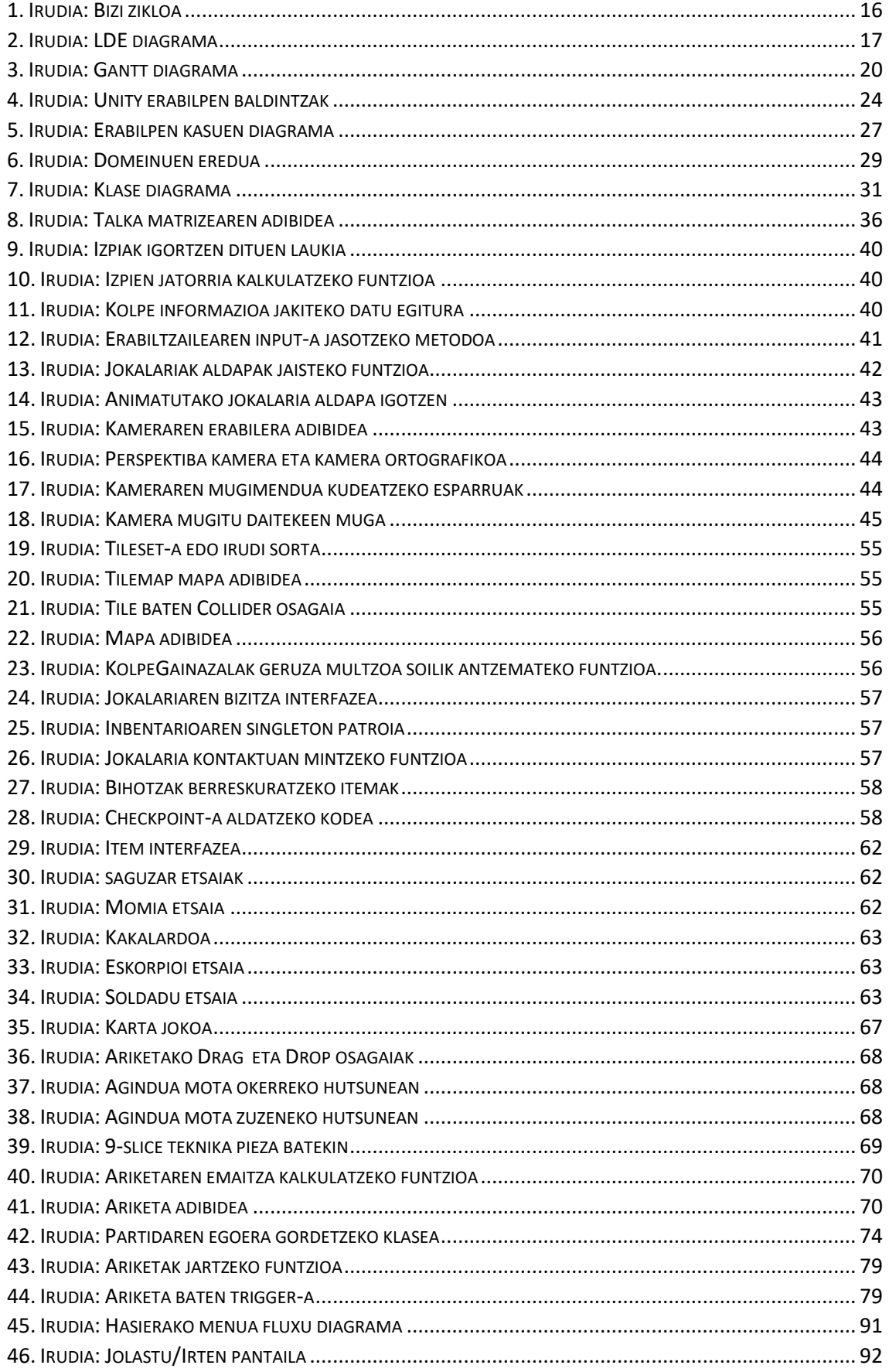

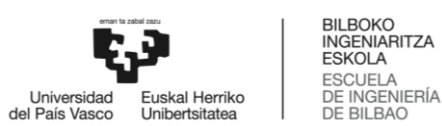

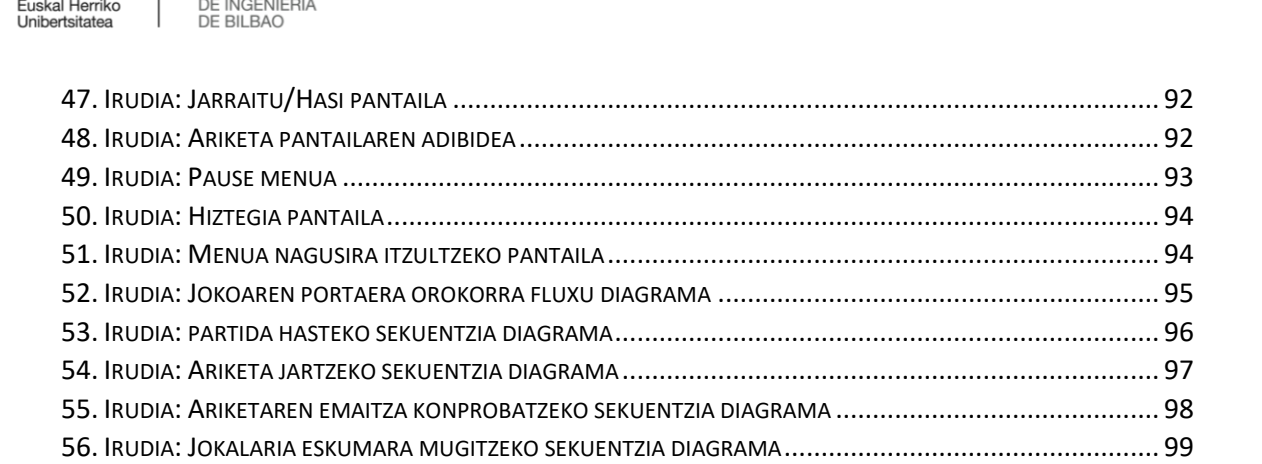

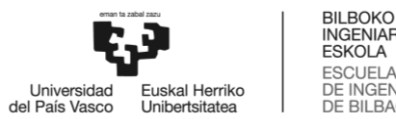

# BILBOKO<br>INGENIARITZA<br>ESKOLA<br>ESCUELA<br>DE INGENIERÍA<br>DE BILBAO

# Taulen aurkibidea

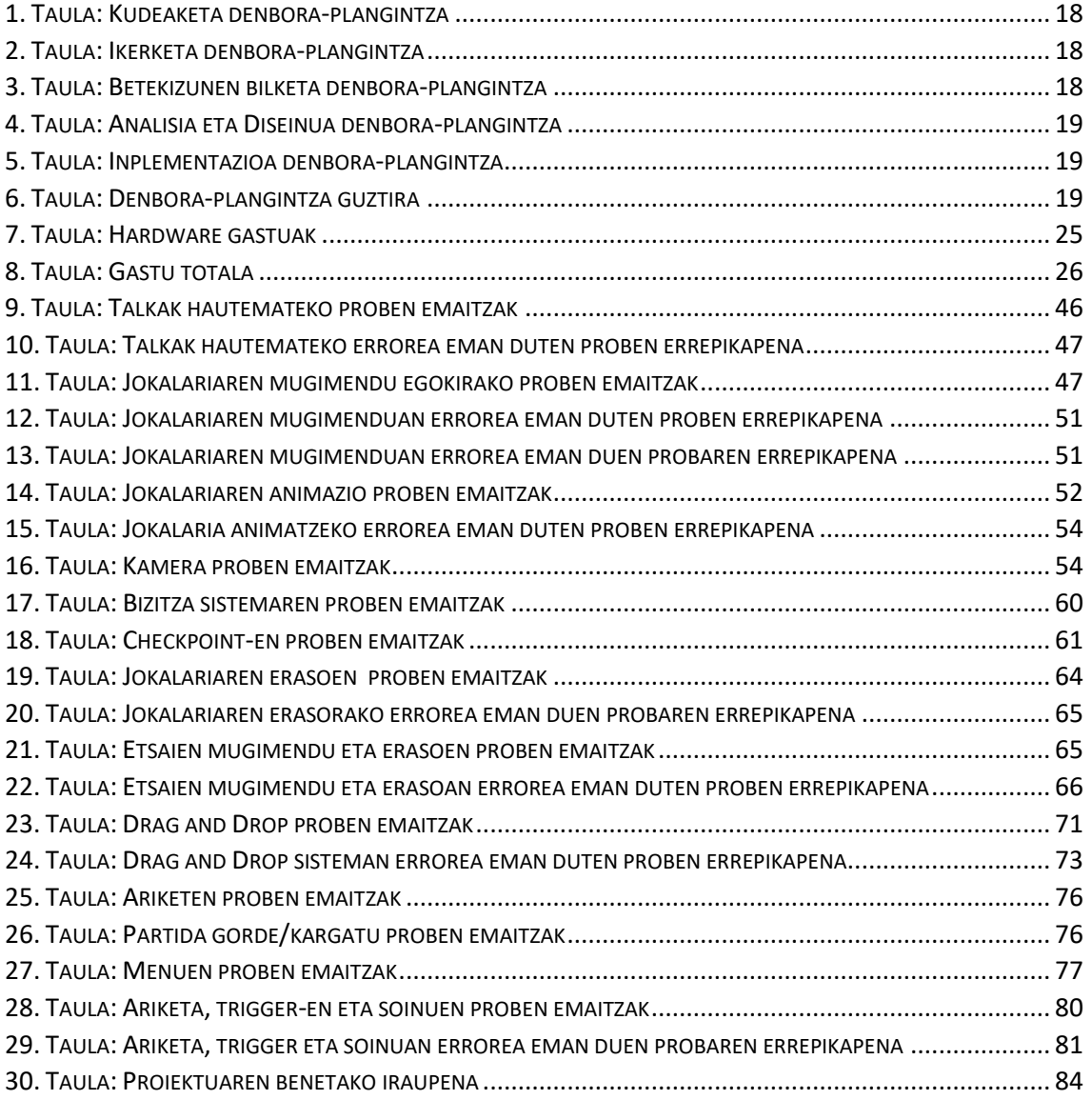

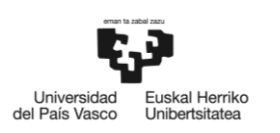

BILBOKO<br>INGENIARITZA<br>ESKOLA<br>ESCUELA<br>DE INGENIERÍA<br>DE BILBAO

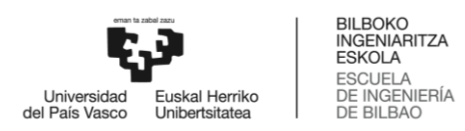

## <span id="page-10-0"></span>1 Sarrera

Teknologia etengabe garatzen da. Gaur egun ohikoak dira telefono, telebista eta hozkailu adimenduak, amazon eta google-en laguntzaile birtualak edo bakarrik dabiltzan xurgagailuak. Gailu adimenduak etengabe hazten dira eta egungo gizartean etengabe erabiltzen ditugu.

Hezkuntzan ordea, berandu heldu da bizi dugun iraultza teknologikoa. 80-ko hamarkadan, Atenea proiektua [\[1\]](#page-88-1) martxan jarri zen informatika eskola eta ikastoletan sartzeko. Zoritxarrez, informatikaren inplementazioa ofimatikaren inguruan eraiki da programazioa baztertuz. Ikasgelak pixkanaka digitalizatu dira eta koadernoak ordenagailu eramangarriengatik ordezkatzen ari dira. Teknologiaren erabilpen egokia sustatu da, ikasleak badakite informazioa Interneten bilatzen, testu editoreak edo presentazioak egiteko aplikazioak erabiltzen, baina, atzetik dagoen logika eta funtzionamenduaren berri ez daukate.

Programazioa irakasgaiak, programazio lengoaiak eta gailuen funtzionamendua irakasteaz gain, arazoen ebazpena eta hauek ebazteko sistemak diseinatzea, logika, elkarlana eta ikaslearen sormena bezalako gaitasunak garatzea du helburu [\[2\].](#page-88-2)

Hezkuntza gizartearekin bilakatzen da, eduki berriak irakasten diren bezala teknologiaren garapenak erraminta berriak ekarri ditu baita ere. Azken urteetan ikusten ari garen proposamen berria hezkuntzarako jokoak (edo *Game-Based Learning*-a) dira. Joko hauek ikaslearen arreta bereganatzen dute, baina benetako xedea irakastea eta trebetasun berriak bereganatzea da. Metodologia berri hau inplementatu diren ikastetxeetan ikasgaia bereganatzeaz gain ikasleen parte-hartzea eta elkarlana sustatzen dela konturatu dira [\[3\]](#page-88-3) [\[4\].](#page-88-4)

#### <span id="page-10-1"></span>1.1 Hieroglifoak, programazioaren funtsa ikasteko jokoa

Proiektu hau, Hieroglifoak, programazioaren munduan lehen pausoak emateko jokoa da. Edozein kode zati idazteko ezinbestekoak diren elementuak eta portaera egokiak zein diren erakutsiko dira eta zergatia azalduko da. Erabiltzaileak bukatu gabeko jokoan aurkituko dira eta azaltzen diren arazoei aurre egiteko falta diren kode zatiak bete beharko dituzte. Horretarako, baldintzak, aldagaiak, begiztak, zerrendak edo funtzioak dituzten ezaugarriak eta funtzionamendua azalduz.

Jokalaria aurrera jarraitu ezin duen egoera batean aurkituko da. Arazoa ebazteko, programaturik gabe dagoen funtzio bat bukatu beharko da. Horretarako, puzzle pieza itxura duten kode lerroak eskainiko dira. Piezak bultzatuz kodea osotuko daiteke eta emaitza zuzena bada, jokoan aurrera egin ahal da arazo berri bat topatu arte.

Jokoan aurrera egin ahala arazoak zailagoak izango dira eta hauek ebazteko elementu berriak eskainiko dira. Horrela, erabiltzaileak programatzeko beharrezkoak diren gaitasunak bereganatuko ditu jolasten ari den bitartean.

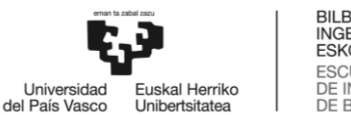

#### **BILBOKO<br>INGENIARITZA ESKOLA** ESCUELA<br>DE INGENIERÍA DE BILBAO

## <span id="page-11-0"></span>1.2 Zergatik aukeratu dut proiektu hau?

Proiektu hau aukeratzeko arrazoietako bat teknologiak gizartean duten garrantzia da. Teknologia etengabe garatzen eta hazten ari da, ondorioz, Informazio eta Komunikazio Teknologikoekin (IKT) loturak dituzten lanpostuak gero eta gehiago dira. Europar batasunak 2014. urtean Hezkuntza ministroei bidalitako gutunean, eskoletan programazio trebetasunak sustatzea eskatzen zen, 2020. urte bukaerarako IKT-ekin lotutako 900.000 enplegu inguru espero direlako eta gazteen langabezia murrizteko balio dezakelako [\[5\]](#page-88-5) [\[6\].](#page-88-6) Hezkuntza zentroetan fisika, kimika, biologia, matematika eta ingelesa bezalako arloak irakasten dira hauek gure bizitzako parte direlako eta horregatik, teknologiaz inguraturik gaudenez, teknologiaren funtzionamendua ere irakatsi behar litzatekela uste dut. Izan ere, programazioa berandu ematea edo ez emateak zenbait kalte ekartzen ditu. Adibidez, IKT-ekin lotutako lanpostuetarako formakuntza informatikoa ez izatea, errekurtsibitatea bezalako kontzeptuak ulertzeko zailtasunak edo pentsamendu konputazionala ez garatzea [\[7\].](#page-88-7)

Beste alde batetik, *Game-Learning*-a oso erakargarria iruditzen zait. *Game-Learning*-a, bideo joko itxura dauka ikaslea motibatzeko, ikasgaia ulertzeko beharrezkoa den eduki teorikoa dauka eta teoria praktikan jartzeko erronkak. Joko bidezko irakaskuntzak abantaila asko ditu: ikaslearen arreta bereganatu, motibazioa areagotu, ikaslearen erabakiak hartzea eta sormena sustatu, berehalako feedbacka eta elkarlana erraztu besteak beste [\[8\].](#page-88-8) Naiz eta *Game-Learning*a oso erakargarria den arren ez dut uste irakasgai guztietarako erabilgarria denik. Programazioak ordea, oso harreman estua dauka bideo-jokoekin, eta ikasleak, funtsezko kontzeptuak ikasten dituzten bitartean informatikaren mundura gerturatu eta teknologien zientzietan interesa eskuratu dezakete.

Azkenik, bideo-jokoetan dudan interes pertsonala dago. Jokozalea izanik GAL hau entretenigarria izan daiteke, horrela, jolastutako jokoen atzean dauden mekanikak eta garapen prozesuak ikasi eta ulertu ditzaket. Joko bat modu profesional baten zelan egin ikasi nahi dut eta horrela, agian, joko-programatzailea izan etorkizunean.

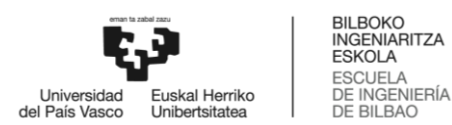

 $\overline{a}$ 

## <span id="page-12-0"></span>2 Hasierako planteamendua

Atal honetan proiektuaren helburuak, bizitza zikloa, garapen prozesuko faseak eta fase bakoitzeko denbora-plangintza azalduko dira. Horretaz gain, proiektuaren garapenerako aukeratutako software eta hardware baliabideak eta hauen justifikazioa, bideragarritasun ekonomikoa eta proiektuaren garapenean suertatu daitezkeen arriskuak, arriskuen prebentzio plana eta hauei aurre egiteko kontingentzia planak garatuko dira.

#### <span id="page-12-1"></span>2.1 Helburuak

Proiektua amaituta egongo da ondorengo helburuak betetzen direnean:

- $\bullet$  Arazorik gabe funtzionatzen duen 2 dimentsioko plataforma joko<sup>1</sup> funtzionala lortzea. Jokoa oztopoz betetako gelaz osatuta egongo da eta oztopoak gainditzeko trebetasun ezberdinak (salto, makurtu, korrika egin, irristatu…) sortuko dira.
- Programazio ariketak egiteko interfaze sinplea eta ulerterraza sortzea. Horretarako, kode lerroak *Drag and Drop* sistema erabilita mugituko dira eta kolore eta forma ezberdinak izango dituzte. Gainera, interfazeak emaitza ezberdinak irakurtzeko funtzionalitatea izango du.
- Bideo-jokoak eta programazioak duten harreman estua aprobetxatuz programazio irakasgaiarekin lagungarriak izan daitezkeen ariketak garatzea, ariketen emaitzak jokoan eragina dutelarik.
- Jokoan aurkitzen diren ariketak programazioko oinarrizko osagaien inguruan (if/else egiturak eta baldintzak, aldagaiak, eragigaiak, funtzioak, begiztak eta for egiturak) informazioa eta azalpenak eskaintzea.
- Joko bat garatzeko beharrezkoak diren ezagutzak bereganatzea. Jokoa garatzeko erraminta zeintzuk baliabide eskaintzen dituen eta hauek erabiltzen ikasi: fisika legeak jokoan aplikatu, animazio grafoak garatu, soinuak zelan jarri...
- Bideo-jokoa ikasgela baten aurkitu daitekeen ordenagailu batek erabili ahal izatea. Funtzionatzeko hardware baliabide gutxi erabili behar du eta erresoluzio grafiko gehienetan funtzionatu.

<sup>1</sup> **Plataforma jokoa:** Jokoaren ekintza nagusia alde batetik bestera salto egitea denean, joko mota plataforma jokoa dela esaten da. Mario edo Sonic plataforma jokoak dira.

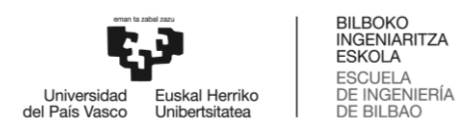

### <span id="page-13-0"></span>2.2 Aurrekariak

Joko bidezko irakaskuntzak duen potentziala jakinda, irakasgai askotarako lagungarriak diren jokoak agertu dira hemen eta hor eta programazioa horien artean dago. Atal honetan programazioa eta informatikaren alorrean dauden jokoak aztertuko dira eta bakoitzak dituen abantailak eta ahuleziak deskribatu ere.

#### <span id="page-13-1"></span>2.2.1 CodeMonkey

*Code monkey* terminoa programazio ezagutza minimoa duen pertsona deskribatzeko erabiltzen da, baina 2014 urtetik aurrera, programatzen irakasteko jokoetan oinarritutako erraminta ere bada. Jokoa web bitartez erabiltzen da eta <https://www.codemonkey.com/> webgunean eskuragarri dago. 8 urtetik aurrera duten umeentzat pentsatuta dago, baina oraindik irakurtzen ez dakiten umeentzat ere mugikor aplikazioa dago.

Jokoan tximino batek galdu dituen bananak berreskuratu behar ditu. Horretarako, ariketetan erakusten diren kode lerroak idatzi behar dira (kodea irudiak sakatuz ere idatzi daiteke). Ariketan kode lerroak idatzi ondoren, tximinoak idatzitako aginduak jarraitzen ditu eta bananak berreskuratzen baditu ondorengo ariketa egin dezake.

Horretaz gain, irakasgai aurreratuak ere badaude, matematika ikasteko ariketak eta jokoak sortzeko aukerak ere eskaintzen ditu. Zoritxarrez, jokoa ez dago euskaraz itzulita, baina bai erdaraz. Azkenik aipatu behar da 14 egunez doan jolastu daitekeela, eta hortik aurrera guraso edo irakasleentzako ordainketa ezberdinak daudela.

#### <span id="page-13-2"></span>2.2.2 Code.org

2013. urtean, ikasle guztiek programazio irakasgaia ikasteko aukera izan dezaten <https://studio.code.org/> webgunea argitaratu zen. Webgunean, programatzen ikasteko jokoak daude eskuragarri. Ariketak 3 multzutan banatzen dira adinaren arabera: 4-11 urte bitartekoak, 10-16 urte bitartekoak eta 14-18+ urte bitartekoak.

Irakatsi nahi den gaiaren arabera, joko edo ekintza bat erabiltzen da. Kode zatiak zer egiten duten aldez aurretik erakusten da, gero, puzzle pieza itxura duten kode lerroak erabilita ariketak ebatzi behar dira. Jokoak ez dauka funtzionamendu lineala: ez dago zertan ariketa bat ebatzi behar hurrengoa egiteko, baina oso komenigarria da piezen funtzionamendua eta azalpenak mailaz maila jasotzeko.

Aurreko adibideak bezala, jokoak sortzeko aukera eskaintzen du, baina, aurrekoak ez bezala, webgune hau euskaraz erdi-itzulita dago eta guztiz doakoa da.

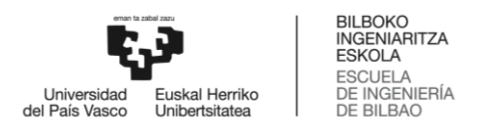

#### <span id="page-14-0"></span>2.2.3 Scratch

Scratch da ziur asko hiru adibideetatik ezagunena. Webgune hau [\(https://scratch.mit.edu/\)](https://scratch.mit.edu/) 2007. Urtean argitaratu zen eta urte horretatik gaur arte (2019-ko otsailean 3.0 bertsiora eguneratu da) ezaugarri berriak jaso ditu. Aplikazioa 8 urtetik gorako umeak erabiltzeko pentsatuta dago.

Scratch adibide guztietatik aukera gehien eskaintzen dituena da, baina baita azalpen gutxien ematen dituena. Izan ere, Scratch, animazioak, istorioak edo jokoak sortzeko, aldatzeko eta partekatzeko helburuarekin garatuta dago. Erabiltzaileak aukera denak ditu eskuragarri hasieratik, ia argibiderik jaso gabe. Kode lerroak puzzle pieza itxura dute ere, eta hauen funtzionamendua probak eginez ikasten da.

Web bitartez edo mahai gaineko aplikazioa bezala aurkitu daiteke, eta hauek euskaraz itzulita daude ia osotasunean. Biak doakoak dira.

#### <span id="page-14-1"></span>2.2.4 Aurrekarien laburpena

Oso antzeko ikuspegia daukate aztertutako adibideak: ariketa bat aurkezten da eta ondoan dagoen leihoan idatzitako kodea interpretatzen da. Leiho horrek joko baten antza duen arren, ariketa aginduak jarraitzen dituzten animazioak besterik ez dira. Erabiltzaileak ez dauka jokoan inolako kontrolik ariketatik kanpo.

Hieroglifoak jokoaren ikuspegitik bideratuko da eta alde ludikoari garrantzi handiagoa emango zaio. Funtsean plataforma joko arrunt bat izango da zeinetan erabiltzaileak ariketak egin beharko ditu jokoaren portaera aldatzeko eta jolasten jarraitu ahal izateko. Ondorioz, ariketak ez dira bakarrik programazio probak izango beste kasuetan gertatzen den bezala, baizik eta jokoaren esperientzia hobetuko dituzten puzzleak.

Orotara, Hieroglifoak plataforma joko bat izango da zeinek programazioa ikasteko lagungarriak diren ariketak izango dituen. Ariketak programatzen ikasteko lagungarriak izateaz gain jokoaren funtzionamendua aldatuko dute. Jokoa euskaraz egongo da eta doakoa izango da.

#### <span id="page-14-2"></span>2.3 Bizi zikloa

Proiektuaren garapenerako eredu inkrementala erabiliko da. Eredu mota honetan lanaren osotasuna zati txikiagotan banatuko da: prototipoak. Prototipoetako bakoitzak bere analisi, diseinu, inplementazio eta probak izango ditu eta prototipo berriak aurrekoen emaitzatik hedatuko dira. Bizi zikloaren egitura [1.](#page-15-0) irudian ikus daiteke.

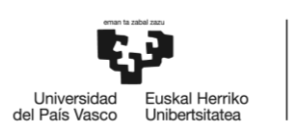

 $\overline{a}$ 

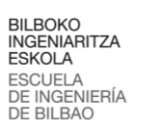

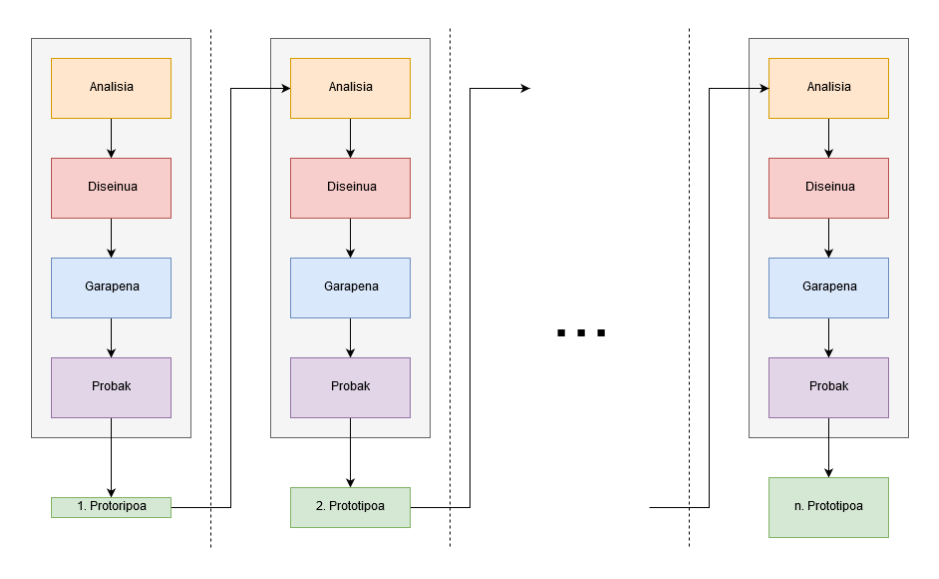

<span id="page-15-0"></span>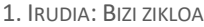

Eredu honek abantaila ugari eskainiko ditu. Hasteko, proiektuaren fase goiztiarretan zati funtzionalak lortzea ahalbidetuko du. Horrela, lanaren helburuak betetzen ari diren jakingo da garapen prozesuaren fase goiztiarrean. Gainera, prototipo bakoitzak bere probak izango dituenez akatsak bizkorrago konponduko dira. Prototipo berriak aurrekoen emaitzetatik hedatuko direnez, bigarrenak lehenengoan eragiten badu eta arazoak azaltzen badira, konponketak egiteko aukera emango du ere. Azkenik, analisia eta diseinua fase bakoitzaren barruan egongo denez aldaketak egiteko malgutasuna eskainiko du.

Proiekturako 6 prototipo pentsatu dira:

- 1. **Jokalariaren mugimendua.** Prototipo honetan jokalariak egin ahal dituen ekintzak garatuko dira talkak hautemateko berezko sistemarekin eta mugimendu bakoitzerako animazioak egingo dira.
- 2. **Mapa, galdu eta berriz hasi egoerak.** Prototipo honetan mapa irudikatzeko tresnak prestatuko dira, jokalariak bizitzak galtzeko egoerak sortuko dira eta partidan egindako aurreraketak ez galtzeko *checkpoint*<sup>2</sup> sistema garatuko da.
- 3. **Eraso sistema.** Prototipo honetan jokalariaren aurka doazen etsaiak sortuko dira, etsai mota bakoitzak mugitzeko eta erasotzeko modu bakarra izango du eta jokalariak etsaiei aurre egiteko itemak eta eraso ekintzak sortuko dira.
- 4. *Drag and Drop* **funtzionalitatea.** Prototipo honetan ariketak egiteko interfazea garatuko da: kode lerroak mugitzeko *Drag and Drop* funtzionalitatea garatuko da, kode lerroak mota eta kolore ezberdinetan sailkatuko dira eta ariketetan emaitza ezberdinak irakurtzeko funtzionalitatea sortuko da.
- 5. **Ariketak.** Prototipo honetan jokalariaren ekintza edo mugimendu bakoitzeko ariketak sortuko dira, trebetasunak gaitu eta ezgaitzeko funtzionalitatea inplementatuko da, partida gordetzeko eta kargatzeko funtzionalitatea garatuko da eta hasiera eta *pause* menuak egingo dira bakoitza bere menu barruko funtzioekin.

<sup>2</sup> *Checkpoint***:** Joko baten hil ostean jokalaria berriro agertzen den tokiari esaten zaio. Partida hasieratik berriz ez jolasteko erabiltzen da, eta hasiera eta bukaera artean hainbat jartzen dira.

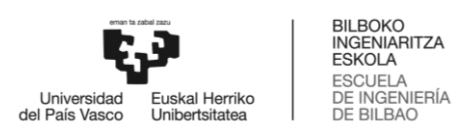

6. **Oztopoak.** Prototipo honetan mapa marraztuko da, ariketak egin behar diren tokietan oztopoak jarriko dira, ariketak osatzean oztopoa ebazteko trebetasunak gaituko dira, soinuak inplementatuko dira eta irudi apaingarriak jarriko dira.

#### <span id="page-16-0"></span>2.4 Lanaren deskonposaketa

Proiektuaren planteamendutik bukaerako emaitza izan arte jarraituko diren pausuak deskribatuko dira. Lanaren garapenaren antolakuntza egokirako, atazak moduluetan sailkatu dira hauen eginkizunaren arabera. Lanaren deskonposaketa egitura [2.](#page-16-1) irudian ikus daiteke.

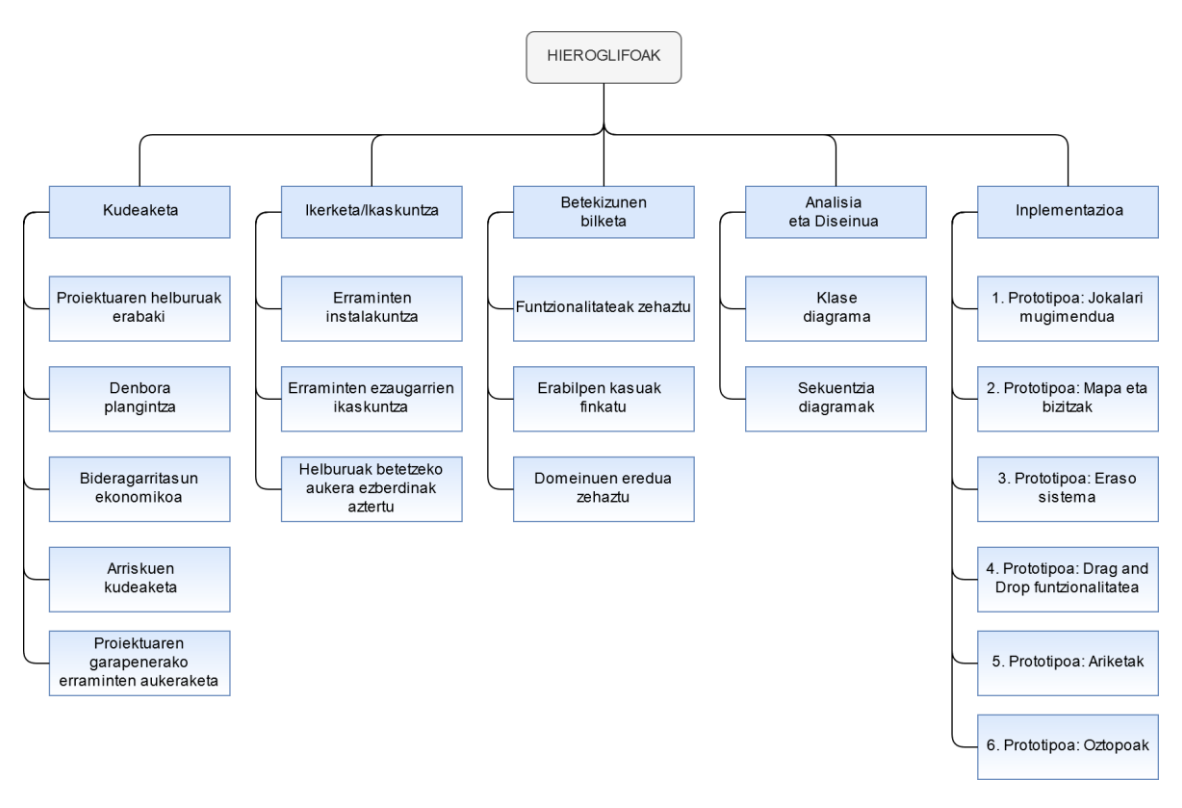

<span id="page-16-1"></span>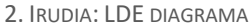

- **Kudeaketa:** Modulu honetan proiektuaren helburuak definitzeko eta zereginen plangintza eta antolakuntzaz arduratzen diren atazak egongo dira.
- **Ikerketa / Ikaskuntza:** Proiektua burutzeko lan tresnak eta joko bat garatzeko urratsak ezezagunak direnez, hauen instalakuntzaren eta erabileraren inguruan informazioa bildu eta barneratu behar izango da.
- **Betekizunen bilketa:** Modulu honetan proiektuaren funtzionalitateak eta erabilera zehazteko atazak egongo dira.

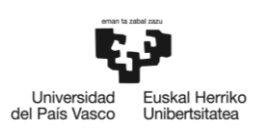

BILBOKO<br>INGENIARITZA **ESKOLA** ESCUELA<br>DE INGENIERÍA DE BILBAO

- **Analisia eta Diseinua:** Modulu honetan proiektuaren helburuak betetzeko atazak zelan ebatziko diren adieraziko da. Lana zati txikietan banatuko da proiektuko erronkei errazago aurre egiteko. Gainera, problemak ebazteko prozesua zein izango den ere erabakiko da.
- **Inplementazioa:** Modulu honetan proiektuaren helburuak pixkanaka betetzen dituzten prototipoen garapena aurkituko dira. Gainera, [1.](#page-15-0) irudian adierazi den bezala prototipo bakoitzak behar dituen analisi eta diseinu prozesuak izango ditu. Azkenik, lan egiten ari den prototipoaren zein aurreko prototipoen funtzionalitateak egokiak direla ziurtatzeko probak ere izango ditu.

#### <span id="page-17-0"></span>2.5 Denbora-plangintza

Hemen aurreko ataleko prozesu eta azpi-prozesu bakoitzaren iraupenaren estimazioa egingo da:

#### <span id="page-17-1"></span>1. TAULA: KUDEAKETA DENBORA-PLANGINTZA

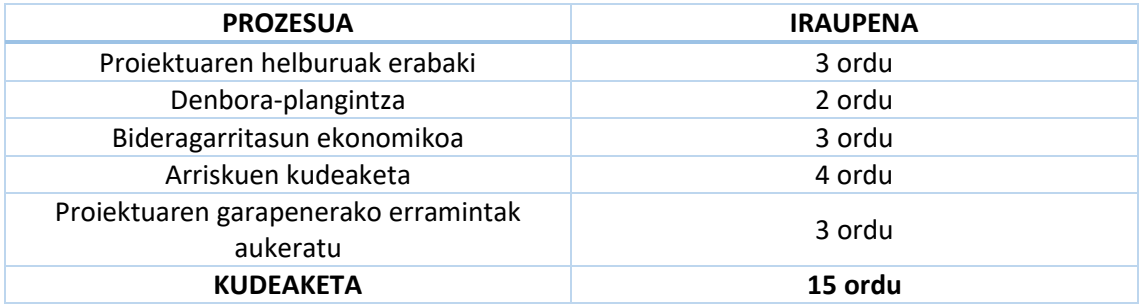

#### <span id="page-17-2"></span>2. TAULA: IKERKETA DENBORA-PLANGINTZA

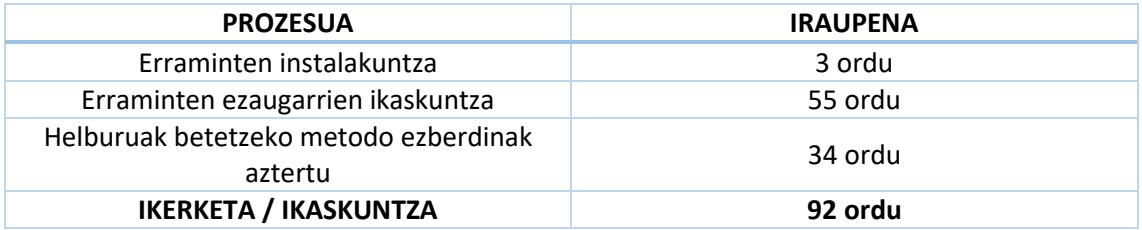

#### <span id="page-17-3"></span>3. TAULA: BETEKIZUNEN BILKETA DENBORA-PLANGINTZA

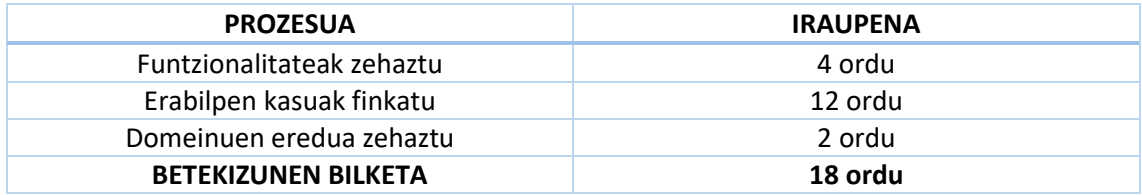

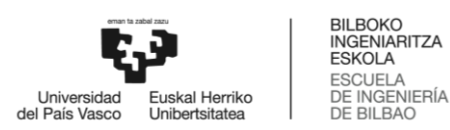

<span id="page-18-1"></span>4. TAULA: ANALISIA ETA DISEINUA DENBORA-PLANGINTZA

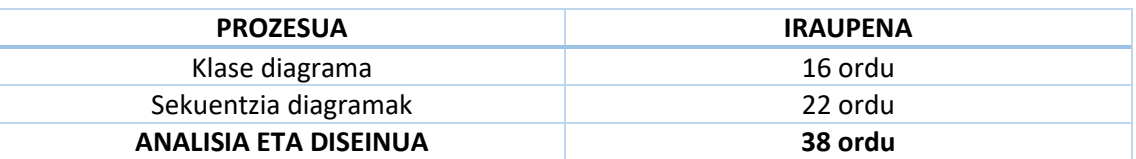

<span id="page-18-2"></span>5. TAULA: INPLEMENTAZIOA DENBORA-PLANGINTZA

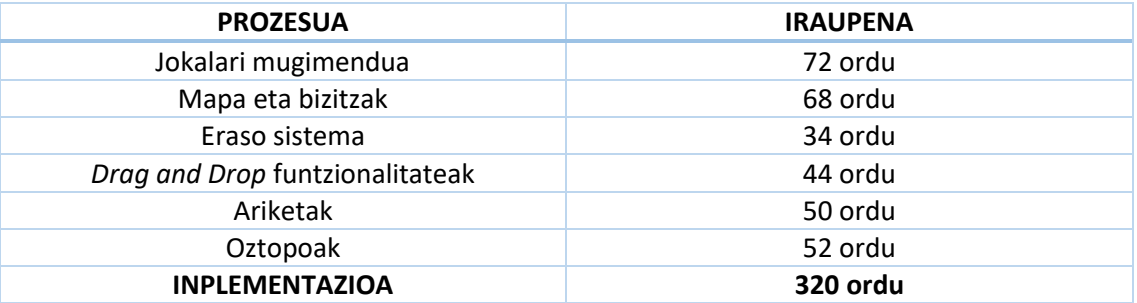

<span id="page-18-3"></span>6. TAULA: DENBORA-PLANGINTZA GUZTIRA

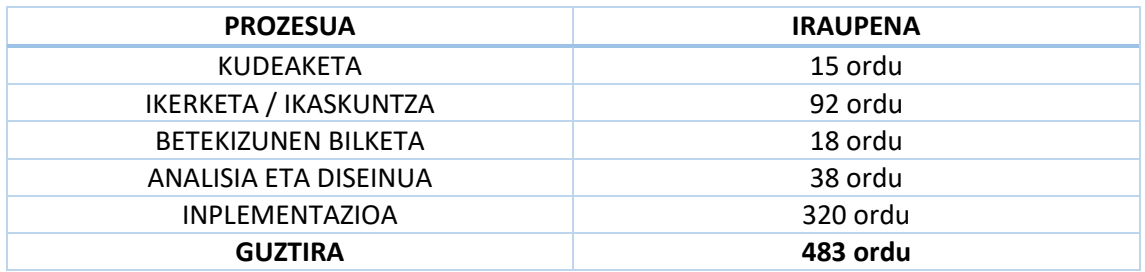

Proiektua 483 ordu inguru irautea espero da. Astean 25 ordu inguru lan egitea espero da eta ondorioz proiektua 20 asteren buruan bukatzea.

#### <span id="page-18-0"></span>2.6 Gantt diagrama

Lanaren fase guztien gutxi gorabeherako iraupena kalkulatu ondoren proiektuaren iraupena jakin daiteke. Gantt diagrama erabilita, proiektuaren faseak denboran zehar zelan hedatuko diren ikus daiteke eta proiektuaren iraupena lortu. Proiektuko zeregin batzuk aldi berean garatu daitezke, baina proiektuaren garapenean pertsona bat bakarrik lan egingo duenez, ez dago paralaeloan garatzen diren atazarik. Diagramaren itxura [3.](#page-19-1) irudian ikus daiteke.

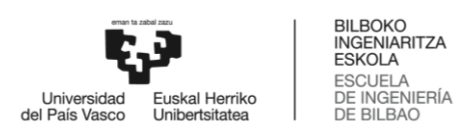

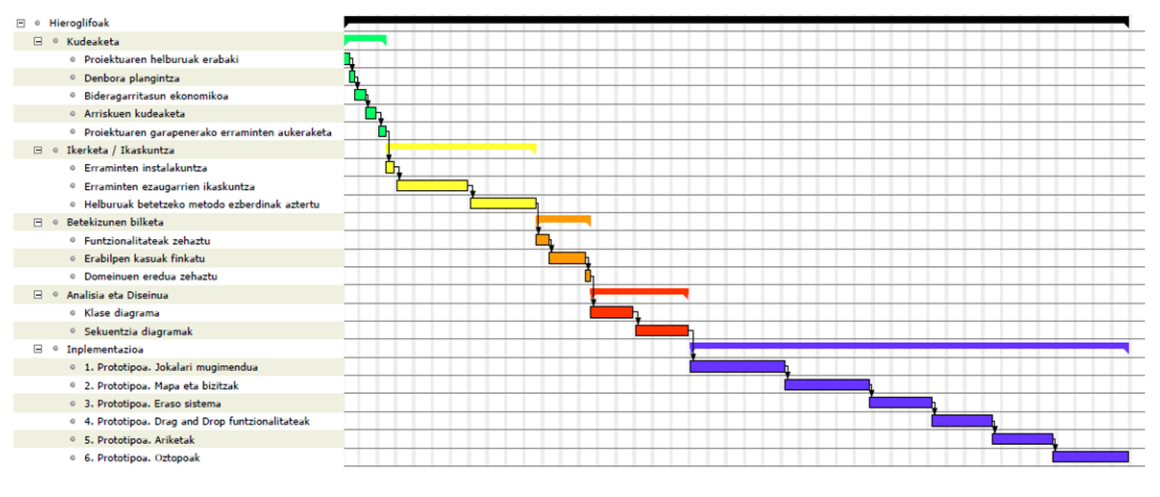

#### <span id="page-19-1"></span>3. IRUDIA: GANTT DIAGRAMA

### <span id="page-19-0"></span>2.7 Erraminten aukeraketa

Proiektua burutzeko behar den software garrantzitsuena jokoa eta ariketak egiteko baliabideak eskaintzen duena da. Aztertu diren aukerak GameMaker Studio 2, Unity eta Unreal Engine dira.

GameMaker Studio 2-k jokoak garatzeko erraztasun handia eskaintzen du. Erraminta hau erabiltzeko ez da ia programatzen jakin behar (ia dena *drag and drop* bidez egiten da), horren ondorioz, software honek eskaintzen dituen garapen aukerak mugatuta daude.

Unity-k funtzionalitate gehiago eskaintzen ditu, beste software askorekin bateragarria da eta ospetsu samarra denez, softwarearen dokumentazioaz gain, erabiltzaileek eskaintzen duten informazio asko aurkitu daiteke Interneten. Horretaz gain, software honek denda bat dauka zeinetan erabiltzaileek Unity-rentzat erraminta gehigarriak eskaini dezakete.

Unreal Engine-k funtziorik konplexuena garatzeko aukera eskaintzen du, baina prozesu erraz bat garatzeko ere antzeko pausuak jarraitu behar dira. Software honek besteak baino funtzionalitate eta erraminta gehiago ditu, baina erabiltzaile berri batentzat, hauek erabiltzen ikasteko prozesua luzea eta zaila izan daiteke.

Hau guztia kontuan hartuta, erdiko bidea hartzea eta proiektua Unity-rekin egitea erabaki da. Ez da joko bat garatzeko baliabide gehienak eskaintzen dituena, baina jokoaren betebeharrak asetzeko nahikoak dira eta prozesu konplexuak burutzeko informazio asko dago. Ondorioz, proiektuaren helburuak betetzeko ondo baino hobeto dago.

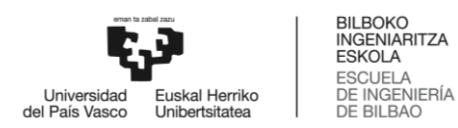

 $\overline{a}$ 

### <span id="page-20-0"></span>2.8 Software baliabideak

Atal honetan proiektuaren helburuak betetzeko eta memoria idazteko zein software eta erramintak erabiliko diren eta hauetako bakoitza zertarako erabiliko den azalduko da.

- **Unity Personal:** Jokoa garatzeko irudiak, fisika aginduak, talka hautemateak, script-ak, soinuak eta animazioak kudeatzen dituen tresna da. Doako bertsioa da (urtean 100 mila dolarreko irabazia baino gutxiago duten enpresentzat) eta erabiltzaile-kontua sortu behar da. Unity-ren denda erabilita beste 3 pakete osagarri erabiliko dira:
	- Cinemachine: Unity-ren software osagarria, kameraren mugimendua kontrolatzeko erabiliko da.
	- o **2D Pixel Perfect:** Unity-ren software osagarria, *pixel art*<sup>3</sup> motako irudiekin lan egitean sortu litezkeen arazoak konpontzeko erabiliko da.
	- o **Auto Letterbox:** Unity-ren software osagarria, pantaila erresoluzio ezberdinekin lan egiteko lagungarria izango da.
- **Visual Studio:** C# lengoaian egindako script-ak idazteko erabiliko den IDE-a(*Integrated Development Environment*).
- **Piskel:** Pixel motako irudi eta animazioak sortzeko online erraminta da. Jokoan dauden irudi, interfaze eta animazio denak *pixel art* motakoak izango dira eta aplikazio honekin sortuko dira. Web-orria<https://www.piskelapp.com/>da.
- **Microsoft Word:** Memoria idazteko erabiliko den testu prozesatzailea.
- **Git eta GitHub Desktop:** Kodea eguneratuta izateko, bertsio kudeaketa egiteko eta bi gailurekin lan egiteko erabiliko den softwarea. Kode aldaketak GitHub web-orrira [\(https://github.com/\)](https://github.com/) igoko dira. Erabiltzaile-kontua sortu behar da.
- **TwistedWave:** Jokoan erabiliko diren audio pistak eraldatzeko erabiliko den doako eta online erraminta. Webgunea<https://twistedwave.com/online> da.
- **Draw.io:** Diagramak marrazteko erabiliko den web-orria [\(https://www.draw.io/\)](https://www.draw.io/). Online eta doakoa.
- **GanttProject:** Gantt diagrama marrazteko erabiliko den softwarea.

<sup>3</sup> *Pixel art***:** Marraztu nahi den irudiko pixelak banan-banan marraztean datza. Emaitza erresoluzio txikikoa izaten da, baina ospe handia dauka joko retroekin duen antzagatik.

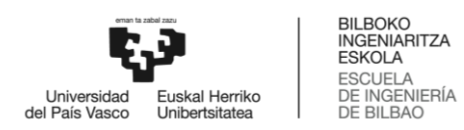

#### <span id="page-21-0"></span>2.9 Hardware baliabideak

Hauek dira jokoa garatzeko, testak burutzeko eta memoria osatzeko erabiliko diren gailuak eta ezaugarriak:

- Asus All Series mahai-gaineko ordenagailua:
	- o Intel Core i5.
	- o 8BG RAM DDR3.
	- $O$  1TB HDD.
- Acer Swift 3 ordenagailu eramangarria:
	- o Intel Core i5.
	- o 8GB RAM DDR4.
	- o 256GB SSD.

#### <span id="page-21-1"></span>2.10 Arriskuak

Proiektu baten gauzak espero bezala ez gauzatzea gertatu daiteke beti. Horregatik, proiektuarekin hasi baino lehen arrisku horiek zeintzuk izan daitezkeen zehaztu, hauen prebentzio plana egin eta arazorik izanez gero kontingentzia plana prestatu behar da.

#### <span id="page-21-2"></span>2.10.1 Planifikazio ez aproposa

**Deskribapena**: Proiektuarekin aurrera goazela egindako plangintza egokia ez izatea gertatu daiteke. Ataza batentzat denbora epeak zehaztasunez esleitzea ez da batere erraza eta askotan kalkulatutako denbora ez da nahikoa izaten.

**Prebentzio plana:** Denbora plangintzarekin arazoak ez izateko, denbora epeak uste baino pixka bat luzeagoak jartzea komeni da. Horrela, arazorik badago epeak betetzea posible da oraindik.

**Kontingentzia plana:** Hala eta guztiz ere, denbora planifikazioa motz geratzen bada, atzerapen denborak plangintza barruan sartuko dira eta ondoren egin beharreko atazentzako epeak berriz kalkulatuko dira.

#### <span id="page-21-3"></span>2.10.2 Ezagutza faltarekin lotutako arazoak

**Deskribapena:** Lan egiten ari garen gaia berria denez, posiblea da beharrezkoa den informazio guztia bilatu ez izana edo informazio dena barneratu ez izatea. Horrela bada, hasieran egindako ikerketa labur geratuko da eta ikerketa prozesua ondorengo faseetara hedatu daiteke.

**Prebentzio plana:** Arazoari aurre egiteko, ikerketa prozesuari denbora asko eskainiko zaio. Proiektua osatzeko bete behar diren jardueren inguruan ahalik eta informazio gehien izatea komeni da, horrela, garapen prozesuan oztopo batekin topatzen bagara irtenbidea aurkitzea errazago izango da.

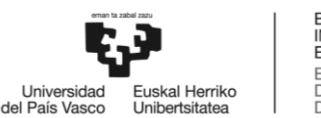

**BILBOKO**<br>INGENIARITZA **ESKOLA** ESCUELA<br>DE INGENIERÍA **DE BILBAO** 

**Kontingentzia plana:** Hala ere, nahiz eta landuko diren gaien inguruan ikerketa sakona egin, egoera honekin topatzeko aukera dago. Horrela bada, gertatutako ezustekoaren inguruan azterketa sakona egingo da berriz ez gertatzeko eta denbora epeak gainditzen badira denbora planifikazioa moldatuko da.

#### <span id="page-22-0"></span>2.10.3 Informazioa galera

**Deskribapena:** Gertatu daitekeen arazorik larriena istripu batengatik (hardwarea hondatu, hondamendi naturalak, fitxategiak ezabatzea) aurreratutako lana guztiz galtzea da.

**Prebentzio plana:** Hori ez gertatzeko, aldiro aurreratutako lana gordeko da eta astero (egunero garrantzizko aldaketak egiten badira) babes kopiak egingo dira. Babes kopiak egiteko git sistema erabiliko da eta aldaketak Github web-orrian gordeko dira.

**Kontingentzia plana:** Horrelako arazorik gertatzen bada, azken babes kopia berreskuratuko da eta lana hortik jarraituko da.

#### <span id="page-22-1"></span>2.10.4 Arazo pertsonalak

**Deskribapena:** Garapen prozesuan teknikoak ez diren arazoak suertatu daitezke. Istripuak, lesioak edo beste konpromezu batzuk lanaren jarraitasuna frenatu edo guztiz gelditu dezakete.

**Prebentzio plana:** Arazo honentzako ezin da prebentzio planik garatu, baina, zorionez egoera honekin topatzeko probabilitatea ez da oso altua.

**Kontingentzia plana:** Horrelako ezuste batekin topatuz gero, egoera arruntera itzuli ondoren egin beharreko lehen gauza denbora plangintza moldatzea da.

#### <span id="page-22-2"></span>2.11 Bideragarritasun ekonomikoa

Proiektuaren helburua ez da dirua irabaztea, hala ere, honen bideragarritasun ekonomikoa aztertuko da eta proiektuari probetxu ekonomikoa ateratzeko zenbait metodo planteatuko dira.

#### <span id="page-22-3"></span>2.11.1 Eskulan gastuak

Junior programatzaile baten urteko soldata 15.860€-koa bada eta urtero 1.800 ordu lan egiten dituela kontuan hartuta [\[9\]](#page-88-9) junior programatzaile baten orduko soldata gutxi gora behera 9€-koa dela esan daiteke. Denbora plangintza zuzena dela suposatuz (483 ordu) eskulanaren kostua estimatu daiteke:

*Eskulana: 483 ordu \* 9€/orduko = 4.347€*

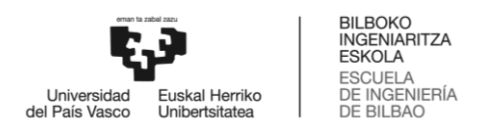

#### <span id="page-23-0"></span>2.11.2 Software gastuak

Proiektua garatzeko orduan softwarea doakoa izatea edo lizentziak erosi behar ez izatea kontuan hartuko da. Erabiliko diren softwaretik doakoak ez direnak ondorengoak dira:

 **Unity**: Unity Personal (doako bertsioa) erabiltzeko baldintzak Unity Plus edo Pro ez izatea, erakundeak urtero 100.000\$-ko baino gehiagoko irabaziak ez izatea (90.123€) eta 100.000\$-ko baino gehiagoko diru laguntza ez izatea dira. [4.](#page-23-1) Irudian softwarearen erabilpen baldintzak agertzen dira.

Proiektu honek Unity Personal izateko baldintzak betetzen dituenez ez da beste bertsiorik erosi behar izan.

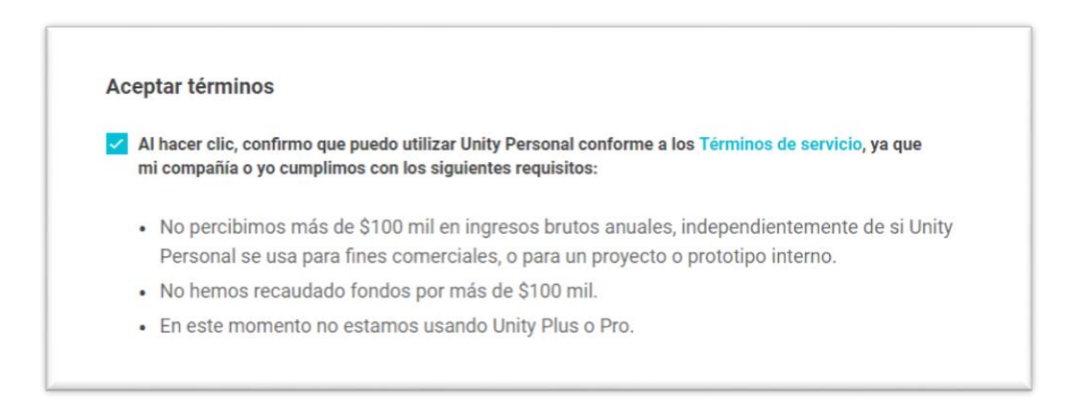

<span id="page-23-1"></span>4. IRUDIA: UNITY ERABILPEN BALDINTZAK

- **Microsoft office**: Ordenagailuak erostean office lizentzia aktibatuta zegoen. Ondorioz, lizentziaren kostua erositako hardwarean islatuta agertuko da.
- **Windows**: Ordenagailuak Windows sistema eragilearekin erosi ziren. Ondorioz, lizentziaren kostua erositako hardwarean islatuta agertuko da.

Gauzak horrela, software aldetik ez da gasturik egingo eta honen kostua 0€ dela esango dugu.

*Softwarea: 0€*

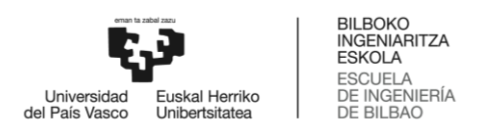

#### <span id="page-24-0"></span>2.11.3 Hardware gastuak

Lan egiteko ezinbestekoa izango da ordenagailua erabiltzea. Gainera, etxetik kanpo lan egin ahal izateko mahai-gaineko ordenagailuaz gain ordenagailu eramangarri bat ere erabiliko da. [Hardware baliabideak](#page-21-0) atalean ordenagailuen ezaugarriak ikus daitezke.

- Mahai gaineko ordenagailua: 750€ (periferikoak barne).
- Ordenagailu eramangarria: 680€

Proiektua 4 hilabete inguru iraungo duela kontuan hartuta, [7.](#page-24-2) taulan erabilitako bi ordenagailuen amortizazioa ikusten da.

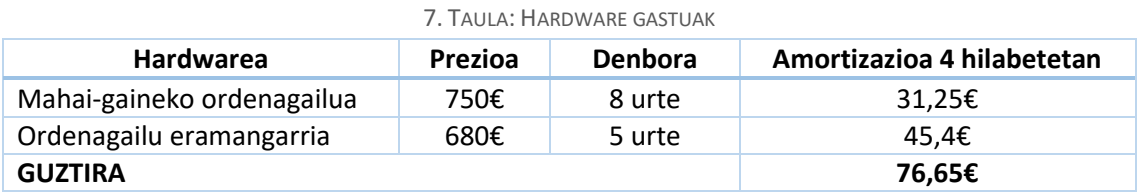

<span id="page-24-2"></span>*Hardwarearen amortizazioa: 76,65€*

#### <span id="page-24-1"></span>2.11.4 Beste gastu batzuk

Azkenik proiektua burutzeko ezinbestekoak izango diren beste gastu txiki batzuen gutxi gora beherako kostua azalduko da:

- Argi korrontea: 50€
- Sare konexioa: 100€
- Beste materiala (koadernoak, inprimaketak…): 15€
- Garraioa / Bazkariak: 30€

*Beste gastuak: 195€*

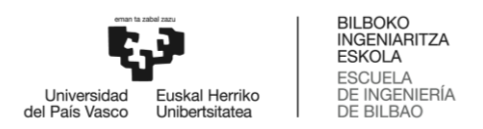

#### <span id="page-25-0"></span>2.11.5 Kostu totala

Aurreko gastu guztiak batuta proiektuaren gastu totala kalkulatu daiteke. Proiektuaren gastu partzialak eta gastu totala [8.](#page-25-2) taulan ikus daitezke.

<span id="page-25-2"></span>8. TAULA: GASTU TOTALA

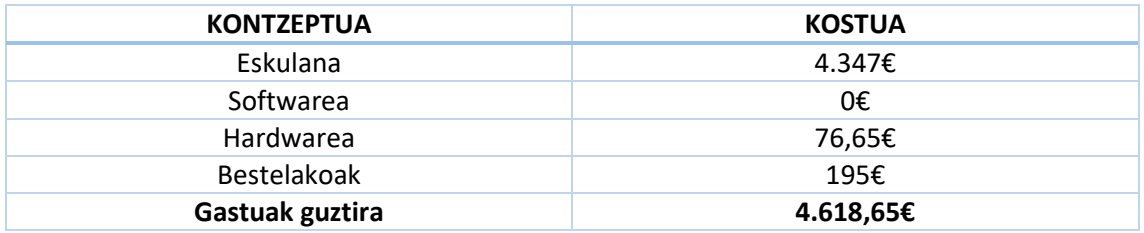

#### <span id="page-25-1"></span>2.11.6 Return Of Investment

Proiektua ez da dirua irabazteko asmoarekin sortu eta horregatik bukaerako emaitzan ez da probetxu ekonomikoa ateratzeko arrastorik aurkituko. Izan ere, Hieroglifoak jokoaren kodea eskuragarri egongo da Github-en edonor deskargatu, konpilatu eta erabili edo eraldatu dezan. Hala eta guztiz ere, ondorengo lerroetan garapen kostua asetzeko aplikatu daitezkeen zenbait metodo azalduko dira.

Erabiltzaileak funtzionalitate guztiak dituen jokoaren kopia erostea da lehen aukera. Horretarako, merkatua aztertu behar da zenbat kopia saldu daitezkeen jakiteko eta erabiltzaileak zenbat diru ordaintzeko prest dauden ezagutzeko.

Bigarren aukera, jokoa kapituluetan edo kasu honetan ariketa multzoetan saltzea da. Demagun jokoaren hasierako zatia, oinarrizko kontzeptuak azaltzen dituena adibidez, doakoa dela. Zati horri dagozkion ariketak bukatu ondoren, jokoaren ondorengo zatiak salgai aurkitu daitezke, eta aurreko adibidearekin bezala, prezioa merkatua aztertu ondoren ezarriko litzateke. Aukera honek jokoaren bizitza luzatu dezake, eta hasieran planteatutako ariketak baino gehiago gehitu daitezke, honek duen jasoera eta arrakastaren arabera.

Beste aukera bat, joko barruan publizitatea jartzea litzateke. Esaterako, energia neurgailu bat jarri daiteke, eta ariketaren erantzuna zuzena den ikusteko energia zati bat erabiliko da. Behin energia agortuta dagoela iragarki bat ikusi behar da energia berreskuratzeko. Aukera hau ez da batere dotorea, izan ere, hezkuntzan erabiltzeko asmoarekin garatu da.

Azkenik, gobernu- eta kultura-erakundeei laguntza ekonomikoak eskatzea dago. Adibidez, erakunde hauek jokoa hezkuntza-sisteman aplikatu dezakete eskainitako diru laguntzaren ordez. Aukera guztietatik hau aproposena litzateke, jokoaren xedearekin lotuta dagoelako.

Aipatuko proposamenez gain ez da behar inbertsioaren berreskurapenerako metodo gehiago bilatzea, beraz, alor ekonomikoaren inguruan ez da analisi sakonagorik egingo.

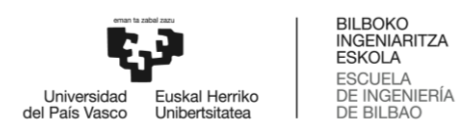

## <span id="page-26-0"></span>3 Betekizunen bilketa

Atal honetan Hieroglifoak jokoak zeintzuk betekizun bete beharko dituen eztabaidatuko da. Horretarako, erabiltzaileak egin ahal izango dituen ekintzak eta egoera horietara zelan heldu erakutsiko da.

#### <span id="page-26-1"></span>3.1 Erabilpen kasuen eredua

Erabiltzaileak jokoan egin ahal izango dituen ekintzak aipatuko dira eta bakoitza zertan datza azalduko da. Erabiltzailearen eta aplikazioaren arteko elkarreraginak [5.](#page-26-2) irudian ikus daitezke. [Eranskinetan](#page-90-1) erabilpen kasuak eta jokoaren funtzionamendua sakonago aztertuko dira.

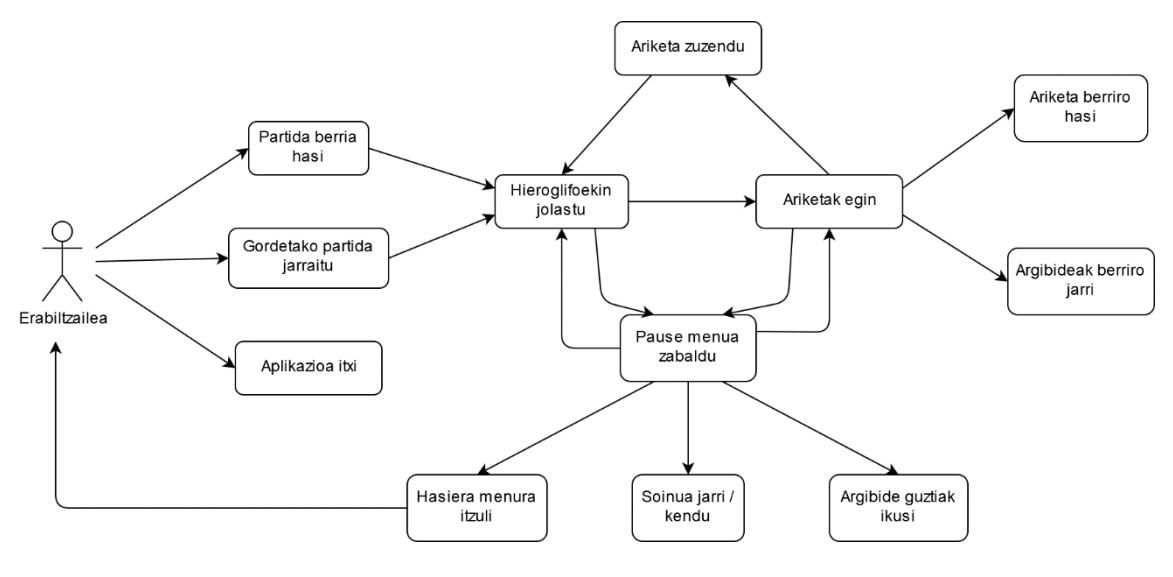

<span id="page-26-2"></span>5. IRUDIA: ERABILPEN KASUEN DIAGRAMA

- **Partida berria hasi:** Erabiltzaileari partida hasieratik jolasteko aukera eskainiko zaio. Aukera hau aplikazioaren hasiera menuan agertuko da.
- **Gordetako partida jarraitu:** Erabiltzaileari aurretik hasitako partida jolasten jarraitzeko aukera eskainiko zaio. Partida ez da utzitako toki zehatzean jarraituko, jokalariak zeharkatutako azken *checkpoint*-ean baizik. Aukera hau aplikazioaren hasiera menuan agertuko da.
- **Aplikazioa itxi:** Erabiltzaileari aplikazioa ixteko aukera eskainiko zaio. Aukera hau aplikazioaren hasiera menuan agertuko da.

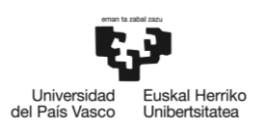

BILBOKO<br>INGENIARITZA **ESKOLA** ESCUELA<br>DE INGENIERÍA DE BILBAO

- **Hieroglifoekin jolastu:** Erabiltzaileari jolasteko aukera emango zaio. Partida hasieratik edo, gordetako partida kargatzen bada, dagokion *checkpoint*-ean jarraituko da. Hasiera menuan jolasteko aukera sakatu ostean gertatuko da.
- **Ariketak egin:** Erabiltzaileak ariketak egiteko aukera izango du. Jokoan aurrera egin ahala ariketak agertuko dira eta agertzen diren oztopoak gainditzeko ezinbestekoa izango da hauek ebaztea.
- **Argibideak berriro jarri:** Erabiltzaileari ariketaren argibideak berriro ikusteko aukera eskainiko zaio. Aukera hau ariketak egiteko interfazean soilik egongo da. Argibideak ikusi ondoren ariketa agertuko da berriz.
- **Ariketa berriro hasi:** Erabiltzaileak ariketa hasieratik egiteko aukera izango du. Botoi honekin lerro kodeak hasieran zeuden posiziora itzuliko dira. Ariketa interfazean bakarrik agertuko da aukera hau.
- **Ariketa zuzendu:** Erabiltzaileari ariketaren emaitza zuzena den ikusteko aukera eskainiko zaio. Zuzena bada jolasten jarraituko du, bestela, ariketa egiten jarraituko du.
- *Pause* **menua zabaldu:** Erabiltzaileak edozein momentuan jokoa gelditu eta *pause* menua zabaltzeko aukera izango du. Menua zabaltzean denbora gelditu egingo da: jokalaria ezin izango da mugitu, ez du minik jasoko eta ariketak ezin izango dira kendu. Ondorioz, menua ixtean, aurretik egiten zegoen jarduera jarraituko du erabiltzaileak.
- **Argibide guztiak ikusi:** Erabiltzaileari ariketen inguruan informazioa ikusteko aukera eskainiko zaio. Izan ere, aurreko ariketetan ikusitako kontzeptuak aurrerago ere erabiliko dira. *Pause* menua erabilita, argibide guztiak edozein momentuan ikusi ahal izango dira.
- **Soinua jarri/kendu:** Erabiltzaileari jokoaren soinuak aktibatzeko edo desaktibatzeko aukera eskainiko zaio. Menuan dagoen botoia erabilita soinu efektuak eta musika ezgaituko dira. Botoia berriz sakatzen bada berriro aktibatuko dira.
- **Hasiera menura itzuli:** Erabiltzaileari hasierako menura itzultzeko aukera eskainiko zaio. *Pause* menuaren bitartez egingo da ekintza hau eta irten aurretik jokoan egindako aurrerapenak gordeko dira.

#### <span id="page-27-0"></span>3.2 Domeinuen eredua

Domeinuen ereduarekin aplikazioaren objektuak izango duten egitura eta atributuak ezagutu daiteke, eta beste objektuekin zelako erlazioak izango dituen ikusi. Eredua proiektuaren helburuak asetzeko betebeharretan oinarrituta dago eta sistemaren funtzionamendua erraztasunez ikusteko balio du.

Kasu honetan, [6.](#page-28-0) irudian, jokalaria, jokalariaren trebetasunak eta ariketak zelan elkarreragingo duten ikus daiteke.

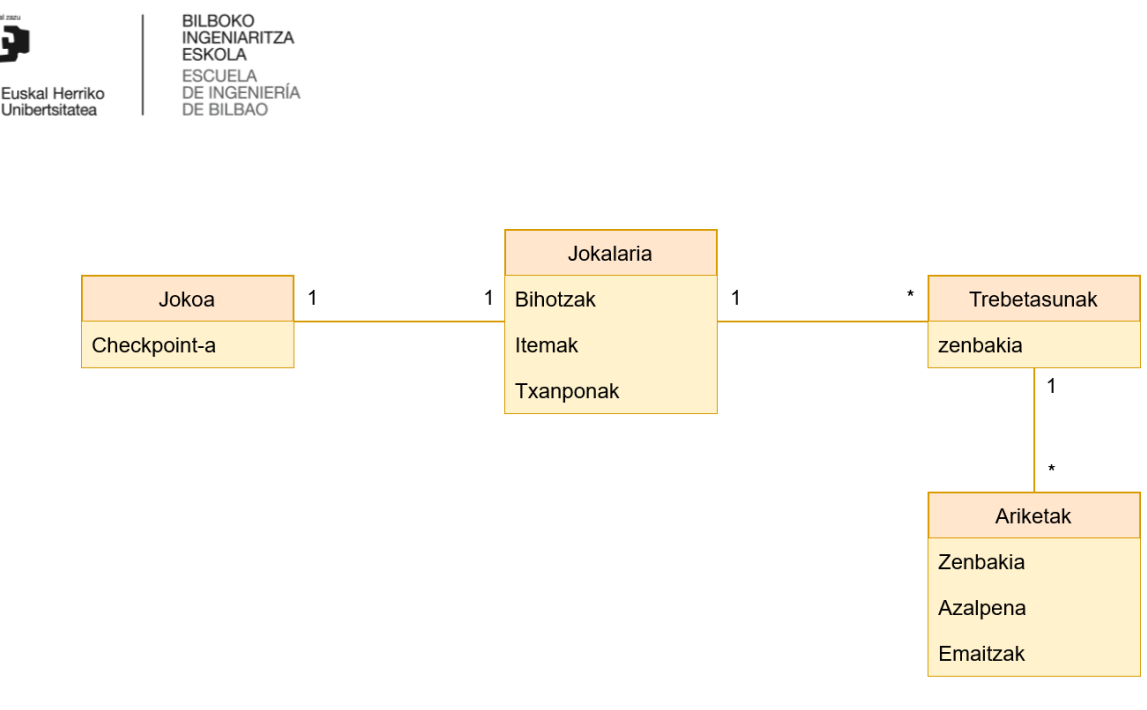

Universidad<br>del País Vasco

<span id="page-28-0"></span>6. IRUDIA: DOMEINUEN EREDUA

- **Jokoa:** Jokalaria hiltzen bada edo aplikazioa itxi eta berriro zabaltzen bada, jokalaria agertu beharreko tokia adierazten du objektu honek. Jokalariak *checkpoint* bat zeharkatzen duenean agerpen tokia eguneratuko du.
- **Jokalaria:** Jokalariaren egoera adierazten du entitate honek: momentuko bihotz kopurua eta hartutako txanponak eta itemak.
- **Trebetasuna:** Jokalariak jokoan barrena mugitzeko izango dituen gaitasunak dira. Ariketak egin ahala abilezia berriak izango ditu eskuragarri.
- **Ariketa:** Jokoan dauden ariketak zenbaki identifikatzaile bat, azalpenak eta emaitza posibleak izango ditu. Jokalariak trebetasunak lortzeko ariketa bat edo gehiago ebatzi behar izango ditu.

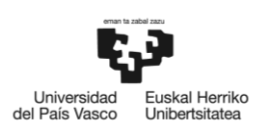

BILBOKO<br>INGENIARITZA<br>ESKOLA<br>ESCUELA<br>DE INGENIERÍA<br>DE BILBAO

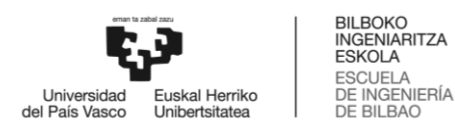

## <span id="page-30-0"></span>4 Analisia eta diseinua

Atal honetan jokoaren barne egitura aztertuko da. Proiektua Unity-rekin garatuta dago, ondorioz, programa honen funtzionamendua dela eta, klaseen arteko erlazioak ohikoak baino konplexuagoak dira. Eszenatokiak, objektuak eta osagai guztiak dituen klase diagrama sortzea posiblea den arren, mapa konplexua eta irakurgaitza izango litzateke eta ondorioz diagrama ez litzateke erabilgarria izango.

Funtzionala den diagrama osatzeko, baliozko informazioa izango duten objektuak eta ezaugarriak erabili dira bakarrik, eta jokoaren funtzionamenduan eragin txikia izango dituztenak edo proiektuaren helburuekin erlazio gutxi izango dituztenak baztertu egin dira. Aldaketa horiek kontuan hartuta, [7.](#page-30-1) irudian klase diagramak duen egitura ikus daiteke.

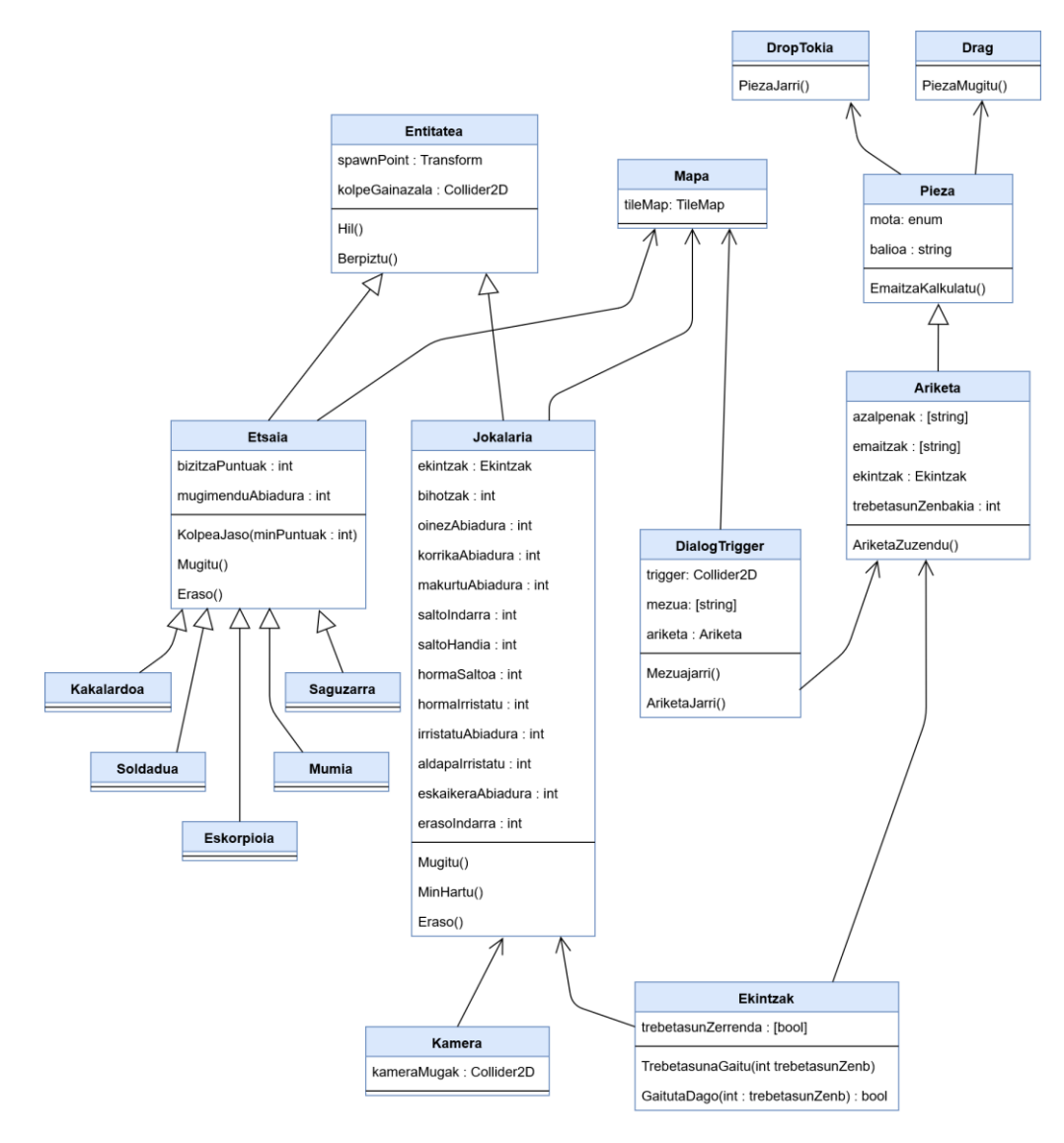

<span id="page-30-1"></span>7. IRUDIA: KLASE DIAGRAMA

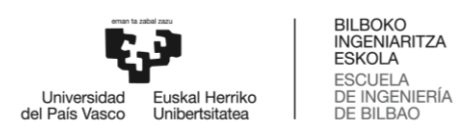

Jokoaren gutxi gorabeherako egitura izanik, objektu bakoitzaren eginkizuna zein den azalduko da:

- **Entitatea:** Objektu honek jokoan dauden izakiak izango dituzten ezaugarriak eta ekintzak biltzen ditu. Bi atributu ditu: eraso sistemarentzako kolpe gainazala eta entitatea hil ondoren berriz agertzeko posizioa. Objektu honen metodoak *Hil()* eta *Berpiztu()* dira. Lehenak, entitateen arteko elkarreragina geldituko du. Bigarrenak, *spawnPoint* puntuan jartzen du entitatea eta aipatutako elkarreragina berriz aktibatuko du.
- **Etsaia:** Jokalariaren aurka doazen entitateak izango dira. Bizitza puntuak izango dituzte eta hauek murrizteko metodoa. Horretaz gain, mapatik mugitzeko abiadura eta metodoak izango dituzte eta jokalaria mintzeko funtzioa ere.
- **Jokalaria:** Erabiltzaileak kontrolatzen duen entitatea izango da. Mugimendu ugari egin ahal izango ditu, baina Ekintzak klaseak zeintzuk egongo diren gaituta eta zentzuk ez kudeatuko du. Mugimendu mota bakoitzak bere abiadura izango du, erasotzeko indar balio bat eta bizirik mantentzeko bihotz kopuru finkoa. Azkenik, mugitzeko, erasotzeko eta bihotzak murrizteko metodoak izango ditu.
- **Kamera:** Jokalaria jarraituko du eta jokoan zein mapa zati ikusiko den kudeatzen du. Kamera mugitu daitekeen azalera definituko da marraztu gabeko tokiak pantailan ez agertzeko.
- **Mapa:** Objektu honetan lurra eta beste irudiak kokatuko dira. *TileMap*<sup>4</sup> bitartez marraztuko da. Jokoan dauden objektuak mapan jarriko dira.
- **DialogTrigger:** Ariketak jartzeko erabiliko da objektu hau eta jokalaria honen gainazala ukitzen duenean eragingo da. Ariketa jarri aurretik mezu bat agertuko da pantailan jokalariak aurrean duen oztopoa gainditzeko trebetasun berria behar duela esanez.
- **Pieza:** Ariketak egiteko objektuak izango dira. Mota ezberdinetan sailkatuko dira: ekintzak, baldintzak, aldagaiak, zenbakiak, string-ak eta abar. Motarekin piezak zein tokitan jarri daitezke jakingo da. Horretaz gain, pieza bakoitzak balio bat izango du, eta pieza batzuk bata bestearen barruan jarri ahal izango dira (mota egokia denean). *EmaitzaKalkulatu()* funtzioak sortutako pieza konbinaketaren balioa kalkulatuko du.
- **Ariketa:** Pieza handi bat izango da zeinetan piezak barruan jarri ahal izango dira baina ezin izango da mugitu. Ariketak azalpenak, emaitza zuzen posible guztiak eta aktibatzen duen trebetasunaren zenbakia izango ditu. Ariketa zuzentzeko Pieza klasetik heredatuko duen *EmaitzaKalkulatu()* metodoaren erantzuna eta emaitza zerrenda konparatuko dira.
- **Drag:** Piezak mugitzeko erabiliko da.

**.** 

<sup>4</sup> *TileMap* **eta** *TileSet***:** Jokoetan eszenatokia marrazteko teknika berezia da. Eszenatokia bata bestearen ondoan jartzen diren irudi karratuekin marrazten da (irudi ezberdin guztien multzoa *TileSet-a* da). Bukaerako emaitzan, irudiak errepikatzen direla ikusten da, baina irudietako bakoitza non hasten den eta non bukatzen den ezin da hauteman. *TileMap*-a laukietan banatutako eszenatokia da zeinetan laukietako bakoitzean irudi bat jarri daiteke.

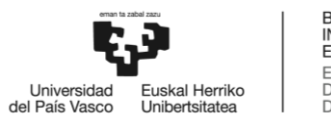

- **Drop:** Piezak jartzeko erabiliko da.
- **Ekintzak:** Jokalariaren trebetasun zerrenda izango da. Ariketak egin ahala trebetasun gehiago aktibatuko dira. Erabiltzailearen input-a erabilita eta aktibatutako trebetasunak kontuan hartuta mugimendu bat edo beste bat burutuko da.

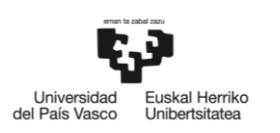

BILBOKO<br>INGENIARITZA<br>ESKOLA<br>ESCUELA<br>DE INGENIERÍA<br>DE BILBAO

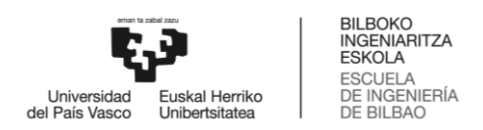

## <span id="page-34-0"></span>5 Unity

Atal honetan Unity motore grafikoaren funtzionamendua eta egitura ulertzeko azalpenak eskainiko dira.

## <span id="page-34-1"></span>5.1 Objektuak

Objektuak joko bat sortzeko ezinbesteko elementuak dira, programazioan erabiltzen diren objektuen antzera funtzionatzen dute. Jokalaria, etsaiak, itemak, beste objektuak pantailaratzeko kamera edo soinuak jartzen dituen elementua objektuak dira eta guztien multzoak jokoa osatzen du. Objektuak 3 ezaugarri berezi dituzte:

- Osagai eta aldagaiak dituzte funtzio ezberdinak burutzeko.
- Funtzio horiek jokoaren fotograma bakoitzean aktibatu daitezke.
- Objektu batek beste objektu batzuk izan ditzake seme bezala.

Azken ezaugarria oso erabilgarria da. Ekintza ugari egiten dituen objektu bati seme bat jarri ahal zaio eginkizun bakoitzeko. Horrela, objektu gurasoaren lana seme diren objektuetan banakatu egiten da lana erraztuz. Horretaz gain, gurasoak seme guztiak eta seme bakoitzaren osagai eta aldagaiak eskuragarri dituenez, funtzionalitate konplexuak burutu daitezke.

#### <span id="page-34-2"></span>5.2 Eszenatokia

Eszenatokia 3 dimentsioko mundu birtual baten errepresentazioa da. Objektuak eszenatokian jartzen dira eta kamera osagaia erabilita eszenatokia pantailaratzen da. Eszenatokia 3 dimentsioko esparrua denez, agertzen diren objektu guztiak ezinbestekoak diren hiru osagai izan behar dituzte: espazioan, x, y eta z ardatzetan, okupatzen duten **posizioa**, **angelua** eta **eskala**.

Objektu guztiak ez dute zertan eszenatokian egon behar. Objektu batzuk instantziatu eta suntsitu egiten dira jokoaren funtzionamenduagatik edo jokalariaren eraginagatik. Adibidez, Space Invaders bezalako joko baten, jokalariaren eta etsaien jaurtigaiak ez daude momentu oro pantailan, jokalari edo estralurtar baten instantziaren ondorioz sortu eta suntsitzen dira.

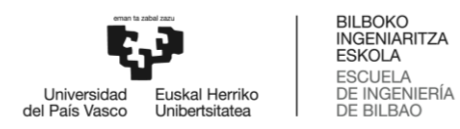

### <span id="page-35-0"></span>5.3 Collider eta RigidBody

*Collider* eta *RigidBody* motore grafikoaren osagairik garrantzitsuenak dira. Izan ere, osagai hauen aldagaien arabera fisika legeak eragin ezberdinak izango dute.

 *Collider.* Objektuaren forma definitzen duen osagaia da. Osagai hau ez dauka objektuaren irudiarekin (*SpriteRenderer* osagaia) zerikusirik, baina irudiaren antzeko forma badauka talkak benetakoak direlako irudipena sortuko da.

Bi objektuen *Collider* osagaiak talka egiten badute, kode bitartez bi objektuak eta hauen osagaiak lortu daitezke. Hortaz, talka bat gertatzean nahi den funtzionalitatea garatu daiteke.

Azkenik, *Collider*-ak *trigger* bezala ere erabili daitezke. *Trigger*-ak gertatzen diren talkak hautematen ditu, baina ez ditu fisika-legeak jarraituko. Beraz, *trigger*-ak kode bitartez funtzionalitateak garatzeko erabiltzen dira. Adibidez gela baten sartzean argia kentzeko eta beldur soinu bat jartzeko erabili daitezke edo jokalariak jaso ahal dituen itemak ere trigger-ak dira.

 *RigidBody.* Objektuak duen *Collider* osagaia erabilita fisika legeak simulatzeko erabiltzen da. Talkak eta ondorioz gertatzen diren mugimenduak motore grafikok kalkulatzen eta aplikatzen ditu. Adibidez, pilota bat aldapa baten jartzen bada (pilotak *Collider* eta *RigidBody* osagaiak behar ditu eta aldapak *Collider* osagaia), pilota aldapa behera jauziko da, erabiltzailearen eraginik gabe eta kode bitartez portaera erabaki gabe.

*RigidBody* osagaiak duen eragina murriztu daiteke eta kode bitartez honek duen portaera aldatu daiteke.

Objektu denak ez dute beste objektu guztiekin zertan talka egin behar. Adibidez, Mario jokoan etsaiak ez dituzte perretxikoak hartzen. Nahi diren talkak ezgaitzeko, objektuei geruzak esleitzen zaizkie eta kolpe matrizean geruzen arteko portaera erabakitzen da. Matrizean desaktibatzen diren hutsuneak bi geruzen arteko talkak ezgaitzen ditu. [8.](#page-35-1) Irudian geruza matrize baten adibidea ikus daiteke. Lehen geruzak ez du bigarren eta hirugarren geruzarekin talka egiten eta bigarren geruzak ez du hirugarrenarekin talka egiten.

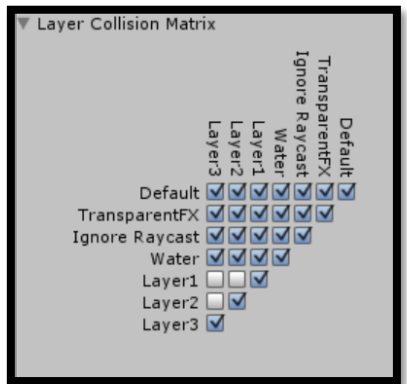

<span id="page-35-1"></span>8. IRUDIA: TALKA MATRIZEAREN ADIBIDEA
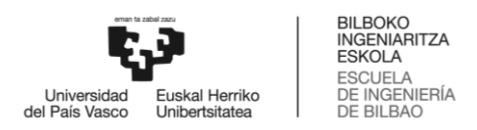

# 5.4 Script

Script bat objektu bati lotutako osagaia da eta kode bitartez objektuaren funtzionalitatea aldatu daiteke. Scriptak objektuak dituen osagai guztiak ditu eskuragarri *GetComponent<OsagaiarenIzena>()* funtzioa erabilita. Horrela, osagaien ezaugarriak eta balioak aldatzeko eta hedatzeko ahalmena dauka. Adibidez, script baten bitartez *RigidBody* osagaiaren masa aldagaia aldatu daiteke grabitate gutxiko funtzionalitatea sortzeko. Horretaz gain, objektu batek, script bitartez, bere semeak eta hauen osagai guztiak eskuragarri ditu funtzioak garatzeko. Eta baita alderantziz ere, seme batek gurasoaren osagaiak erabili ditzake.

Kodearen exekuzio ordenaren inguruan, Unity-n hiru funtzio garrantzitsu daude:

- *Start().* Jokoa hasi eta berehala exekutatzen da. Funtzio honetan aldagaien hasieraketa egiten da eta erabiliko diren osagaiak esleitzen dira.
- *Awake().* Jokoa hasi aurretik (*Start()* funtzioaren aurretik) exekutatzen da. Adibidez, *Singleton* patroia funtzio honetan egiten da, horrela, beste klase batek *Start()* funtzioan instantzia behar badu eskuragarri egongo da.
- *Update().* Aurreko bi funtzioen ondoren exekutatzen da eta etengabe egiten du. Funtzio honetan etengabe exekutatu beharreko funtzionalitateak egon behar dute. Adibidez, erabiltzailearen inputa eta jokalariaren mugimendua funtzio honen barruan egon behar dute.

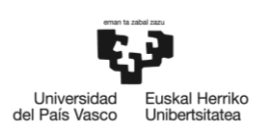

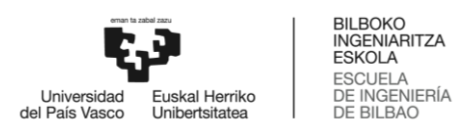

# 6 Garapena eta ebaluazioa

Proiektua osatzeko jarraitutako urratsak azalduko dira ondorengo lerroetan. Horretarako, prototipoetako bakoitzean jarraitutako prozedurei buruz eta funtzionamendua egokia dela ziurtatzeko egindako probei buruz xehetasuna emango da.

# 6.1 Jokalari mugimendua

Prototipo honetan jokoaren oinarrizko funtzionalitatea, jokalariaren mugimendua, burutu da. Jokalariaren mugimendua proiektuaren zati ludikoaren funtsa da, ondorioz, ahalik eta zehatzena eta intuitiboena izatea saiatu da.

Unity-k fisika legeak interpretatzeko eta jokalaria mugitzeko erraminta (*RigidBody* osagaia) eskaintzen du. Honen funtzionamendua egokia den arren, ez da nahi beste zehatza eta espero ez diren portaerak gertatzen dira, batez ere aldapekin lan egitean.

Jokalariaren mugimendu egokirako 3 gauza kontuan izan behar dira: lur-eremua edo maparekin gertatzen diren talkak, erabiltzailearen input-a eta aurreko bien konbinaketak eragindako ekintzak edo jokalariaren mugimendua. Horretaz gain, prototipo honetan jokalariaren animazioak eta kamera prestatu dira.

# 6.1.1 Talkak hautematea

Lehen esan bezala, ez da Unity-ren *RigidBody* tresna erabiliko. Ondorioz, egin beharreko lehenengo atazak jokalariak eszenatokiarekin izango dituen kolpeak ohartzeko modua garatzea izango da.

Talkak hautemateko modu zehatzena jokalariaren lau aldeetatik izpiak jaurtitzea da. Izpiak horizontalean eta bertikalean jaurtiko dira jokalaria mugitzen ari den noranzkoan. Izpiak oztopo bat aurkitzen duenean oztopora heldu arte dagoen distantzia neurtuko du. Distantzia hori oso txikia denean jokalariaren abiadura horizontala edo bertikala geldituko da.

Izpiak *Collider* osagaiak definitutako mugetatik jaurtiko dira. *Collider*-aren geruzaren tamaina ez da definitiboa, ondorioz, jaurti nahi diren izpi kopurua zehaztu beharrean izpien arteko distantzia maximoa definituko da eta izpi kopurua kode bitartez kalkulatuko da. [9.](#page-39-0) Irudian, jokalaritik (jokalaria momentuz karratu urdin bat besterik ez da) izpiak ateratzen direla eta izpien arteko tartea berdina dela alde guztietan ikus daiteke. Jokalaria geldi dagoenez alde guztietara igorri dira izpiak.

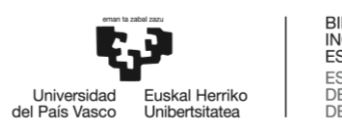

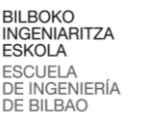

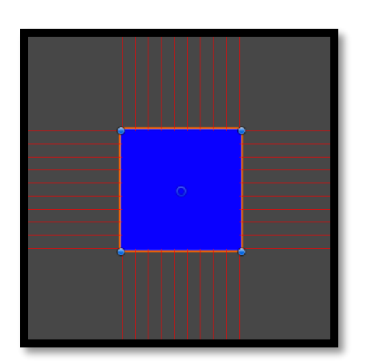

9. IRUDIA: IZPIAK IGORTZEN DITUEN LAUKIA

<span id="page-39-0"></span>Izpiak *Collider*-aren alde batetik bestera igortzen direnez, erpinen posizioa beti ezaguna izatea komeni da. Gainera, jokalaria tokiz mugituko denez, erpinen posizio berriak kalkulatu behar dira. Erpinen posizioa kalkulatzeko kode[a 10.](#page-39-1) irudian ikusten da eta *Update()* metodoaren barruan (etengabe exekutatzen den metodoan) jarriko da.

```
public void IzpiJatorriaEguneratu()
K
     Bounds mugak = boxCollider2d.bounds;
    izpiJatorria.bottomLeft = new Vector2(mugak.min.x, mugak.min.y);
   izpiJatorria.bottomRight = new Vector2(mugak.max.x, mugak.min.y);
    izpiJatorria.topLeft = new Vector2(mugak.min.x, mugak.max.y);
    izpiJatorria.topRight = new Vector2(mugak.max.x, mugak.max.y);
}
```
<span id="page-39-1"></span>10. IRUDIA: IZPIEN JATORRIA KALKULATZEKO FUNTZIOA

Behin izpiak ditugula talka eta egoera bakoitzaren informazioa gordetzeko datu egitura sortuko da. Datu hauek abiadurak eraldatzeko informazioa eskaintzeaz gain animazio zuzena jartzeko ere balio du. [11.](#page-39-2) Irudian gordeko den informazioa ikus daiteke. Kolpeen balioak gezurra izango dira (0 aldapa angeluaren kasuan eta (0,0) aldaparen normalaren kasuan) eta jokalaria eszenatokitik mugitzean balio hauek aldatuko ditu.

```
public struct KolpeInfo
{
     public bool gainean, azpian;
     public bool eskuma, ezkerra;
     public bool aldapaIgotzen;
     public bool aldapaJaisten;
     public bool aldapaIrristatu;
     public bool paretaitsatsi;
     public float aldapaAngelu;
     public Vector2 normala;
}
```
<span id="page-39-2"></span>11. IRUDIA: KOLPE INFORMAZIOA JAKITEKO DATU EGITURA

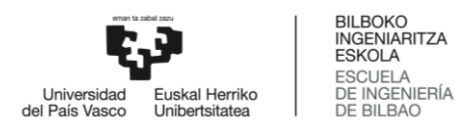

# 6.1.2 Erabiltzailearen input-a

Erabiltzaileak jokalaria eszenatokitik mugitu dezan teklatutik aginduak jaso behar dira. Erabiltzailearen input-ak jokalariak ekintza bat egiteko agindua emango du (mugitu, korrika, salto, makurtu…). Agindu horrek jokalariari abiadura bat esleituko dio.

Ekintza burutzeko baldintza batzuk bete behar dira. Adibidez, salto egiteko jokalaria derrigorrez lurrean egon behar du. Ekintza bakoitzerako baldintzak egokiak diren jakiteko aurretik egindako kolpe informazioa begiratuko da. Baldintzak egokiak badira, jokalariari abiadura bat (horizontala x ardatzean eta bertikala y ardatzean) esleituko zaio. [12.](#page-40-0) Irudian, jokalariaren gainean eragiten duen grabitate indarra, erabiltzailearen mugimendua eta salto aginduak zelan kudeatzen diren ikus daiteke.

```
if (kudeatzailea.kolpeak.gainean || kudeatzailea.kolpeak.azpian)
{
    abiadura.v = 0;
}
else
{
     abiadura.y += Vector2.down * grabitatea;
}
aginduHorizontala = Input.GetAxisRaw("Horizontal");
if (kudeatzailea.kolpeak.ezkerra || kudeatzailea.kolpeak.eskuma)
{
    abiadura.x = 0:
}
else
{
     abiadura.x = aginduHorizontala * oinezAbiadura;
}
if (kudeatzailea.kolpeak.azpian && Input.GetButton("Jump")){
     abiadura.y = saltoIndarra;
}
kudeatzailea.Mugitu(abiadura * Time.deltaTime);
```
<span id="page-40-0"></span>12. IRUDIA: ERABILTZAILEAREN INPUT-A JASOTZEKO METODOA

### 6.1.3 Jokalaria mugitu

Hasieran aipatu bezala, izpiak soilik jokalaria mugitzen ari den noranzkoan jaurtiko dira. Orain, jokalariak abiadura bat esleituta dauka. Abiadura horrekin eta eszenatokiaren aurka gertatzen diren talkak kontuan hartuta, abiadura eraldatuko da mugimendua ahalik eta zehatzen izateko.

Jokalariaren mugimendu abiadura erabilita, izpiak jokalariaren mugimenduaren noranzkoan jaurtiko dira bakarrik. Gainera, jokalaria mugitzen denez [11.](#page-39-2) irudian agertzen den talka informazioaren datu egitura eraldatu dezakegu eta jasotako abiadura eraldatu. Unity-k eskaintzen duen egiturak duen arazo nagusia aldapak igo eta jaisterako orduan duen portaera da.

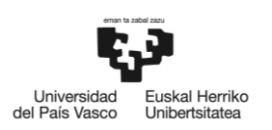

Aldapa igotzen saiatzean oztopoa dagoela pentsatzen du eta jokalaria gelditu egiten da edo oso motel mugitzen da. Garatutako sistema honekin, izpiak erabiltzen, aldaparen malda jakin daiteke. Aldaparen angeluarekin eta erabiltzailearen aginduekin jasotako abiadurarekin, trigonometria formulak erabili daitezke aldapa normal igotzeko (abiadura horizontala abiadura bertikal eta horizontal bihurtuz).

Aldapa behera mugitzen bagara, jokalariaren mugimendua horizontala denez, aldapara itsatsita egon beharrean jokalaria airean egongo da, eta airean egotea ekintza asko egin ahal ez izatea esan nahi du. Grabitate indarra beti jokalarian eragiten duenez, izpiak beherantz igorriko dira eta aldapa jaitsi nahi dela hauteman daiteke. Aldaparen angelua kalkulatu ondoren aldapa igotzeko erabili den prozedura berdina jarraituko da.

[13.](#page-41-0) Irudian prozedura zelan jarraitzen den ikus daiteke: Funtzioak abiadura bat jasotzen du, noranzkoa erabiltzen du izpia eskuman edo ezkerrean igortzeko. Izpiak talka egiten badu, aldaparen angelua kalkulatzen da, eta jokalaria aldapa behera mugitzen ari dela konprobatu ondoren abiadura moldatu egiten da eta kolpeak hautemateko datu egitura aldatu egiten da.

```
// Sebastian Lague youtuben egindako tutorial sortan oinarrituta
void AldapaJaitsi(ref Vector2 abiadura)
{
  // abiaduraren ikurra erabilita jokalariaren noranzkoa jakin daiteke
  float xNoranzkoa = Mathf.Sign(abiadura.x);
  Vector2 izpia = (xNoranzkoa == -1) ? izpiJatorria.bottomRight : izpiJatorria.bottomLeft;
  // izpia igortzen da beherantz
  RaycastHit2D kolpea = Physics2D.Raycast(izpia, Vector2.down, Mathf.Infinity);
  if (kolpea)
  {
    float aldapaAngelua = Vector2.Angle(kolpea.normal, Vector2.up);
    // aldapa behera goazela ziurtatu aldaparen normala eta abiaduraren noranzkoa konparatuz
    if (Mathf.Sign(kolpea.normal.x) == xNoranzkoa)
    {
      float distantzia = Mathf.Abs(abiadura.x);
      // abiadura horizontala bertikalean eta horizontalean banatzen da aldapan
      abiadura.x = Mathf.Cos(aldapaAngelua * Mathf.Deg2Rad) * distantzia * Mathf.Sign(abiadura.x);
      abiadura.y -= Mathf.Sin(aldapaAngelua * Mathf.Deg2Rad) * distantzia;
     kolpeak.azpian = true;
      kolpeak.aldapaJaisten = true;
      kolpeak.aldapaAngelu = aldapaAngelua;
      kolpeak.normala = kolpea.normal;
    }
  }
}
```
<span id="page-41-0"></span>13. IRUDIA: JOKALARIAK ALDAPAK JAISTEKO FUNTZIOA *[\[10\]](#page-88-0)*

# 6.1.4 Animazioak

Jokalariaren mugimendu ekintzak sortu dira, baina momentuz jokalaria lauki urdin bat besterik ez da, eta ekintzak ez dira guztiz bereizgarriak. Jokalariak egoera edo mugimendu jakin bat egiten dagoela adierazteko animazioak marraztu dira. Jokalariak egin dezakeen ekintza bakoitzeko animazio bat sortu da.

Animazio kudeatzaileak animazio batetik bestera noiz aldatu behar duen jakiteko parametro batzuk sortu behar dira. Gero, parametroekin animazioak aldatzeko arauak sortu dira animazio grafo bat sortuz. Animazio kudeatzailean parametroak sortzeko [11.](#page-39-2) irudiko datu

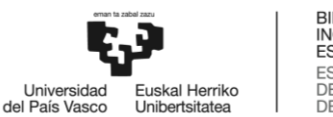

egitura erabili da beste batzuen artean. Adibidez, datu egiturako 'azpian' aldagaia gezurra denean, jokalariaren salto animazioa jartzeko araua jarri da. Sortutako grafoa jokalariaren mugimenduen kateaketa kontuan hartuta bete behar da. Hau da, jokalariak bi mugimendu bata besteren segidan egin ahal baditu, grafoan ere bi mugimenduen animazioak lotuta egon behar dute, bestela, bigarren mugimenduaren animazioa ez da ikusiko.

Azkenik, animazioak marraztu ondoren jokalariaren tamaina zelakoa den dakigunez, *Collider* aldagaiaren tamaina zehaztu da. Prototipoan egindako aldaketak [14.](#page-42-0) irudian ikus daitezke. Izpiak jokalariaren talka geruzatik ateratzen dira. Talkak hautemateko jaurtitzen diren izpiak jokalariaren noranzkoa jarraitzen dute: gora eta ezkerrera. Jokalaria eszenatokian dauden objektuen gainetik mugitzen da, oinez mugitzeko animazioa dauka eta *Collider*-a, lauki berdea, jokalariaren tamaina berdina du gutxi gora behera.

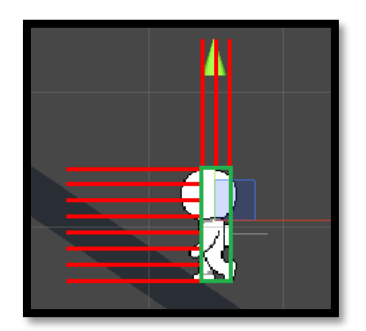

14. IRUDIA: ANIMATUTAKO JOKALARIA ALDAPA IGOTZEN

### <span id="page-42-0"></span>6.1.5 Kamera

Kamera osagaia eszenatokian dauden objektuak pantailan agertzeko erabiltzen da. Eszenatokia birtualki espazio infinitua denez, ezin da dena erakutsi. Gainera, gero eta espazio gehiago erakutsi orduan eta txikiagoak ikusiko dira bertan dauden objektuak. Kamera linterna bat bezala funtzionatzen du, pantailan soilik 'argiak' islatzen duen eszenatokiko zatia ikusten da. [15.](#page-42-1) Irudiko pantaila leihoan, ezkerreko leihoan, soilik kamerak adierazten duen zatia, laukizuzen zuri batekin marraztutako zatia, agertzen dela ikus daiteke.

<span id="page-42-1"></span>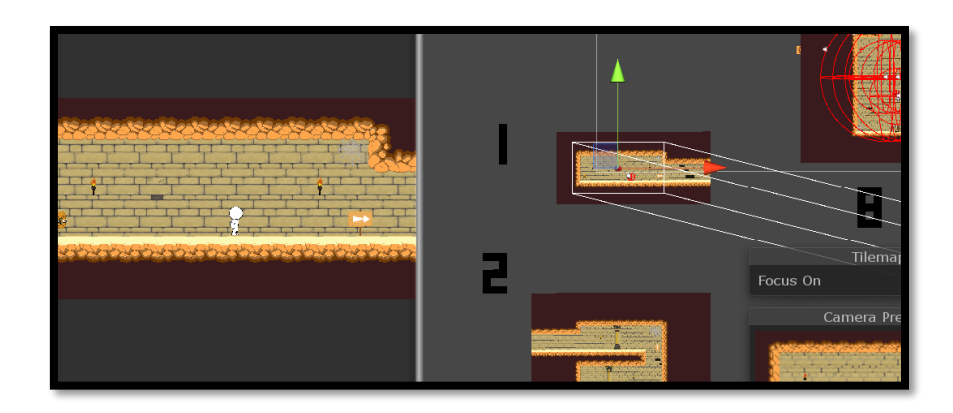

15. IRUDIA: KAMERAREN ERABILERA ADIBIDEA

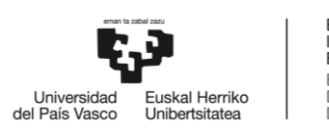

Unity-k bi kamera ezberdin eskaintzen ditu: perspektiba kamera eta kamera ortografikoa. Jokoa 2 dimentsiotako plataforma jokoa denez eta ez denez sakontasuna erabiliko, kamera ortografikoa erabili da. [16.](#page-43-0) Irudian perspektiba kameraren (ezkerrean) eta kamera ortografikoaren (eskuman) desberdintasuna ikus daiteke.

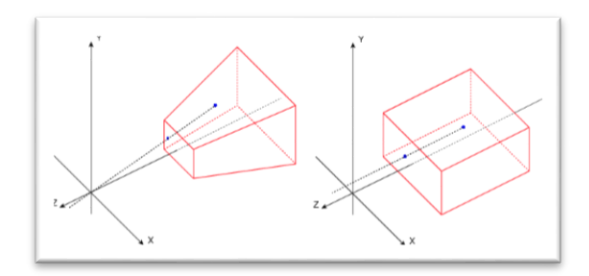

<span id="page-43-0"></span>16. IRUDIA: PERSPEKTIBA KAMERA ETA KAMERA ORTOGRAFIKOA

Kamerak eszenatokiko objektu bat jarraitzeko funtzioa dauka, horrela, objektu horren inguruan dauden gauzak pantailaratzeko gai da. Jokoa garatzeko nahikoa da funtzionalitate horrekin, baina, Cinemachine osagaiak ezaugarri oso baliagarriak eskaintzen ditu. Softwarea doakoa denez eta kamera arrunta bezala funtzionatzen duenez jokoan inplementatu da.

Cinemachine-ren ezaugarri nagusia kameraren mugimendua pantailan leuna eta atsegina egitea da. Jarraitzen ari den objektua, kasu honetan jokalaria, nora mugitzen den aurreikusi dezake. Horrela, pantailaren erdian jokalaria egon beharrean, jokalaria mugitu ostean egongo den tokia ikusiko da. Horretaz gain, kameraren mugimendua kudeatzeko pantaila bi zatitan banatzen da: barruko zatia eta kanpokoa. Jokalaria barruko zatian agertuko da beti, ondorioz, abiadura aldatzen duenean eta kanpoko mugara gerturatzen denean kamera ere bizkorrago mugituko da.

[17.](#page-43-1) Irudian jokalariak salto egin duela ikusten da. Kamerak jokalaria puntu horira doala kalkulatzen du, ondorioz, jokalaria ez dago erdian, baizik eta ezkerrera baztertuta eta beti bezala barruko eremu urdinaren barnean. Horretaz gain, bi lerro bertikal ikus daitezke. Puntu horia, jokalaria mugituko den tokia, bi lerroen artean dagoen bitartean kamera ez da mugituko. Cinemacine osagaia erabiltzeko eremu urdin eta gorriaren tamainak eta lerro urdinen posizioak erabaki behar dira.

<span id="page-43-1"></span>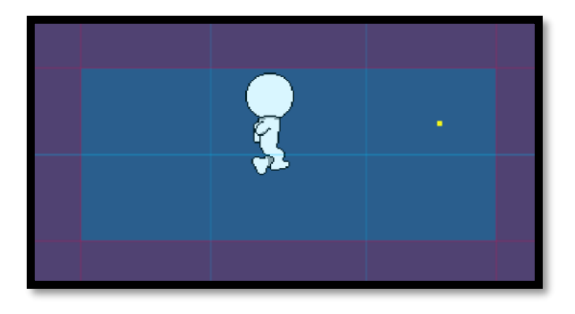

17. IRUDIA: KAMERAREN MUGIMENDUA KUDEATZEKO ESPARRUAK

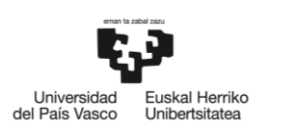

Cinemachine-k eskaintzen duen beste ezaugarri bat kamerari mugak jartzea da. Funtzionalitate hau marraztu gabeko eszenatokia ez erakusteko, jokalaria maparen mugara heldu dela adierazteko edo eszenatoki zati bat izkutatzeko erabiltzen da. Adibidez, Super Mario bezalako joko baten, protagonista zulo baten jausten denean kamera ez doa zuloan behera, goian gelditzen da. Naiz eta jokoak oraindik mapa marraztuta ez duen, kamera mugak aurrerago erabiltzeko prestatu dira.

[18.](#page-44-0) Irudian kameraren mugak ikusten dira. Kamera, kolore zuriz adierazita, kolore berdez marraztutako muga ezin duenez zeharkatu, ezin du jokalaria jarraitu. Ondorioz, jokalaria pantailatik kanpo irteten da.

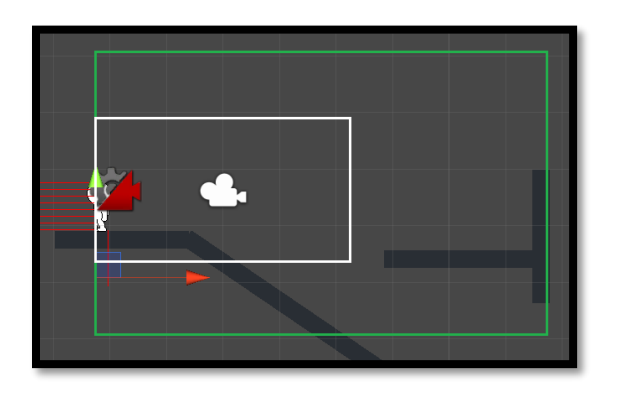

18. IRUDIA: KAMERA MUGITU DAITEKEEN MUGA

# <span id="page-44-0"></span>6.1.6 Probak

Atal honetan jokalariaren mugimendua, animazioak eta kameraren funtzionamendua zuzenak direla ziurtatzeko probak burutuko dira.

### *6.1.6.1 Talkak hautematea*

Kolpeak erregistratzen dituen datu egiturak talkak eguneratzen dituela konprobatzeko jokalariaren mugimendua simulatu da. Probak errazteko, izpiak noranzko bakarrean jaurti dira. Proben emaitza[k 9.](#page-45-0) eta [10.](#page-46-0) tauletan ikus daitezke.

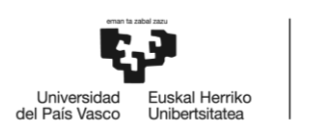

1

#### BILBOKO<br>INGENIARITZA **ESKOLA** ESCUELA<br>DE INGENIERÍA DE BILBAO

#### <span id="page-45-0"></span>9. TAULA: TALKAK HAUTEMATEKO PROBEN EMAITZAK

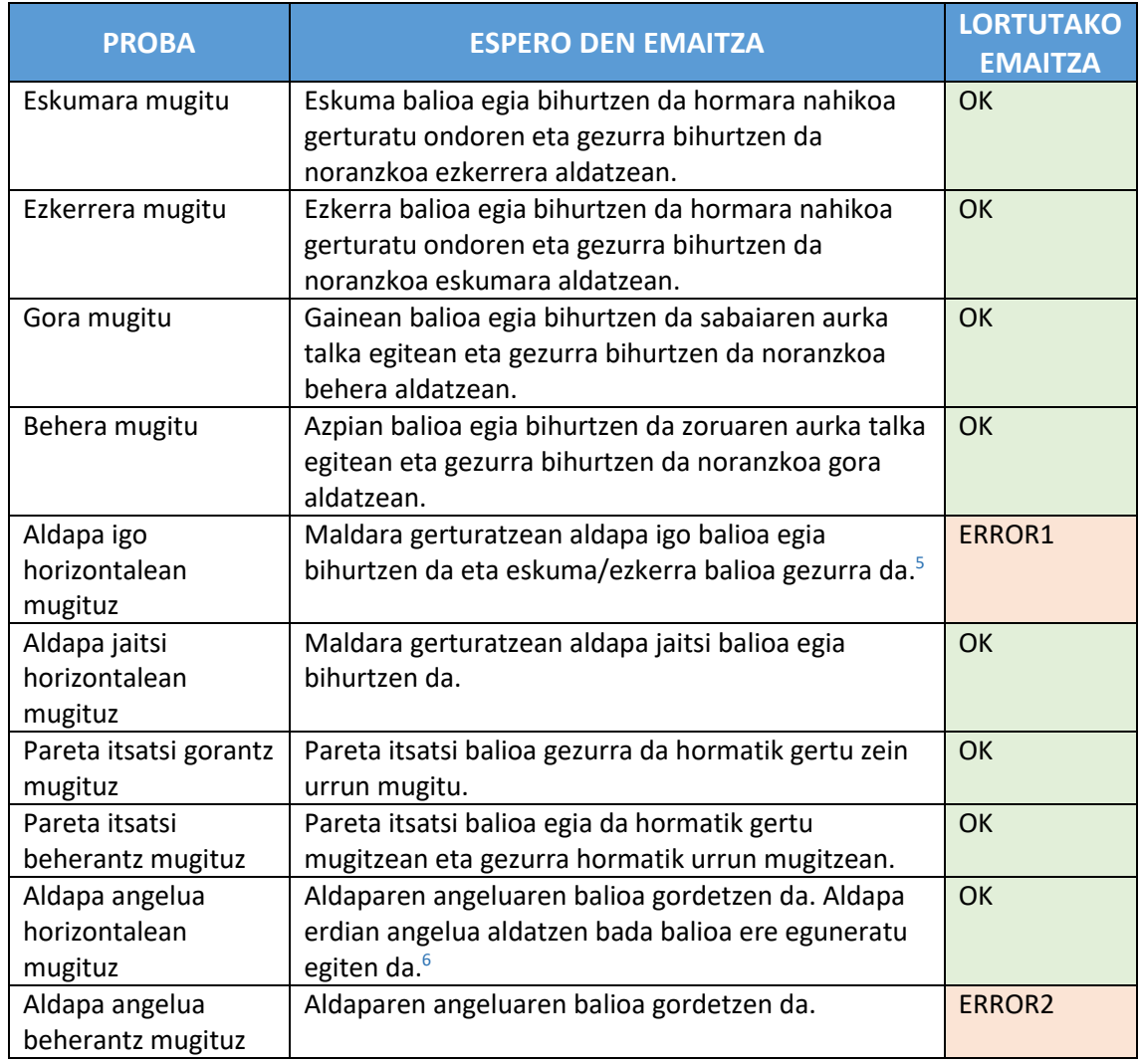

- ERROR1: Jokalaria aldaparen aurka talka egiten du eta aldapa igo balioa egia bihurtzen da, baina talka horizontala gertatzen da ere. Arazoa ekiditeko, talka horizontalak bakarrik aldapa igotzen ez dagoenean konprobatuko da, eta jokalaria aldapa igotzen egongo da soilik lehen izpia, lurraren parean dagoena, aldapa dagoela hautematen badu.
- ERROR2: Maldaren angelua gorde egiten da, baina, 'V' itxura duen bi malden artean jaustean zoratu egiten da. Arazoa ebazteko, ezkerreko eta eskumako erpinak jaurtitzen dituzten izpiekin XOR eragigaia erabiliko da, bi angelu topatzen badira ez da angelurik gordeko.

Akatsak konpondu ondoren probak errepikatu dira. [10.](#page-46-0) Taulan errepikatutako proben emaitzak ikusten dira.

<sup>5</sup> Aldapa irristatu aldagaia egia izateko erabiltzailearen *input*-a behar da. Momentuz aldapa igo eta aldapa jaitsi aldagaiak funtzionatzea nahikoa da.

<sup>6</sup> Aldaparen normala angeluarekin lortu daiteke, hortaz, ez dira probak errepikatuko.

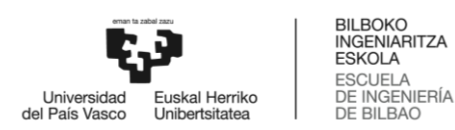

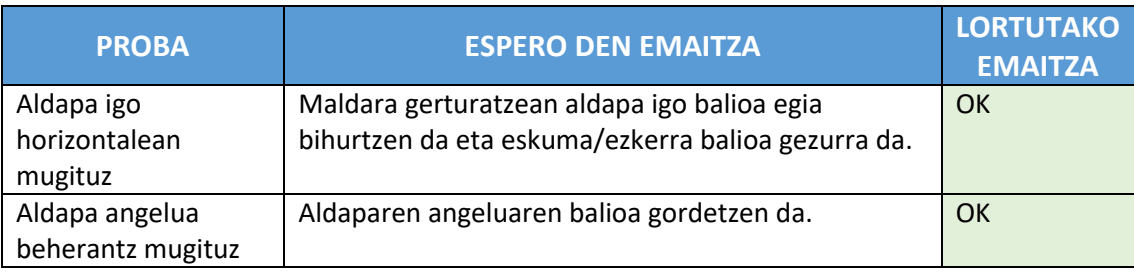

### <span id="page-46-0"></span>10. TAULA: TALKAK HAUTEMATEKO ERROREA EMAN DUTEN PROBEN ERREPIKAPENA

Proba hauek talkak dagokion bezala hautematen direla konprobatzeko dira. Aurrerago, jokalariaren mugimenduaren beharrizanak asetzeko talken egoerak moldatuko dira. Adibidez, jokalaria aldapa igotzen edo jaisten badago, naiz eta izpiak lurra ukitzen ez egon 'azpian' atributuaren balioa egia dela jarriko da salto mugimendua ahalbidetzeko.

# *6.1.6.2 Erabiltzailearen input-a eta jokalariaren mugimendua*

Erabiltzailearen aginduak eta jokalariaren mugimendua batera garatu dira, trebetasun bakoitzeko aginduak eta aginduen erantzuna inplementatuz. Gainera, garatutako ekintza berriak aurreko ekintzetan eragina dute. Ondorioz, probak egitean, aurreko probak ere errepikatu dira, trebetasun berriak aurretik egindako trebetasunak zapaltzen ez dutela konprobatzeko eta ekintza guztien funtzionamendua egokia dela ziurtatzeko. Proben emaitzak [11.](#page-46-1) [12.](#page-50-0) eta [13.](#page-50-1) tauletan ikus daitezke.

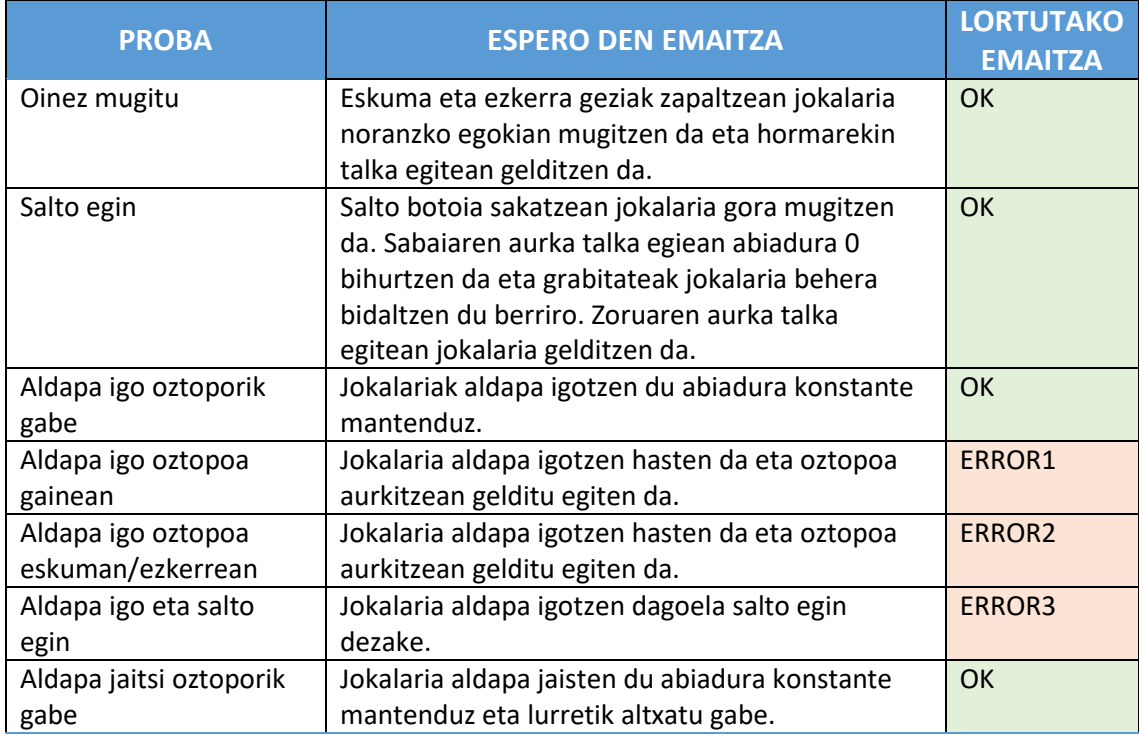

#### <span id="page-46-1"></span>11. TAULA: JOKALARIAREN MUGIMENDU EGOKIRAKO PROBEN EMAITZAK

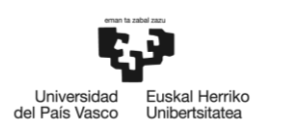

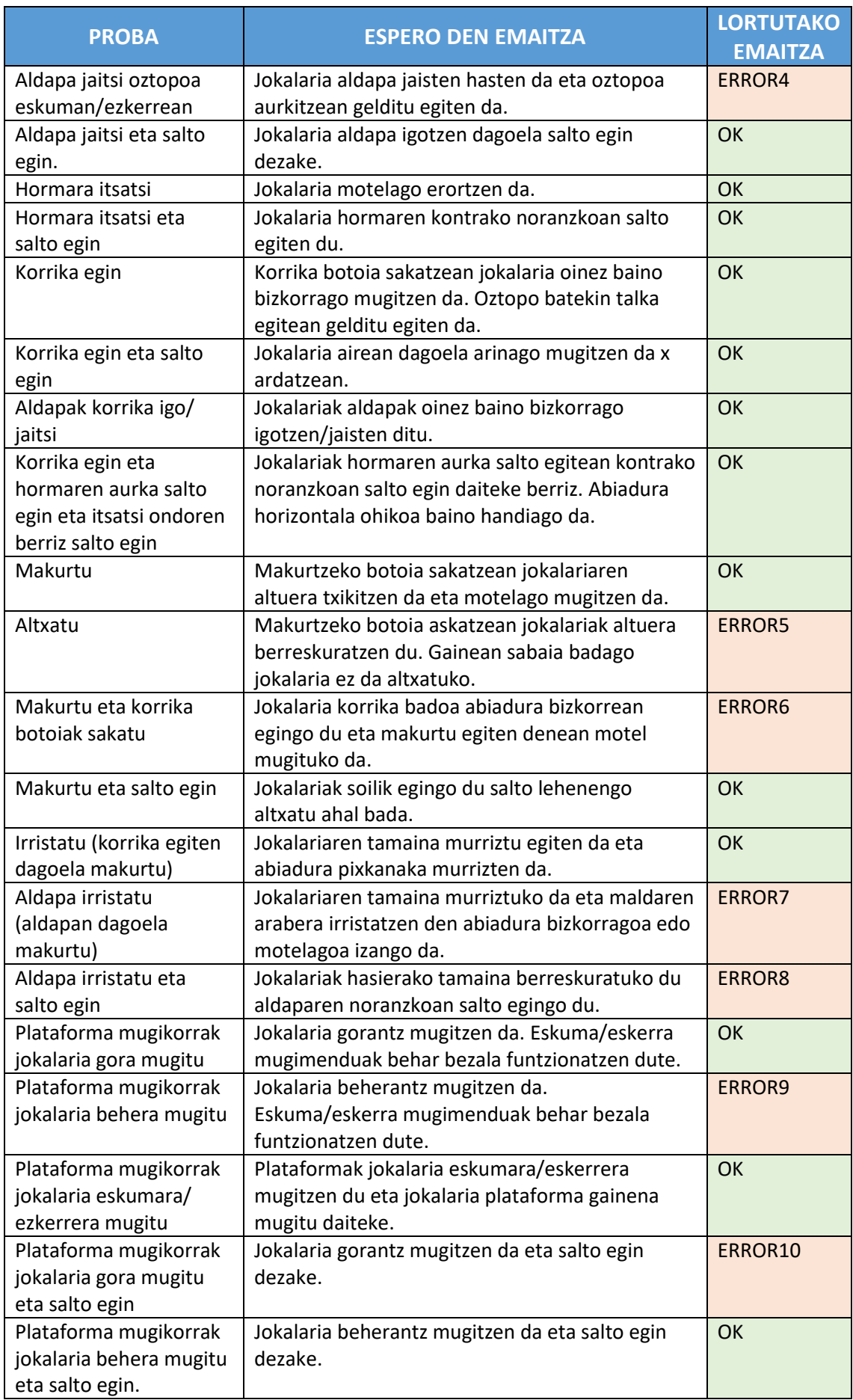

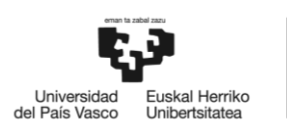

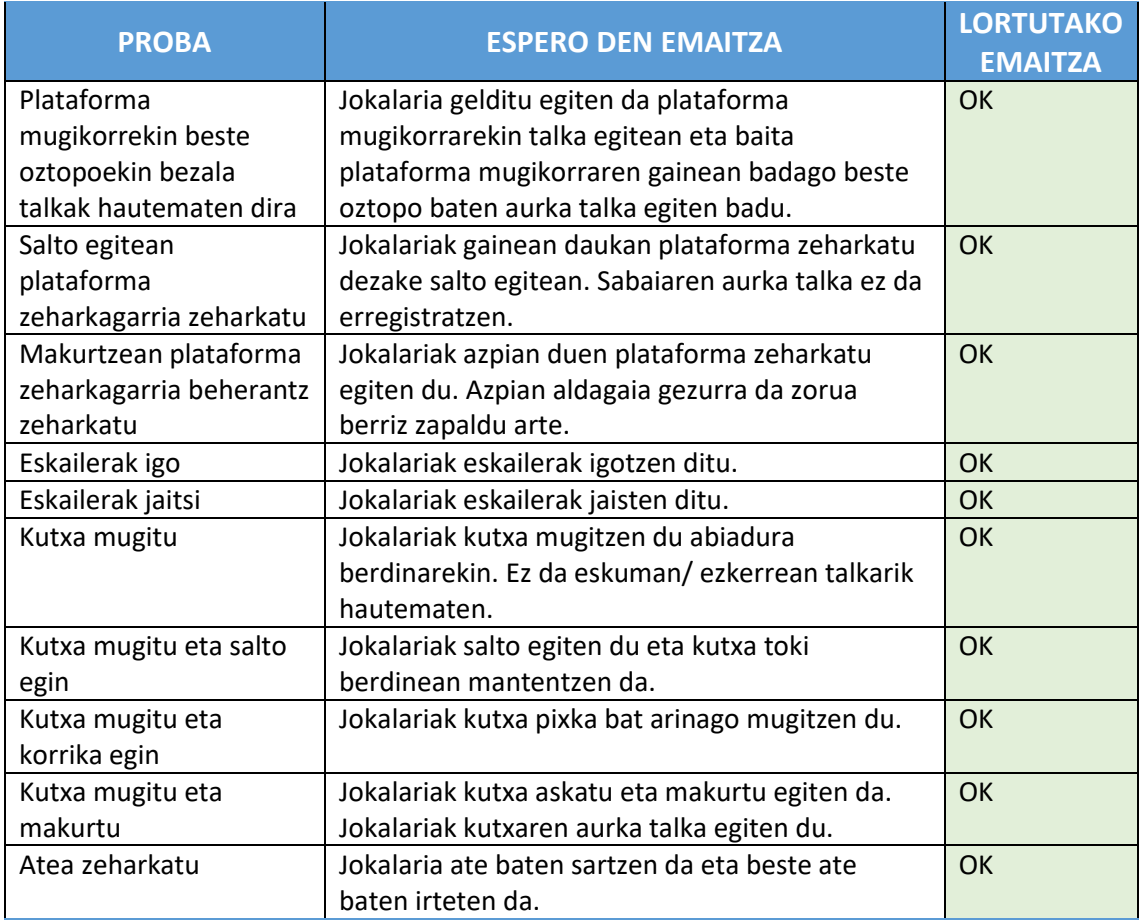

 ERROR1: Talka bertikalak konprobatzean, abiadura bertikala 0 jartzen da, baina, mugimendu horizontalean abiadura bertikala aldatzen da berriro ere eta jokalaria oztopoan gora eta behera mugitzen da.

Arazoa ekiditeko, aldapa igotzeko kodea baino lehen gainean aldagaiaren balioa gezurra dela konprobatzen da.

- ERROR2: Aurreko errorearekin gertatzen den bezala, oztopoa aurkitzen du eta abiadura horizontala gelditu egiten da. Baina, jokalaria aldapa igotzen dagoenez, abiadura bertikala ere badago eta jokalaria gora eta behera mugitzen da. Arazoa ekiditeko, aldapa igotzeko kodea baino lehen eskuma edo ezkerra balioa gezurra dela konprobatzen da.
- ERROR3: Jokalaria aldapa gora doanez, izpiak gora jaurtitzen dira behera jaurti beharrean. Ondorioz, azpian aldagaia gezurra izango da beti eta jokalariak ezingo du salto egin.

Arazoa konpontzea oso erraza da. Jokalaria aldapa igotzen badago azpian aldagaiaren balioa egia izatea besterik ez da jarri behar.

 ERROR4: Lehen bi arazoekin bezala gertatzen da. Oztopoa aurkitzean abiadura horizontala gelditzen da baina ez bertikala eta jokalaria behera mugitzen saiatzen da. Arazoa konpontzeko aldapa jaisteko kodea exekutatu baino lehen talka horizontalak ez egotea konprobatzen da.

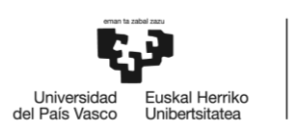

- ERROR5: Makurtu botoia askatzean, jokalariak gainean sabaia badauka ez du tamaina berreskuratzen, baina, makurtu botoia berriz sakatzean tamaina berriro murrizten da. Gainera, makurtu botoia askatzen duenean gainean sabaia badauka eta gainean duen oztopotik albora mugitzen bada, ez du abiadura normala berreskuratzen. Arazoa ebazteko, makurtu aldagaia sortzen da. Jokalaria makurtzean aldagaia egia bihurtzen da eta tamaina behin bakarrik murrizten da. Makurtzeko botoia askatzean jokalaria altxatzeko zain gelditzen da eta abiadura eta tamaina normalak berreskuratzean aldagaia gezurra bihurtzen da berriro.
- ERROR6: Korrika eta makurtu botoiak batera sakatzean abiadurak nahastu egiten dira eta ohikoak baino abiadura bizkorragoak edo motelagoak gertatzen dira. Arazoa ebazteko Korrika aldagaia sortzen da. Makurtu aldagaia egia bada korrika balioa ezin da gezurra izan. Jokalaria korrika badoa eta makurtu botoia sakatzen bada jokalaria makurtu egingo da.
- ERROR7: Jokalaria oso azkar irristatzen da beti, aldaparen malda zein den axola izan gabe.

Arazoa ebazteko, jokoan aldapa denak 45º izango dutenez, irristatzeko abiadura zehaztuko da kalkulua egin beharrean.

 ERROR8: Jokalariak tamaina berreskuratzen du, baina aldapa jaisteko abiadura eskuz aldatu dugunez, jokalariak gorantz egiten du salto aldapa irristatzeko abiadura kontuan izan gabe.

Arazoa konpontzeko, salto egitean aldapa irristatu aldagaiaren balioa konprobatuko da. Aldagaia egia bada, aldaparen normala erabilita abiadura horizontala ere aldatuko da.

 ERROR9: Jokalaria ez da plataformarekin batera beherantz mugitzen. Arazoa grabitatearen abiadura plataformaren abiadura baino bizkorragoa delako gertatzen da. Plataformaren aurka talka gertatzean abiadura 0 bihurtzen da, baina, plataforma behera mugitzen denez, grabitatea berriro aplikatzen da. Arazoa ebazteko, plataforma gainean kolpe informazioa datu egituran jarriko da.

Plataforma gainean egia denean, abiadura bertikala ez da 0 izango.

 ERROR10: Jokalaria gorantz mugitzen denez, izpiak ere gora jaurtitzen dira eta azpian aldagai gezurra da. Arazoa ebazteko, plataforma gainean aldagaia egia denean azpian aldagaia ere egia izango da.

Akatsak konpondu ondoren probak errepikatu dira. [12.](#page-50-0) Taulan errepikatutako proben emaitzak ikusten dira.

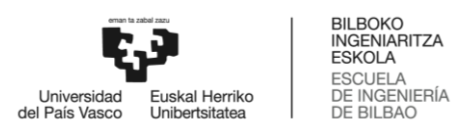

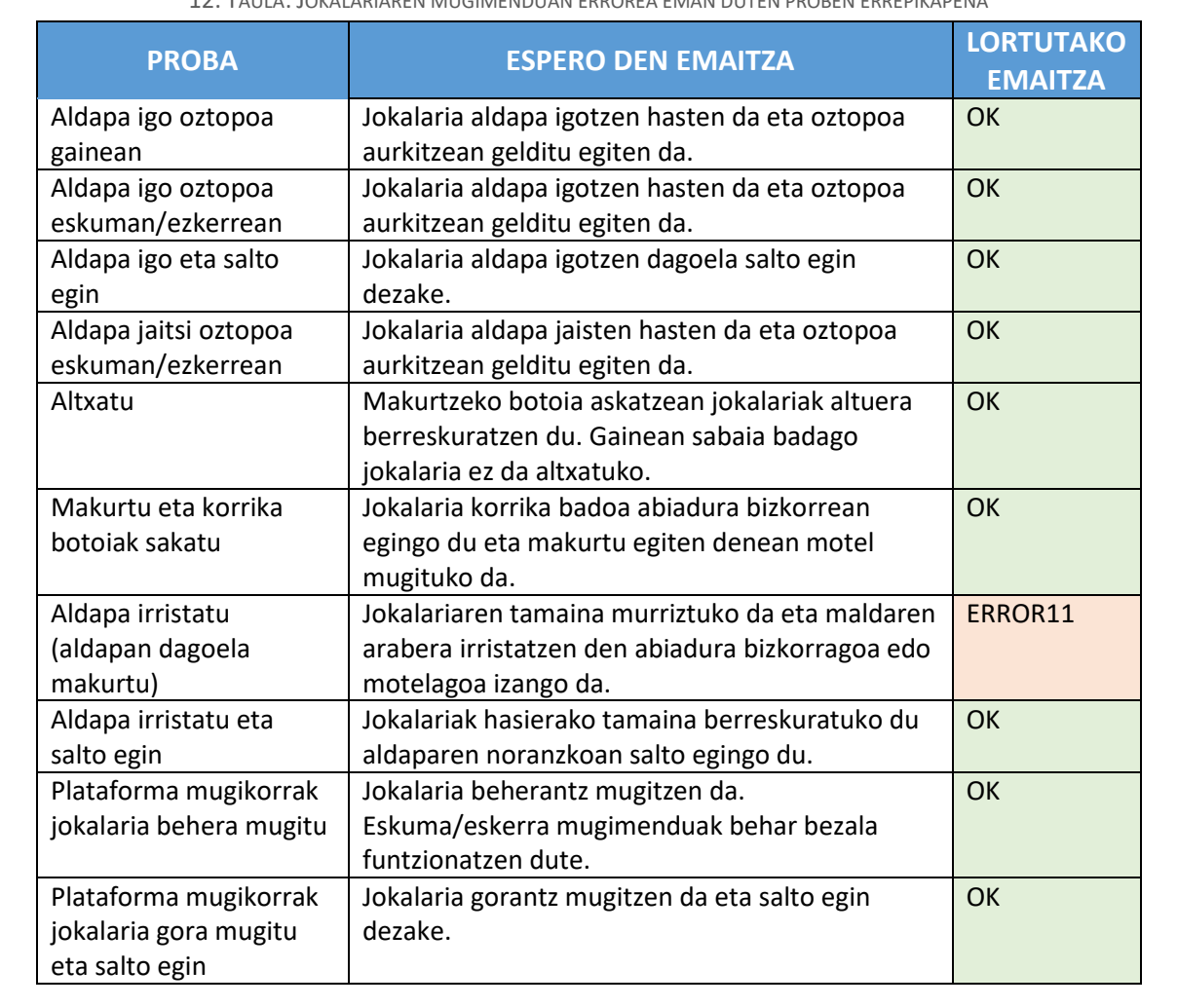

#### <span id="page-50-0"></span>12. TAULA: JOKALARIAREN MUGIMENDUAN ERROREA EMAN DUTEN PROBEN ERREPIKAPENA

 ERROR11: Aldapa jaisten ari dela, momentu txiki batzuetan airean dagoela pentsatzen du. Ondorioz, aldapa irristatu aldagaia eta abiadurak kendu egiten dira. Arazo hau ebazteko, aldapa irristatu aldagaia gezurra izateko airean segundo erdia baino denbora gehiago egon behar du.

Errore berria konpondu ondoren proba errepikatu da. [13.](#page-50-1) Taulan errepikatutako probaren emaitza ikusten da.

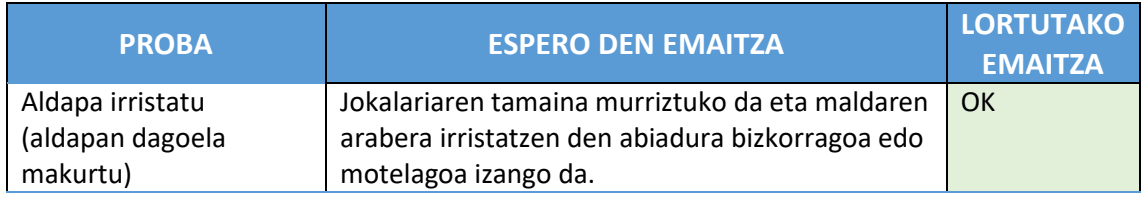

<span id="page-50-1"></span>13. TAULA: JOKALARIAREN MUGIMENDUAN ERROREA EMAN DUEN PROBAREN ERREPIKAPENA

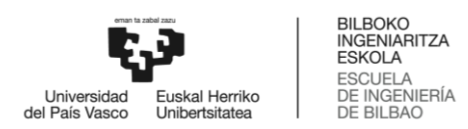

# *6.1.6.3 Animazioak*

Jokalariaren mugimenduarekin gertatzen den bezala, animazioentzat arauak sortzen diren heinean aurreko animazioak zapaltzen ez direla eta guztien funtzionamendua zuzena dela konprobatu behar da. Egindako probak eta emaitzak [14.](#page-51-0) eta [15.](#page-53-0) tauletan agertzen dira.

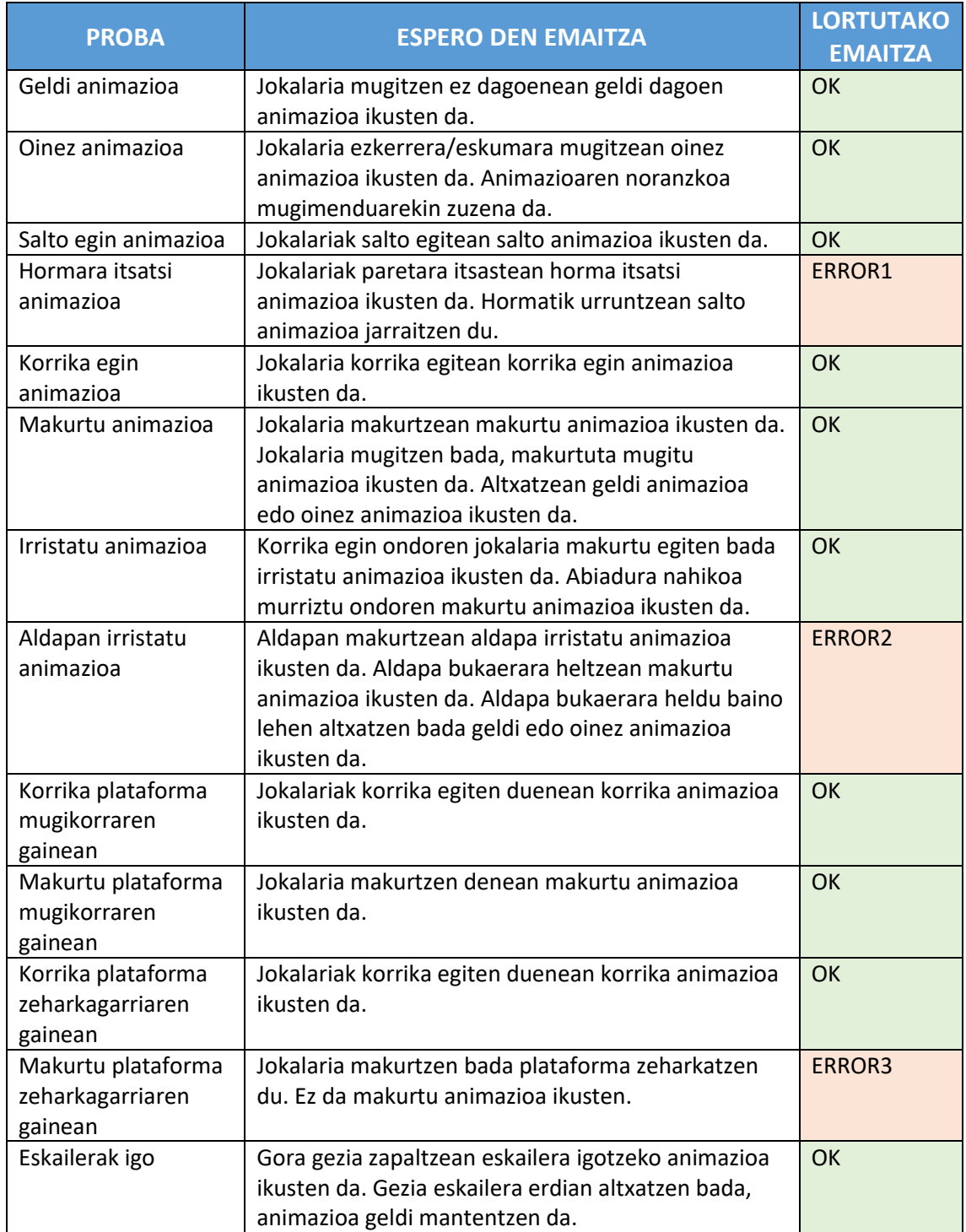

#### <span id="page-51-0"></span>14. TAULA: JOKALARIAREN ANIMAZIO PROBEN EMAITZAK

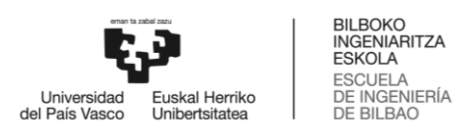

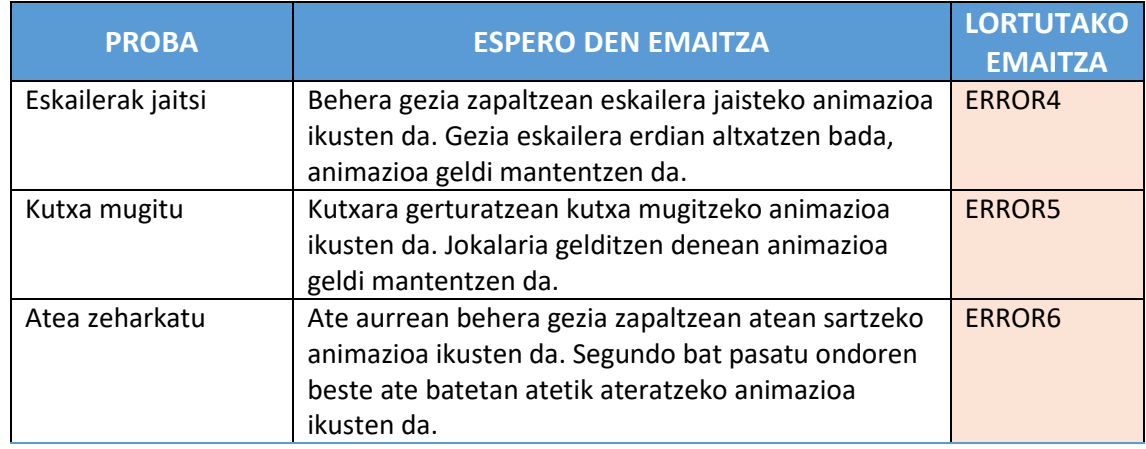

- ERROR1: Horma itsatsi animazioa ikusten da pantailan, baina, noranzkoa okerra da. Arazoa konpontzeko horma itsatsi animazioarentzat irudia alderantziz ikuskatuko da.
- ERROR2: Aldapa jaisten dagoela, jokoak jokalaria momentu txiki baten airean dagoela pentsatzen du. Arazoa ekiditeko, animazio ez da kenduko airean segundo erdia baino gehiago egon arte.
- ERROR3: Plataforma zeharkatu baino lehen, makurtu animazioa jartzen saiatzen da eta mugimendu arraro bat agertzen da. Arazoa ebazteko, azpian dagoen plataforma zeharkagarria bada makurtu ekintza ezgaituko da.
- ERROR4: Animazioa behar bezala funtzionatzen du, baina, jokalaria eskailera azpian dagoenean, behera gezia zapaltzen bada, ez da zorua hautematen eta lur azpian gelditzen da jokalaria.

Arazoa ebazteko, eskailera objektuaren irudia lurrera heltzen dela ikusiko da, baina *Collider*-a altuera jakin batetik aurrera hasiko da. Horrela, eskailera igo daiteke, baina, beherantz badoa ezingo du zorua zeharkatu.

 ERROR5: Animazioaren funtzionamendua egokia da, baina, jokalaria kutxa mugitzen dagoela kontrako noranzkoan pixka bat mugitzen bada, animazioa ikusten jarraitzen da, alderantziz.

Arazoa ebazteko, kutxa bultzatu animazioa jartzeko, jaurtitzen diren izpiak kutxa batekin egin behar dute talka.

 ERROR6: Atea zeharkatzeko animazioa jarri baino lehen jokalaria makurtu egiten da. Portaera hau ebazteko, jokalaria ezin izango du makurtu ekintza egin ate baten aurrean dagoenean.

Akatsak konpondu ondoren probak errepikatu dira. [15.](#page-53-0) Taulan errepikatutako proben emaitzak ikusten dira.

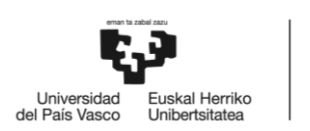

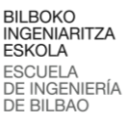

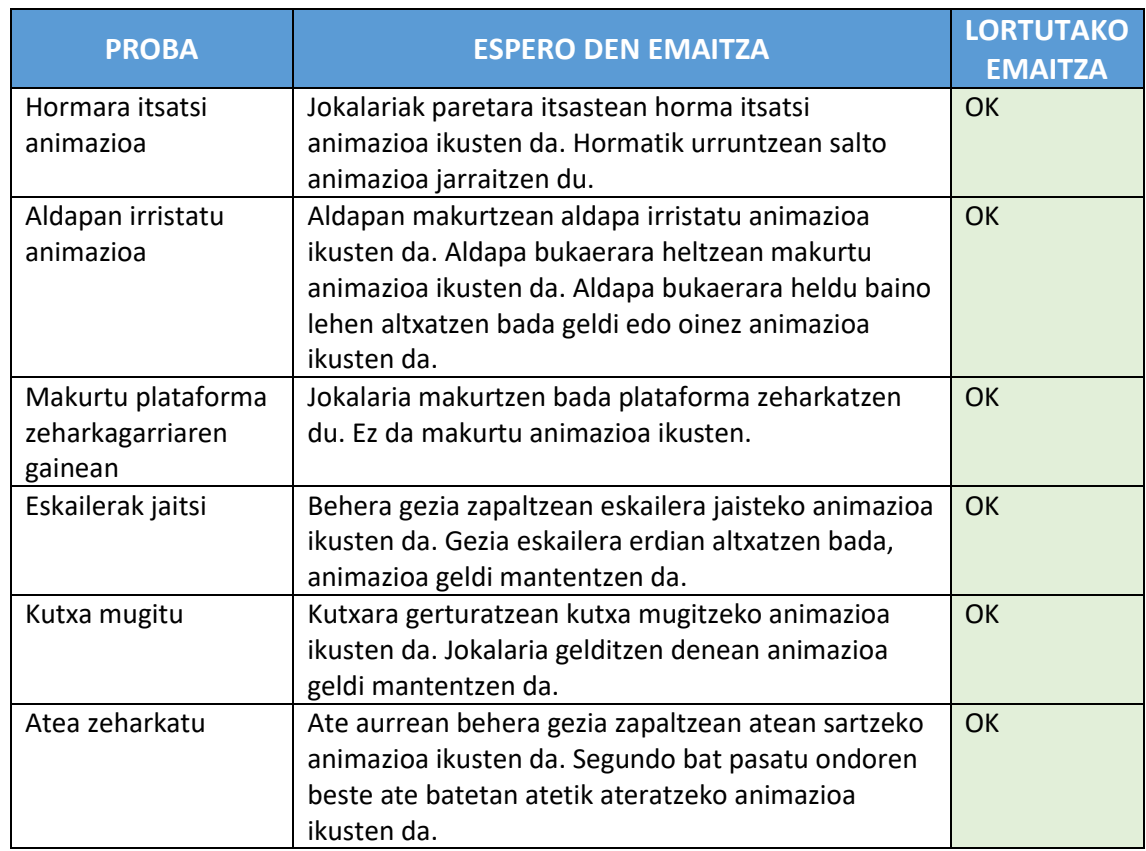

#### <span id="page-53-0"></span>15. TAULA: JOKALARIA ANIMATZEKO ERROREA EMAN DUTEN PROBEN ERREPIKAPENA

### *6.1.6.4 Kamera*

Kameraren funtzionamendua zuzena da, baina jarritako propietate berriak funtzionatzen dutela konprobatu behar da. Egindako probak eta emaitzak [16.](#page-53-1) taulan daude.

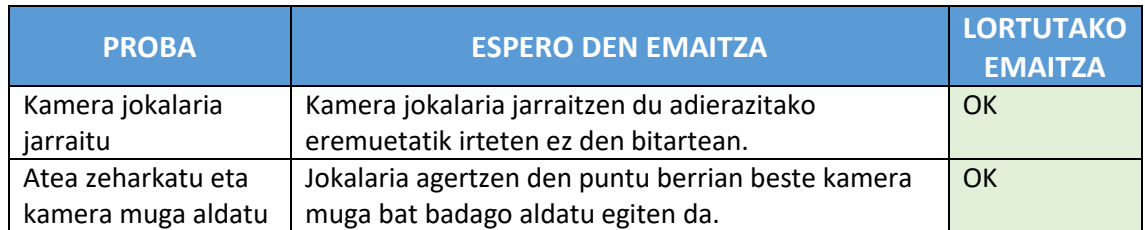

#### <span id="page-53-1"></span>16. TAULA: KAMERA PROBEN EMAITZAK

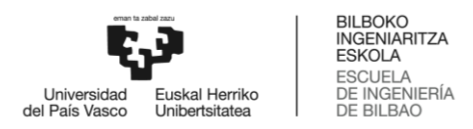

# 6.2 Mapa eta bizitzak

Prototipo honetan jokalaria mugituko den lur-eremua prestatuko da, jokalariari bizitza sistema bat jarriko zaio, hauek galtzeko tranpa pare bat garatuko dira eta bihotz denak galtzen baditu berriro agertzeko *checkpoint*-a ere inplementatuko da.

### 6.2.1 Lur-eremua

Jokalariaren mugimendua inplementatuta dagoela, jokalaria mugitzeko lur-eremua prestatuko da. *TileMap* osagaia erabilita eszenatokia irudiz bete da eta jokalariak irudi hauen gainean mugitu ahal izateko *Collider* osagaia jarri zaie irudiei.

Unity-ren *Tilemap* osagaia erabilita eszenatokia laukietan banatzen da eta sortutako lauki bakoitzean *Tile* bat jarri daiteke. Irudi guztien multzoa edo *TileSet*-a definitu ondoren, eszenatokiko lauki bakoitzean *Tile* bat jarri daiteke, mosaikoak bezala, eta nahi den mapa sortu daiteke. [19.](#page-54-0) Irudian erabilitako *TileSet*-a ikus daiteke et[a 20.](#page-54-1) irudian mapa txiki baten adibidea.

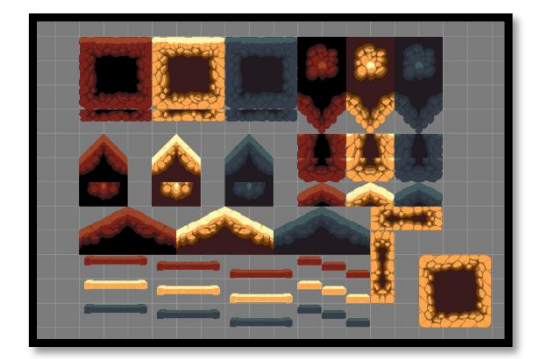

19. IRUDIA: *TILESET*-A EDO IRUDI SORTA 20. IRUDIA: *TILEMAP* MAPA ADIBIDEA

<span id="page-54-1"></span>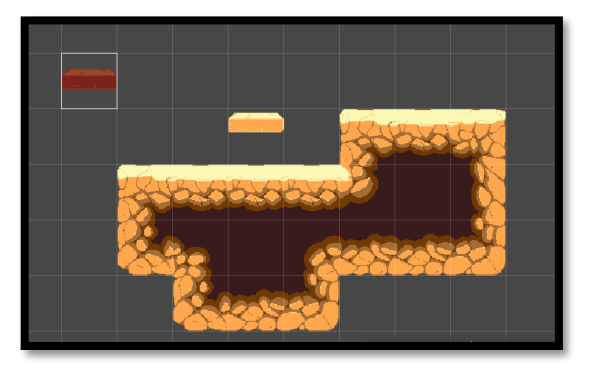

<span id="page-54-0"></span>*Tilemap*-ari *Collider* osagaia jartzean, jokalaria irudien gainetik mugitzeko gai izango da. Unity-k *Tile* bakoitzaren *Collider*-aren forma eta tamaina automatikoki kalkulatzen du irudia erabilita. Sortzen duen talka geruza egokia ez denez, *Tile* bakoitzaren *Collider*-a eskuz definitu da, [21.](#page-54-2) irudian ikus daitekeen bezala.

<span id="page-54-2"></span>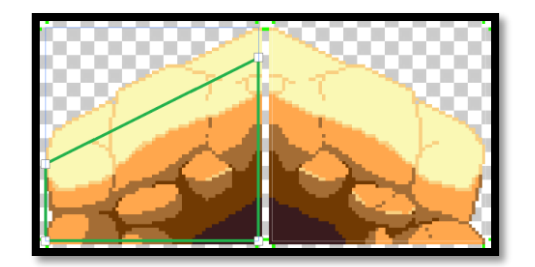

21. IRUDIA: *TILE* BATEN *COLLIDER* OSAGAIA

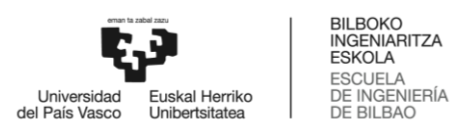

[22.](#page-55-0) Irudian, eszenatokia apaintzen duten atzeko horma eta zutabeak ere *TileMap* erabilita marraztu dira. Irudi hauei *Collider* osagaia jartzen bazaie jokalaria trabatuta geratuko da. Aurrerago arazoak ez izateko, irudiak funtzioaren arabera sailkatu dira (oztopoak, apaingarriak, mugikorrak eta zeharkagarriak) eta multzo bakoitzari geruza bat esleitu zaio. Gero, izpiak jaurtitzeko funtzioan zeintzuk geruza antzeman behar diren adierazi da.

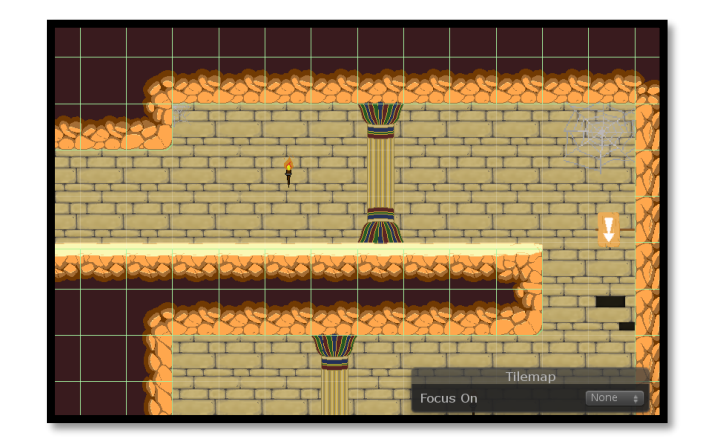

22. IRUDIA: MAPA ADIBIDEA

<span id="page-55-0"></span>[23.](#page-55-1) Irudian, geruza jakin bateko talkak soilik hautemateko erabili den kodea zelakoa den ikus daiteke. Kasu honetan, soilik 'kolpeGainazalak' parametroak adierazten duen geruza multzoa hautemango da.

RaycastHit2D kolpea = Physics2D.Raycast(izpia, Vector2.down, Mathf.Infinity, kolpeGainazalak);

<span id="page-55-1"></span>23. IRUDIA: KOLPEGAINAZALAK GERUZA MULTZOA SOILIK ANTZEMATEKO FUNTZIOA.

# 6.2.2 Bizitza sistema

Jokoan erronka pixka bat jartzeko, jokalariari bihotzetan oinarritutako bizitza sistema bat jarri zaio. Gero, jokalaria minduko duten elementuak eta bihotzak berreskuratzeko edo kopurua areagotzeko itemak sortu dira.

Jokalariak 3 bihotz ditu eta min hartzen duen bakoitzean bihotz erdia galduko du. [24.](#page-56-0) Irudian bihotz erdia galdu ondoren interfazea zelakoa den ikus daiteke. Jokoan zehar zailtasuna areagotuz joango denez, jokalariari bihotz kopurua areagotzeko aukera eskainiko zaio. Lortu daitezkeen bihotz kopuru maximoa 6 bihotz dira.

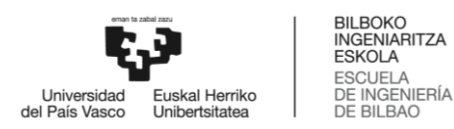

<span id="page-56-0"></span>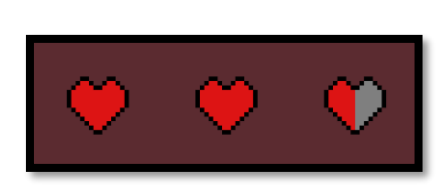

24. IRUDIA: JOKALARIAREN BIZITZA INTERFAZEA

Jokalariak dituen bihotz kopurua, bihotz horietatik zenbat dituen osorik eta bihotz kopuru maximoa 'Inbentario' klasean biltzen dira. Jokalariak min hartzen duenean bihotz erdia soilik galtzen duenez, zenbaketa bihotz erdietan egitea erabaki da. Horrela, interfazea eguneratzea askoz errazagoa izango da. Klaseak bihotzak galtzeko, bihotzak berreskuratzeko eta bihotzak areagotzeko metodoak ditu eta hauetako bakoitza exekutatzen denean interfazea eguneratzeko agindua bidaltzen da. 'Inbentario' klasea bihotzen balioak kudeatzen dituen bakarra izatea nahi da. Horretarako[, 25.](#page-56-1) irudian ikus daitekenez, klaseak *Singleton* patroia izango du.

```
public static Inbentarioa instantzia;
  private void Awake()
   {
      if(instantzia != null)
\begin{array}{ccc} \hline \end{array} Debug.LogWarning("SingletonError: Inbentario bat baino gehiago aurkitu da");
           return;
\begin{array}{ccc} \end{array} instantzia = this;
   }
```
<span id="page-56-1"></span>25. IRUDIA: INBENTARIOAREN *SINGLETON* PATROIA

Sortutako mehatxuak, pintxoak, amildegiak edo beste tranpak, mindutako objektua jokalaria dela jakin behar dute. Horretarako, jokalaria 'Player' geruzan sailkatuko da. Jokalaria nor den jakinda eta inbentarioa erabilita bihotz kopurua murriztu daiteke. [26.](#page-56-2) Irudian jokalaria ukitzean mintzeko funtzioak zelako itxura duen ikus daiteke.

```
private void OnTriggerEnter2D(Collider2D collision)
{
     if (collision.tag == "Player")
     {
         inbentarioa.KolpeaJaso(bihotzKopurua);
     }
}
```
<span id="page-56-2"></span>26. IRUDIA: JOKALARIA KONTAKTUAN MINTZEKO FUNTZIOA

Bihotzak berreskuratzeko bi item ezberdin sortu dira: bihotza, bihotz oso bat berreskuratzeko eta bihotz berdea, galdutako bihotz denak berreskuratzeko eta bihotz kopuru

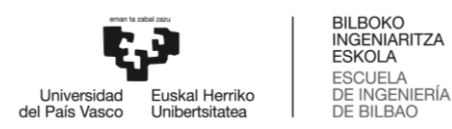

**.** 

maximoa areagotzeko. Tranpekin bezala, jokalaria itemaren *trigger* barruan sartzen denean aktibatzen da eta inbentarioa erabiliz dagokion efektua aplikatzen da. Itemak erabilera bakarra dute, ondorioz, jokalariak hartzen dituenean desagertu egiten dira. [27.](#page-57-0) Irudian, eskerretik eskumara, bihotzak berreskuratzeko itema eta bihotzak areagotzeko itema agertzen dira.

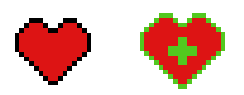

<span id="page-57-0"></span>27. IRUDIA: BIHOTZAK BERRESKURATZEKO ITEMAK

# 6.2.3 *CheckPoint*-ak

Jokoetan jokalariak bihotzik gabe gelditzen denean partida galtzen du eta *respawn*<sup>7</sup> egiten duenean azkeneko zatia berriro errepikatu behar du. Jokalariaren hil eta berpiztu egoerak eta *checkpoint* funtzionalitatea inplementatzeko 'JokalariKudeatzailea' klasea eta objektua sortuko da.

*Checkpoint*-a joko osoa ez errepikatzeko balio duten elementuak dira. Jokalaria hil ondoren *respawn* egiten duenean, zeharkatutako azken *checkpoint*-ean egingo du. Jokoan dauden *checkpoint* guztiak 'JokalariKudeatzailea' objektuaren 'semeak' izango dira. Horrela, klaseak *checkpoint* denak eskuragarri izango ditu zerrenda baten bezala. Klasearen atributu nagusia 'gordePuntua' da. Atributu honek jokalariak zeharkatu duen azken *checkpoint*-a zein den adierazten du. Klasearen *Start()* metodoan (jokoa hasi bezain laster exekutatzen da) 'gordePuntua' atributuaren balioa lehenengo semearekin eguneratzen da.

Tranpak eta itemak bezala, *checkpoint*-a *trigger* batekin funtzionatzen du eta jokalariak bakarrik eragiteko prestatuta dago. Honek, *trigger*-a eragiten duenean, 'gurasoaren' 'JokalariKudeatzailea' klaseko 'gordePuntua' atributuaren balioa bere buruarekin ordezkatzen du [28.](#page-57-1) irudian ikusten den bezala.

```
private void OnTriggerEnter2D(Collider2D collision)
{
    if (collision.tag == "Player")
     {
         JokalariKudeatzailea jokalariKud = GetComponentInParent<JokalariKudetzailea>();
         if (jokalariKud != null)
         {
             jokalariKud.gordePuntua = gameObject;
         }
     }
}
```
<span id="page-57-1"></span>28. IRUDIA: *CHECKPOINT*-A ALDATZEKO KODEA

<sup>7</sup> *Respawn***:** Joko barruko entitatea hil ostean berriro agertzeko ekintzari *respawn* egitea deritzo.

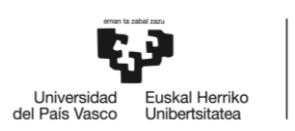

Azkenik, hil eta berpiztu egoerak jarri dira. Jokalaria bihotzik gabe gelditzen denean hil egiten da eta hiltzeko animazioa ikusten da. Jokalaria hil denez, mugimendua ezgaitu egiten da. Ondoren, jokalaria azken gorde puntura mugitzen da<sup>8</sup> respawn egiteko eta inbentarioa erabilita bihotz denak berreskuratzen ditu. Momentu horretan, berpizteko animazioa jartzen da eta bukatu ondoren jokalariaren mugimendua berriro ahalbidetzen da.

# 6.2.4 Probak

Atal honetan irudikatutako mapa, jokalariaren bizitza-sistema eta *checkpoint*-ak behar bezala funtzionatzen dutela ziurtatuko da.

# *6.2.4.1 Lur eremua*

Jokalariak marraztutako irudien gainean behar bezala mugitu daitekeela konprobatu da. Ekintza guztiak ez dira zertan konprobatu behar, irudiak aldatu diren arren *Collider*-n gainazalaren forma berdinak dira.

# *6.2.4.2 Bizitza sistema*

**.** 

Inbentarioaren funtzionamendua zuzena dela konprobatzeko sortutako itemak eta tranpak inbentarioan datuak aldatzen dituztela eta interfazea inbentarioko datuak pantailaratzen dituela ziurtatu da. Proben emaitzak [17.](#page-59-0) taulan daude.

<sup>8</sup> Unity-n, objektu guztiak posizio bat dutenez, jokalaria *'*gordePuntua' objektuaren posiziora mugitu daiteke.

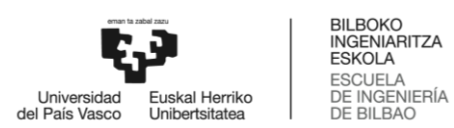

# <span id="page-59-0"></span>17. TAULA: BIZITZA SISTEMAREN PROBEN EMAITZAK

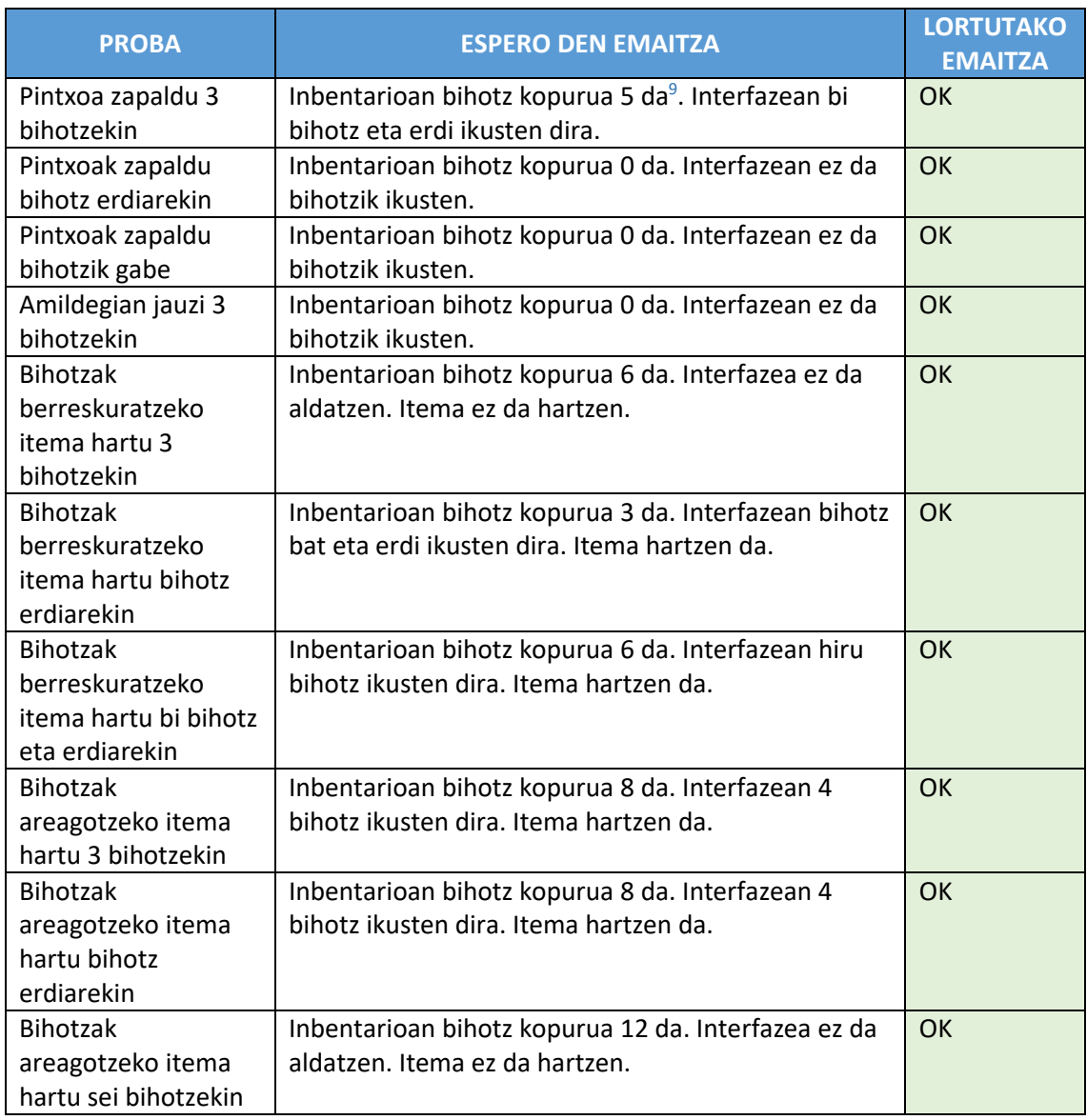

### *6.2.4.3 Checkpoint-ak*

**.** 

Jokalariak jokoan aurrera doala gorde puntua eguneratzen dela eta bere funtzionamendua zuzena dela ziurtatzeko [18.](#page-60-0) taulan dauden probak burutu dira.

<sup>&</sup>lt;sup>9</sup> Inbentarioan bizitza bihotz erdietan kontatzen da interfazea eguneratzeko errazagoa delako.

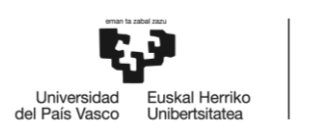

#### <span id="page-60-0"></span>18. TAULA: *CHECKPOINT*-EN PROBEN EMAITZAK

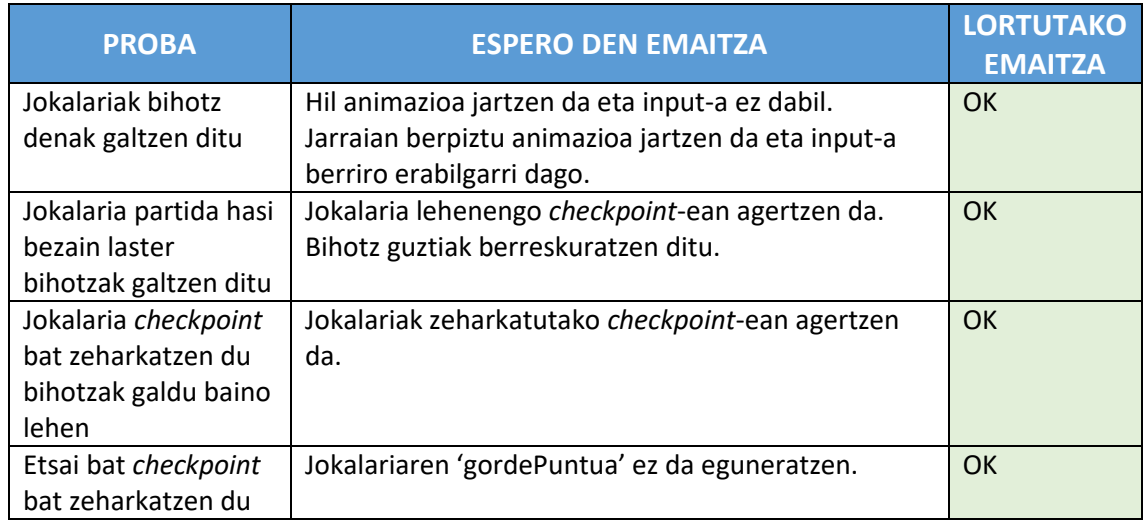

### 6.3 Eraso sistema

**BILBOKO**<br>INGENIARITZA **ESKOLA** ESCUELA<br>DE INGENIERÍA

DE BILBAO

Jokoan erronka gehiago jartzeko eta alde ludikoarekin bukatzeko, jokalariari eraso ekintzak jarri zaizkio eta mugimendu eta portaera ezberdinak dituzten etsaiak inplementatu dira.

### 6.3.1 Jokalaria

Jokalariak eszenatokian aurkituko dituen etsaiak garaitzeko eraso mugimenduak sortu dira. Jokalariak etsai bat kolpatzen badu etsaiari bere bizitza puntuak murriztuko zaizkio eta punturik gabe gelditzen denean eszenatokitik desagertuko da.

Jokalariaren eraso ekintzak dagokion itema lortu ondoren ahalbidetzen dira. Item horiek lastargia, ezpata eta arkua dira eta bakoitzarentzako animazio bat sortu da. Lastargiak etsai txikiekin bukatzeko balio du, baina eginkizun nagusia iluntasunean ikustea da. Ezpatak lastargia baino min gehiago ematen du eta urrunago iristen da. Arkuarekin urrunetik eraso daiteke, baina eraso bakoitzak gezi bat erabiltzen du eta gezirik gabe gelditzean arkuak ez du erasotzeko balio. Geziak berreskuratzeko gezi itema sortu da. Jokalariak hiru itemak izan arren, ezin dira denak aldi berean erabili. Horrek esan nahi du item erabilgarri bat egongo dela eta erabiltzaileak hiruren artean zein erabili nahi duen erabaki behar duela. Item erabilgarria edozein momentuan aldatu daiteke, baldin eta inbentarioan item bat baino gehiago badago.

Inbentarioan item hauen informazio dena gordetzen da eta bihotzekin bezala, aldaketak egiten direnean interfaze grafikoak pantailaratu egiten ditu. [29.](#page-61-0) Irudian erasotzeko itemak duen interfazea ikusi daiteke. Bertan, momentuan erabili daitekeen itema, itemak zelan aldatu eta arkuari gelditzen zaizkion gezi kopurua adierazten da.

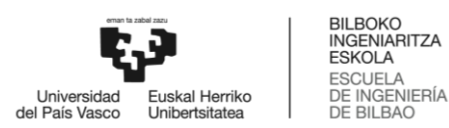

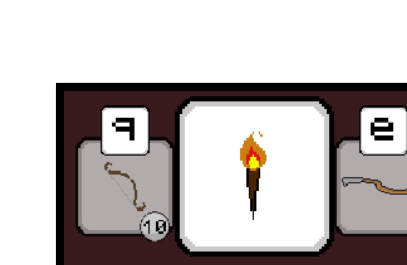

<span id="page-61-0"></span>29. IRUDIA: ITEM INTERFAZEA

# 6.3.2 Etsaiak

Etsaiak jokalariaren aurka doazen entitateak dira. Etsai mota bakoitzak bizitza puntu eta erasotzeko portaera ezberdinak ditu. Etsaien eraso ekintzaz gain, jokalariak etsai bat ukitzen duenean ere bihotz erdia galduko du. Hauek dira jokoan dauden etsaiak keta portaerak:

 **Saguzarra**. Etsai honek bizitza puntu gutxi ditu, jokalariak eraso batekin garaitu dezake. Saguzarrak hegan eginez mugituko da jokalariaren noranzkoan eta noizbehinka abiadura areagotuko du haserre balego bezala. Ez dauka eraso berezirik, jokalaria harrapatzen saiatzen da bakarrik. Bi mota daude: txikia, eszenatokiko objektuak edo jokalaria ukitzean suntsitzen dena eta handia, jokalariaren erasoak bakarrik garaitu dezakeena. [30.](#page-61-1) Irudian saguzar txikiak eta handiak duten itxura ikusten da.

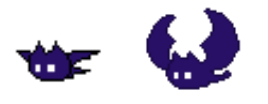

<span id="page-61-1"></span>30. IRUDIA: SAGUZAR ETSAIAK

 **Momia** eta **momia besoa**. Momia jokalariaren noranzkoan mugitzen da, oinez eta oso geldo. Nahikoa gerturatzen denean zaplazteko bat ematen saiatuko da. Bizitza puntu nahikoak ditu 2-3 kolpe jasateko eta garaitu ostean besoa erortzen zaio. Besoak portaera berdina du, baina pixka bat bizkorragoa da. [31.](#page-61-2) Irudian momiak eta momia besoak duten itxura ikusten da.

<span id="page-61-2"></span>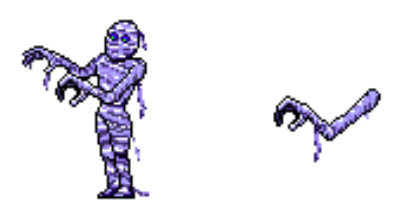

31. IRUDIA: MOMIA ETSAIA

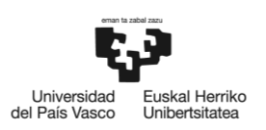

 **Kakalardoa**. Etsai honek portaera pasiboa dauka. Ez du jokalariaren presentzia hautematen, soilik kaka bolak prestatu eta jaurtitzen ditu. Bola hau eszenatokitik biratuz doa apurtu egiten den arte. Jokalariak gainetik salto edo apurtu egin beharko ditu minik hartu nahi ez badu. Kakalardoa eta honek botatzen dituen kaka bolak eraso batekin suntsitu daitezke. [32.](#page-62-0) Irudian kakalardoak duen itxura ikusten da.

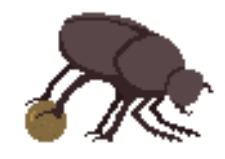

<span id="page-62-0"></span>32. IRUDIA: KAKALARDOA

 **Eskorpioia**. Eskorpioia ez da ia mugitzen, baina jokalari oso urrunetik ikusi dezake eta pozoia jaurtiko dio. Momia bezala 2-3 kolpe behar dira eskorpioia gainditzeko. [33.](#page-62-1) Irudian eskorpioiak duen itxura ikusten da.

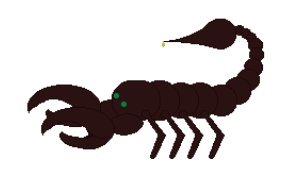

<span id="page-62-1"></span>33. IRUDIA: ESKORPIOI ETSAIA

 **Soldadua**. Jokalariaren antzeko etsaia da. Guztietatik mehatxu handiena da eta bizitza puntu gehien duena: 6-8 kolpe behar dira soldadua garaitzeko. Eszenatokitik mugitzen da ezkerretik eskumara mugituz. Jokalaria ikusten badu 3 eraso erabili ditzake: Korrika sprintean mugitu lantzarekin erasotzen, lantza aurrera jaurti eta bi aldeetara kolpatu. [34.](#page-62-2) Irudian soldaduak duen itxura ikusten da.

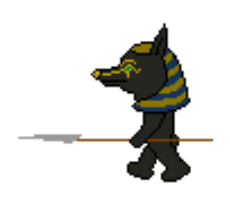

<span id="page-62-2"></span>34. IRUDIA: SOLDADU ETSAIA

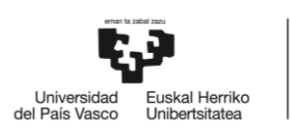

Etsaien mugimendua inplementatzeko Unity-k eskaintzen duen fisika sistema erabili da garapen lana ahalik eta gehien errazteko. *RigidBody* osagaia erabilita, ez da grabitate indarra kalkulatu behar eta talkekin erreakzioak ere Unity-k kudeatzen ditu. Azkenik, etsaien artean gertatzen diren talkak kentzeko, etsai denak talka geruzan baten sailkatu dira eta kolpe gainazalen matrizean etsaiak etsaiekin talka ezgaitu da.

# 6.3.3 Probak

Atal honetan etsaien mugimendua, eraso patroia, jokalariaren ekintza berriak eta orokorrean eraso-sistemaren funtzionamendua zuzena dela konprobatuko da.

### *6.3.3.1 Jokalaria*

Atal honetan jokalariaren ekintza berriak funtzionamendu egokia dutela, inbentarioan agertzen diren datuak egokiak direla, animazio berriak behar den momentuan ikusten direla eta interfazeak datu egokiak erakusten dituela konprobatu da. Proben emaitza[k 19.](#page-63-0) et[a 20.](#page-64-0) tauletan aurkitzen dira

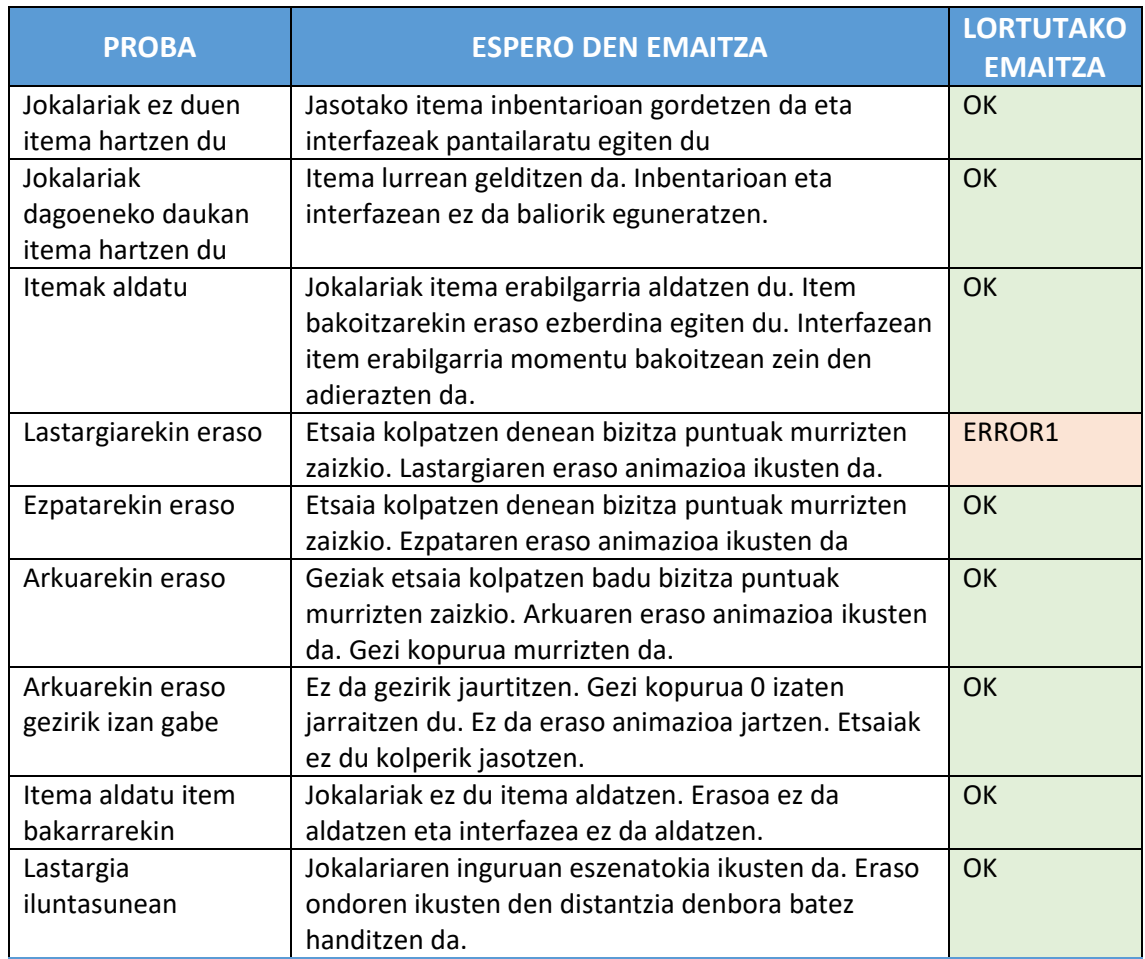

#### <span id="page-63-0"></span>19. TAULA: JOKALARIAREN ERASOEN PROBEN EMAITZAK

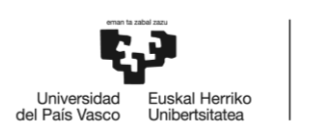

 ERROR1: Etsaia mindu egiten da eta animazioa jartzen da, baina jokalaria alboetara mugitu daiteke eta salto egin dezake. Ondorioz animazioa ez da ondo ikusten. Arazoa konpontzeko, eraso animazioa irauten duen bitartean mugimendua ezgaituko da.

Errorea konpondu ondoren proba errepikatu da. [20.](#page-64-0) Taulan errepikatutako probaren emaitza ikusten da.

#### <span id="page-64-0"></span>20. TAULA: JOKALARIAREN ERASORAKO ERROREA EMAN DUEN PROBAREN ERREPIKAPENA

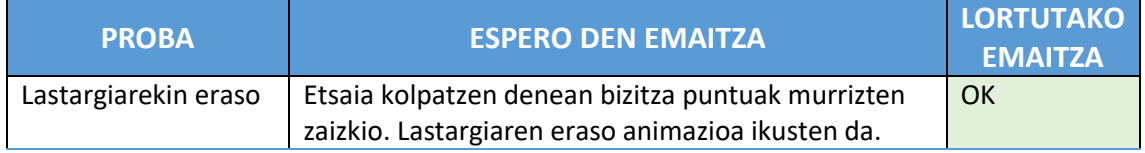

#### *6.3.3.2 Etsaiak*

Etsai bakoitzaren mugimendu eta eraso ekintzak eta ekintza bakoitzaren animazioak egokiak direla konprobatzek[o 21.](#page-64-1) eta [22.](#page-65-0) tauletan agertzen diren testak burutu dira.

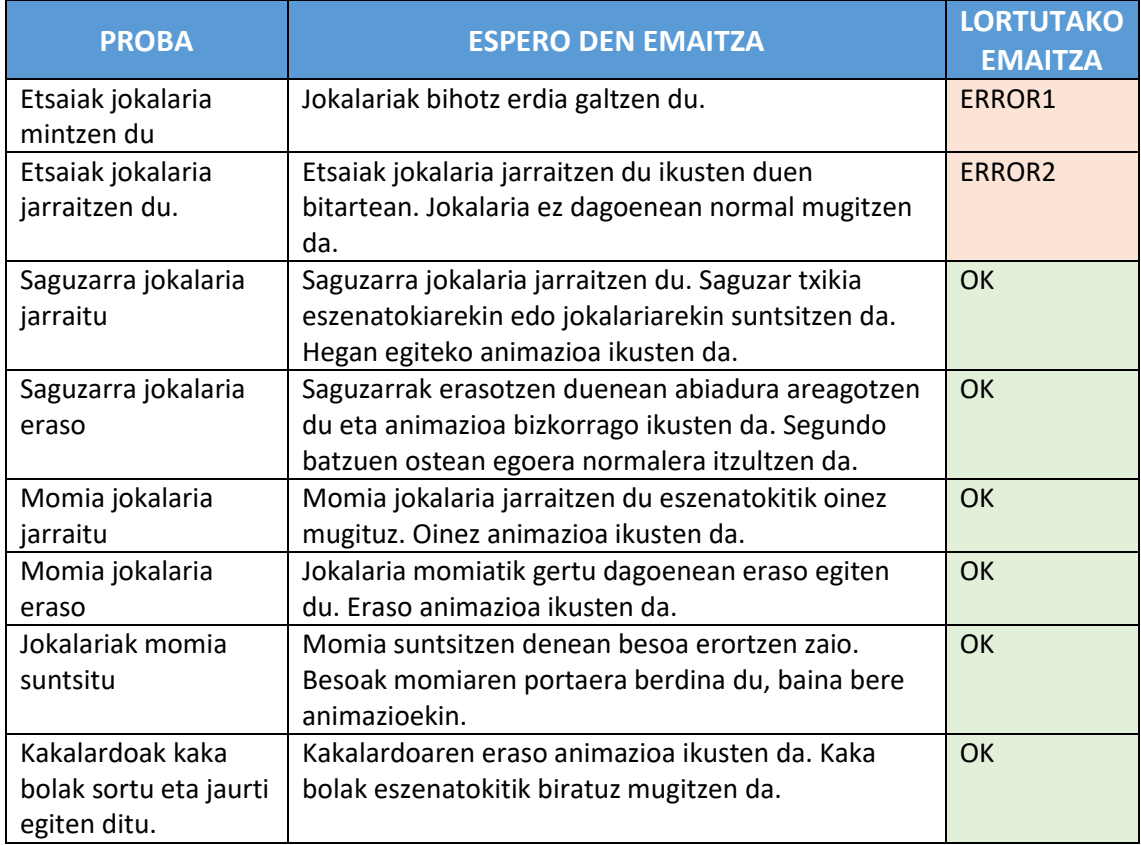

#### <span id="page-64-1"></span>21. TAULA: ETSAIEN MUGIMENDU ETA ERASOEN PROBEN EMAITZAK

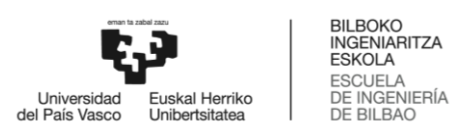

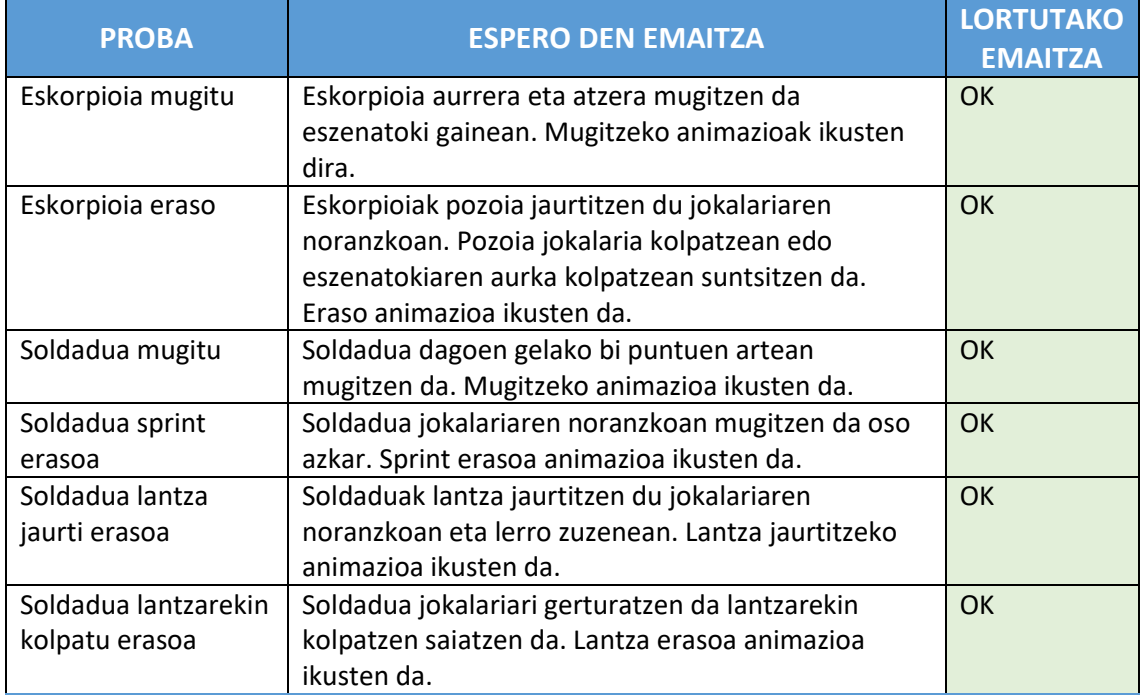

 ERROR1: Jokalariak kolpeak oso azkar jasotzen ditu eta bihotz erdia baino gehiago galtzen du.

Arazoa ekiditeko, jokalariari garaitezin egoera eta animazioa jarri zaio kolpea jaso eta ondorengo segundoan. Gainera, min hartzen duenean kolpea jaso duen kontrako zentsuan mugituko da.

 ERROR2: Etsaiak jokalaria jarraitzen du. Jokalaria desagertzen denean toki berri baten aurkitzen da etsaia. Toki berri horretan, aldapa baten edo bi gelaren artean adibidez, mugimendua ez da guztiz egokia eta dauden gelatik ihes egin dezakete. Portaera arazoak ekiditeko, jokalariak gela aldatzen duenean etsaiak ezgaitu egingo dira. Gela horretan berriz sartzean gelako etsaiak hasierako tokian agertuko dira, garaitutakoak barne.

Akatsak konpondu ondoren probak errepikatu dira. [22.](#page-65-0) Taulan errepikatutako proben emaitzak ikusten dira.

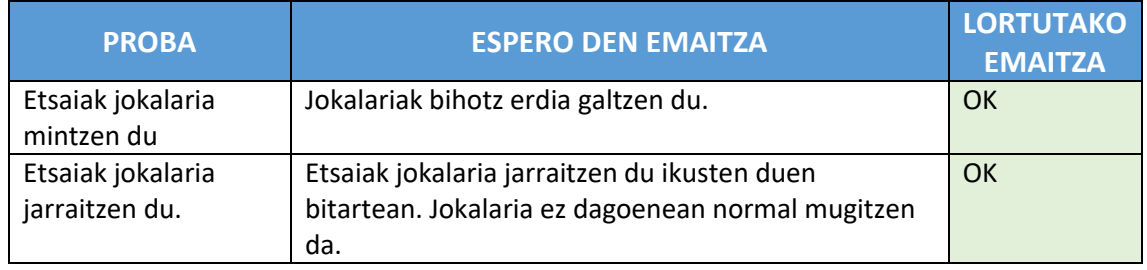

<span id="page-65-0"></span>22. TAULA: ETSAIEN MUGIMENDU ETA ERASOAN ERROREA EMAN DUTEN PROBEN ERREPIKAPENA

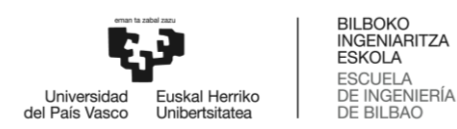

# 6.4 *Drag* eta *Drop* funtzionalitateak

Ariketak egiteko, jokalariari behar dituen kode lerroak eskainiko zaizkio. Lerro kodeak kolore eta forma ezberdineko piezetan idatzita egongo dira eta piezak ordena eta toki zuzenean jarri beharko dira ariketa ebazteko. Jokoak konbinazio ezberdinak bereizteko gai izango da erabiltzailearen emaitza zuzena den jakiteko eta pieza bakoitzak zer egiten duen jakiteko funtzionalitatea ere izango du.

Piezak mugitzeko portaera, karta jokoetan oinarrituta dago [\[11\].](#page-89-0) Kartak eskutik mahaira eta alderantziz mugitzen dira. Karta bat altxatzean, hutsune bat sortzen da karta zegoen tokian. Karta pantailatik mugitzean hutsunea ere mugitzen da karta non jarriko den adierazteko. [35.](#page-66-0) Irudian, karta urdina mugitu da eta sortutako hutsuneak karta zuriak alboratu ditu. Horrela, karta urdina bi karta zurien artean jarriko dela ikusten da.

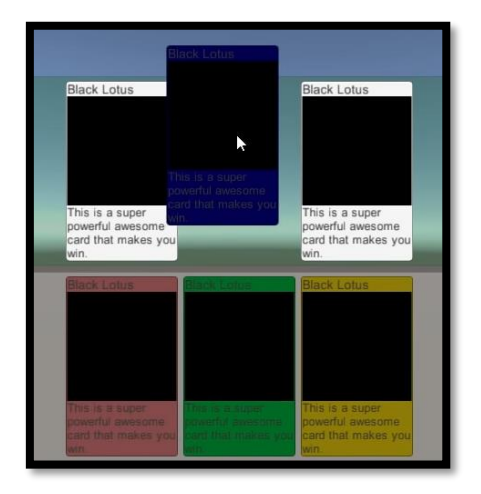

35. IRUDIA: KARTA JOKOA

<span id="page-66-0"></span>Piezak mugitzeko 'Drag' klasea sortu da. Klase honek, saguarekin objektua pantailatik mugitzea ahalbidetzen du eta ariketako pieza guztietan egongo da. Horretaz gain, ariketa berriz hasteko eta mugimendu oker baten ondorioz pieza hasierako posiziora itzultzeko funtzionalitateak jarri dira. Lehenengo funtziorako, exekuzio hasieran, piezaren 'guraso' eta posizioak gordetzen dira. Ariketa berriz hasteko deia jasotzean pieza guztiak hasierako posiziora itzultzen dira. Bigarren funtziorako, pieza bat mugitu aurretik duen 'guraso' eta posizioak gordetzen ditu. Pieza bat maiz tokiz aldatu daiteke, ondorioz, bi balioak aldagarriak dira, lehen kasuan ez bezala.

'Drag' klasearekin hartutako piezak zein tokitan jarri daitezkeen adierazteko 'Drop' klasea sortu da. Klase hau ariketa leihoan, agindu guztiak dauden leihoan edo beste pieza batzuen barnean dago soilik. 'Drag' klaseak piezaren mugitu aurreko posizioa gordeta duenez, pieza bat 'Drop' klasea ez duen toki baten uztean, aurreko posiziora itzultzen da. Horretaz gain, 'Drop' klasea duen tokian pieza bakarra izateko funtzionalitatea ere inplementatu da. Horrela, pieza bat dagoeneko okupaturik dagoen tokian jartzen bada, posizioak aldatu egingo dira:

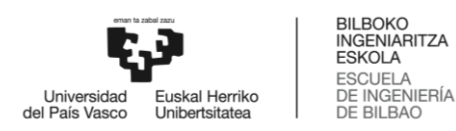

mugitzen ari den pieza hutsunean jarriko da eta hutsunean zegoen pieza mugitzen zegoen piezaren hasierako tokira joango da.

[36.](#page-67-0) Irudian, ariketa bateko piezak ikusten dira. 'Drag' osagaia duten elementuak, mugitzeko funtzioa dutenak, karratu gorriarekin inguratuta daude eta 'Drop' osagaia duten elementuak, piezak jarri daitezkeen tokiak, karratu urdinarekin inguratuta daude.

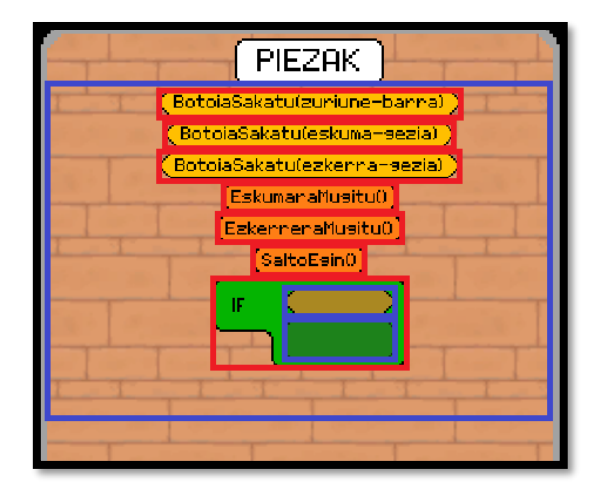

<span id="page-67-0"></span>36. IRUDIA: ARIKETAKO *DRAG* ETA *DROP* OSAGAIAK

Pieza bat 'Drop' osagaia duen tokian jarri arren, programazio arauak jarraituta, agindu konbinaketa batzuk ez dira zuzenak. Horregatik, 'Drag' eta 'Drop' osagaiak mota ezberdinetan sailkatu dira funtzioaren arabera eta kolore eta forma ezberdinak eman zaizkie. Horrela, pieza bat tokiz aldatzeko, piezaren eta hutsunearen mota berdina izan behar dute, bestela, pieza toki okerrean jarri dela esan nahi du eta hasierako posiziora itzuliko da.

Pieza bat non jarriko den adierazteko, objektu huts bat sortzen da piezaren tamaina berdina duena. Objektu adierazgarri hau, saguaren posizioa kontuan izanda, gertuen dagoen eta 'Drop' klasea duen hutsunean jarriko da. Pieza soltatzen denean, pieza objektu hutsa dagoen posizioan geratzen da eta objektu hutsa desagertu egiten da. Gainera, piezaren 'Drag' eta hutsunearen 'Drop' mota erabiliz, objektu adierazgarriak mugimendua zuzena edo okerra den ere jakin dezake. Pieza bat mota okerreko hutsunean jarri nahi bada, objektu adierazgarria gorria izango da eta zuzena bada piezaren kolore berdineko izango da [37.](#page-67-1) eta [38.](#page-67-2) irudietan ikus daitekeen bezala.

<span id="page-67-1"></span>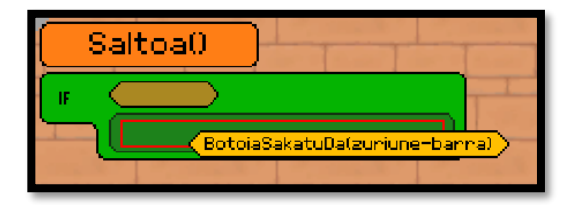

37. IRUDIA: AGINDUA MOTA OKERREKO HUTSUNEAN 38. IRUDIA: AGINDUA MOTA ZUZENEKO HUTSUNEAN

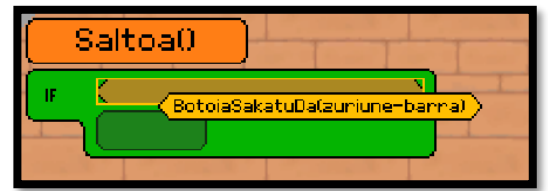

<span id="page-67-2"></span>

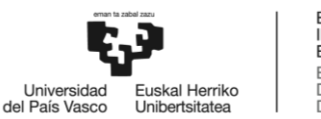

Horretaz gain, hutsuneak dituzten piezak tamaina aldatu behar dute hutsune horietan beste pieza bat jartzen denean. Tamaina aldaketaren kalkulua 'TamainaAldaketa' klaseak egiten du. Altuera, bere burua eta hutsunean dauden pieza guztien (hutsuneko 'seme' guztien) batura da. Zabalera, bere burua eta hutsunean dagoen piezarik zabalenaren batura da.

Piezen irudia handitzean edo txikitzean forma eta xehetasuna ez galtzeko 9-slice izeneko teknika erabili da. Teknika hau, irudia 9 zatitan banatzen du, [39.](#page-68-0) irudian ikusten den bezala. Erpineko zatien tamainak, A, C, G eta I letra dutenak, ez dira inoiz aldatzen. Tamaina aldaketa ardatz horizontalean bada, B eta H letrak aldatuko dira, eta aldaketa ardatz bertikalean bada, D eta F letrak. Erdiko zatia, E letra duena, tamaina aldaketa ardatz horizontalean zein bertikalean denean aldatuko da.

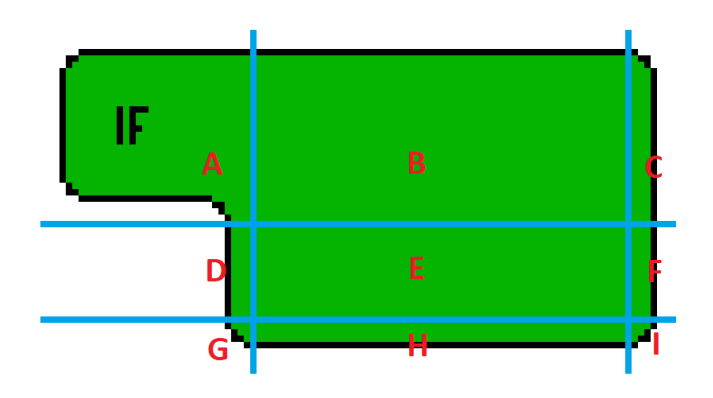

<span id="page-68-0"></span>39. IRUDIA: 9-SLICE TEKNIKA PIEZA BATEKIN

Ariketaren emaitza ezagutzeko, 'EmaitzaIrakurri' izeneko klasea erabili da. Klase honen parametro nagusia string motako identifikadorea da eta ariketa baten emaitza ariketa leihoan dauden pieza guztien identifikadoreen segida izango da.

Pieza bat beste baten barnean jartzen denean bere 'semea' bihurtzen da. Propietate hori erabilita pieza baten 'semearen' identifikadorea jakin daiteke. Funtzio errekurtsibo bat erabilita pieza baten identifikadorea eta seme guztien identifikadoreak lortu daitezke (emaitza = identifikadorea + semaren emaitza). Ariketa baten, 'Drag' eta 'Drop' osagaiak duten objektu guztiak script hau daukate, ariketa leihoa barne. Horrela, ariketa baten emaitza ezagutzeko, ariketa leihoari emaitzaren balioa eskatu behar zaio. [40.](#page-69-0) Irudian emaitza kalkulatzeko funtzioa zelan funtzionatzen duen ikus daiteke.

```
BILBOKO<br>INGENIARITZA
                                     ESKOLA
                                     ESCUELA<br>DE INGENIERÍA
                   kal Herriko
Universidad<br>del País Vasco
               Unibertsitatea
                                     DE BILBAO
                     public string EmaitzaItzuli()
                     {
                           emaintza = identifikadorea;
                           // semeak baldin baditu
                           if (transform.childCount > 0)
                           {
                                 // seme bakoitzeko
                                for (int i = 0; i < transform.childCount; i++)\begin{array}{ccc} \text{ } & \text{ } & \text{ } \end{array} // emaitza = emaitza + semearen emaitza
                                       emaintza += transform.GetChild(i).GetComponent<EmaitzaIrakurri>().EmaitzaItzuli();
                     \begin{array}{ccc} \end{array} }
                           return emaintza;
                     }
```
<span id="page-69-0"></span>40. IRUDIA: ARIKETAREN EMAITZA KALKULATZEKO FUNTZIOA

Azkenik, pieza bakoitzak zer egiten duen jakiteko 'PiezaInfo' klasea sortu da. Klasearen atributu nagusia piezaren deskribapena edo informazioa da eta ariketaren argibideak agertzen diren leihoa erabiliko du informazio hori erakusteko. Piezen informazioa erakusteko, Unity-ren *OnPointerEnter()* funtzioa erabili da. Funtzioa sagua objektu baten barruan sartzen denean exekutatzen da eta sartu den objektu horrek 'PiezaInfo' klasea badu, argibide leihoan deskribapena jarriko da, bestela, ariketa argibideak jarriko dira. Ariketako pieza guztiak 'PiezaInfo' klasea dute.

[41.](#page-69-1) Irudian ariketa baten adibidea ikusi daiteke. Interfazearen azpialdean ariketaren argibideak jarriko dira. Behin argibideak irakurri ondoren, erabiltzaileak piezak mugitu ditzake eta argibideen tokian leihatila txiki bat geldituko da ariketaren laburpenarekin. Interfazearen ezkerraldean ariketa leihoa dago. Leiho horretan dauden piezak erabiltzailearen ariketako erantzuna izango dira. Interfazearen eskumaldean ariketa ebazteko behar diren piezak daude. Azkenik, interfazeko beheko eta eskumako ertzean, goitik behera, argibideak berriz ikusteko, ariketa berriz hasteko eta ariketa zuzentzeko botoiak daude.

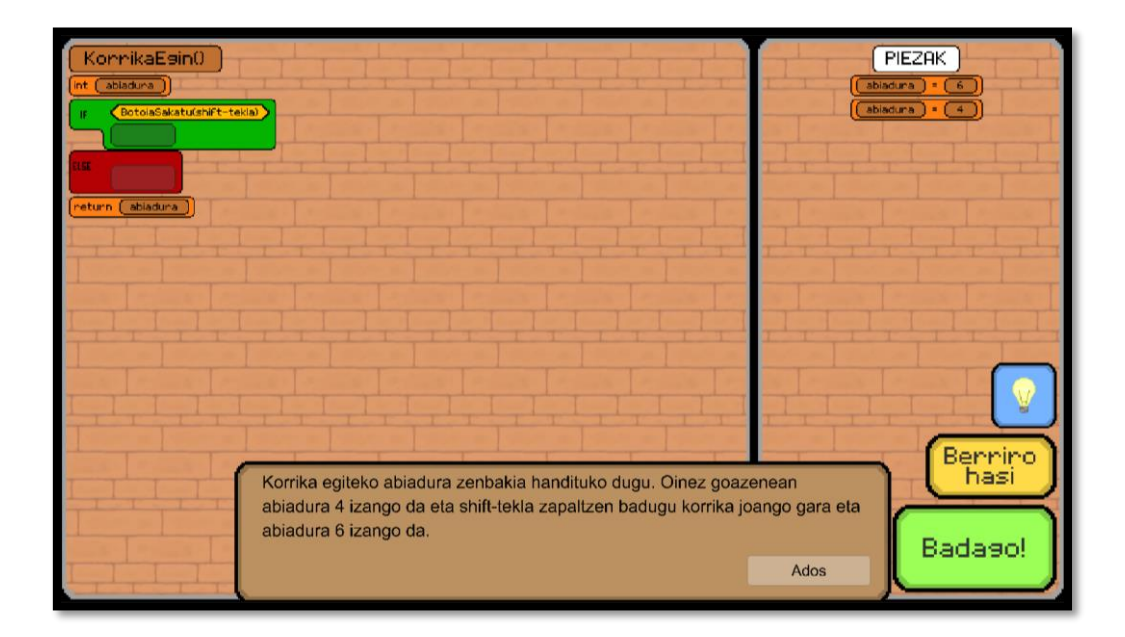

<span id="page-69-1"></span>41. IRUDIA: ARIKETA ADIBIDEA

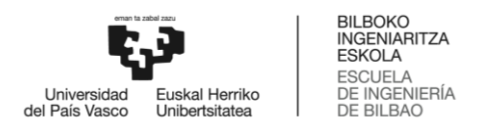

**.** 

# 6.4.1 Probak

Ariketak jokoaren funtsa dira, ondorioz funtzio guztien portaera zuzena dela ziurtatu behar da. Horretarako, prototipo honetan egindako probak [23.](#page-70-0) eta [24.](#page-72-0) tauletan agertzen dira.

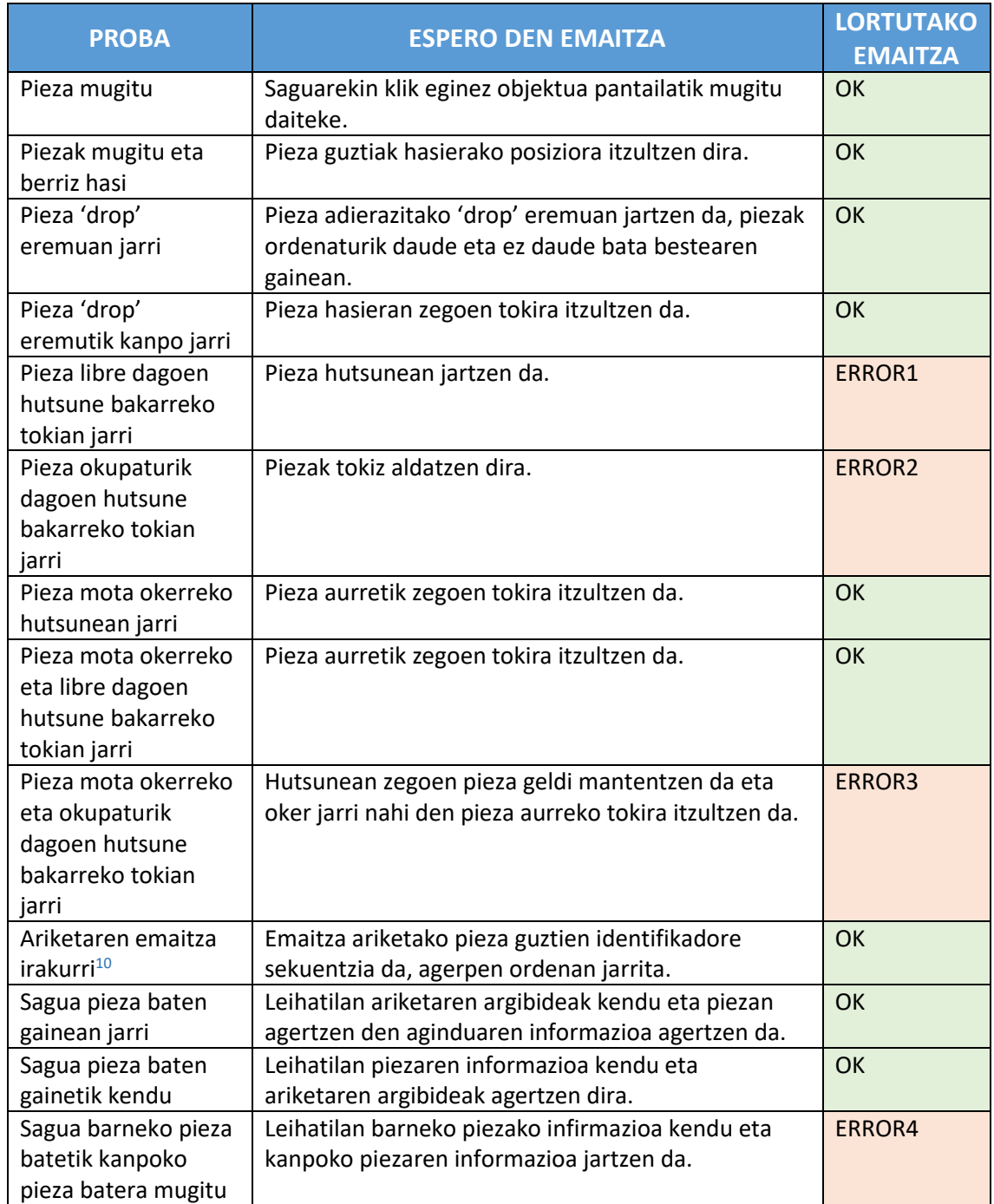

<span id="page-70-0"></span>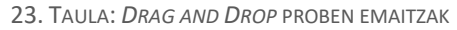

<sup>10</sup> Funtzioa zuzena dela ziurtatzeko antzeko test asko egin dira eta proba denak ondo irten dira.

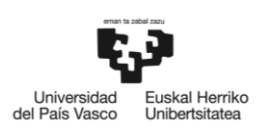

 ERROR1: Hutsune bakarreko tokian piezarik dagoen konprobatzean objektu adierazgarria aurkitzen da. Pieza objektu adierazgarriarekin aldatzen da eta bigarren hau ez da inoiz suntsitzen.

Arazoa konpontzeko, pieza bakarreko hutsunean posizio aldaketa egin baino lehen, aurkitzen duen objektua 'Drag' klasea izatea konprobatuko da. Sortzen den objektua hutsik dagoenez ez dauka klase hau eta ez da posizio aldaketa egiten. Mugimendua amaitzean objektu hutsa desagertu egiten da.

- ERROR2: Hutsunean pieza bat dago, baina lehenengo errorearen soluzioa jarraituz, 'Drag' klasea duen konprobatzean objektu hutsa aurkitzen da. Ondorioz, hutsune bakarreko tokian bi pieza bukatzen dute. Problema konpontzeko, hutsunean bi objektu badaude (pieza bat eta objektu hutsa), piezak aldatu egiten dira eta objektu adierazgarria suntsitu egiten da.
- ERROR3: Naiz eta pieza toki okerrean jartzen saiatu, bi piezak, hutsunean zegoen pieza eta erabiltzaileak mugitu duena hasierako posizioetara mugitzen dira. Arazo hau oso erraz konpontzen da, baldintzen ordena aldatuz: lehenengo pieza berria jartzen da, gero, lehengo zatia posible bada, bazegoen pieza mugituko da.
- ERROR4: Sagua zein piezaren gainean dagoen jakiteko Unity-ko *OnPointerEnter()* funtzioa soilik erabili denez, pieza batetik irtetean ez da ezer gertatzen. Arazoa ekiditeko, *OnPointerExit()* funtzioa erabili da. Sagua pieza baten gainetik kentzen denean funtzioa exekutatzen da. Funtzioan, saguaren azpian dauden objektu guztiak zerrendatuko ditu. Zerrendatik altuen dagoen 'PiezaInfo' klasea bilatuko da eta horren informazioa jarriko da leihoan. 'PiezaInfo' klasea aurkitzen ez bada, ariketaren argibideak jarriko dira berriro.

Akatsak konpondu ondoren probak errepikatu dira. [24.](#page-72-0) Taulan errepikatutako proben emaitzak ikusten dira.
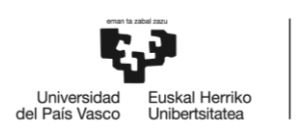

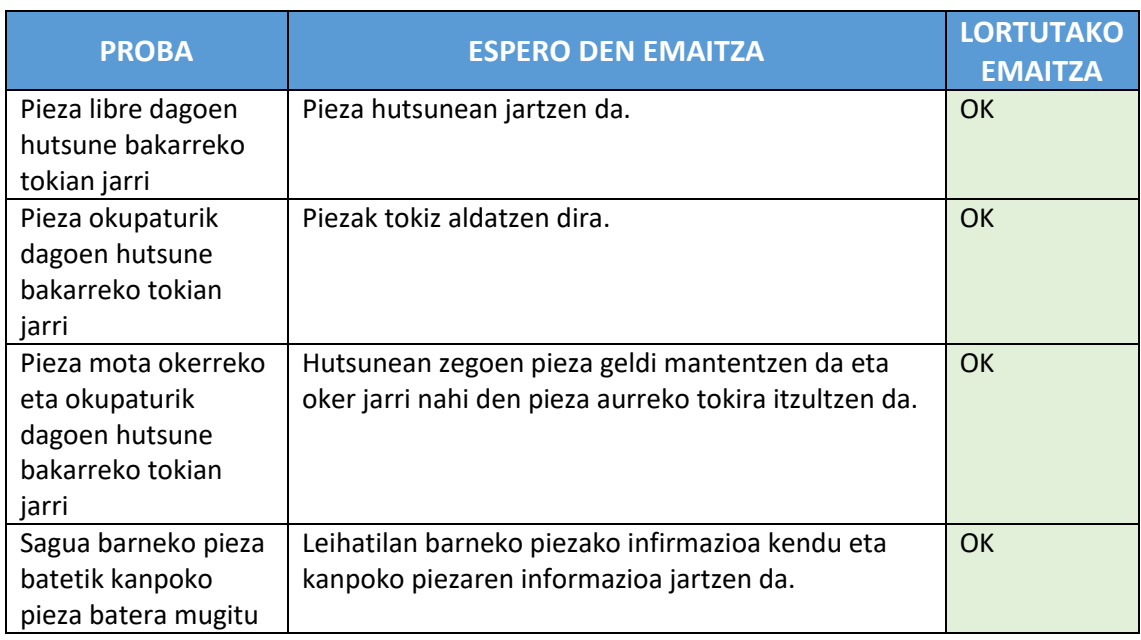

#### 24. TAULA: *DRAG AND DROP* SISTEMAN ERROREA EMAN DUTEN PROBEN ERREPIKAPENA

# 6.5 Ariketak

Prototipo honetan jokalariak egin ahal dituen ekintzekin (mugitu, salto egin, bihotzak galdu, eraso…) programazio ariketak sortu dira. Gainera, partida gordetzeko eta kargatzeko funtzioak sortu dira eta hasiera menua eta jokoa gelditzen duen *pause* menua ere inplementatu dira.

# 6.5.1 Ariketa kudeatzailea

Jokalariaren ekintzekin ariketak egiteko, ariketa bakoitzeko pieza guztiak (agindu lerroak), ariketen enuntziatua, pieza bakoitzaren argibideak eta ariketa bakoitzaren emaitza posible denak jarri dira. Ariketa denak prestatu ondoren, zailtasunaren arabera ordenatu dira eta 'Ekintzak' klasea sortu da zeintzuk ariketa ebatzi diren jakiteko. Ondoren, jokalariaren mugimenduak ezgaitu dira eta ebatzitako ariketen arabera mugimenduak ahalbidetzeko funtzionalitatea garatu da.

Ariketa bakoitza interfaze leiho baten egin dira eta 'PuzzleManager' klasea leiho horien guztien 'gurasoa' da. Horrela, klase honek ariketa guztiak eskuragarri ditu zerrenda baten bezala eta hauetako bakoitza jartzeko, kentzeko eta emaitza konprobatzeko gai da.

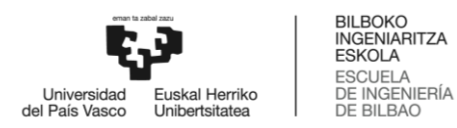

# 6.5.2 Gorde/Kargatu funtzioak

Erabiltzaileak bere partidan egiten dituen aurreraketak ondorengo saioan mantentzea nahi da. Horretarako, jokalariaren inbentarioaren egoera, zeharkatutako azken *checkpoint*-a, ariketa zerrenda eta eszenatokian gelditzen diren itemak (jokalariak itemak hartu ondoren desagertu egiten dira) gorde behar dira. Datu horiek serializatu daitekeen klase baten gorde dira. Klasea [42.](#page-73-0) irudian agertzen da.

```
[Serializable]
public class Data
 {
     public int checkpointZenbakia;
     public bool[] ariketak;
     public int txanponKopurua;
     public bool suArgia;
     public bool ezpata;
     public bool arkua;
     public int geziKopurua, geziKopuruMax;
     public int bizitzaPuntuak, bizitzaPuntuMax;
     public bool[] mapaItemak;
}
```
<span id="page-73-0"></span>42. IRUDIA: PARTIDAREN EGOERA GORDETZEKO KLASEA

Jokoa martxan jartzen denean, fitxategia aurkitzen bada, datuak kargatuko dira eta bestela partida hasieratik jolastu beharko da. Fitxategiko datuak kargatzean, jokalaria 'checkpointZenbakia' *checkpoint*-era mugituko da, 'ariketak' zerrendarekin ebatzi diren ariketak ezgaituko dira (honek aldi berean jokalariaren mugimenduetako batzuk aktibatuko ditu), inbentarioa txanpon, item, gezi eta bihotzekin eguneratuko da eta azkenik, mapan dauden itemak gaitu edo ezgaituko dira 'mapaItemak' zerrendak adierazten duen bezala $^{11}$ .

Datuak gordetzeko, bigarren prototipoan sortutako *checkpoint*-ak erabili dira. Jokalariak hauetako bat zeharkatzen duenean eta 'JokalariKudeatzailea' klaseko 'gordePuntua' atributuaren balioa eguneratzen badu, partida gordeko da.

#### 6.5.3 Menuak

 $\overline{\phantom{a}}$ 

Aplikazioa zabaltzean zuzenean jokoan ez hasteko eta erabiltzaileari partida hasieratik jolasteko aukera emateko hasierako menua sortu da. Menu hau jolasteko edo irteteko aukerak eta jolastu nahi bada, eta partida bat gordeta badago, hau jarraitzeko edo berriz hasteko aukera eskaintzen du.

Hasiera menuan, datuak gordeta daudenean karga prozesua gertatzen da eta daturik ez badago eta partida berri bada, datuak gordetzeko fitxategia sortzen da. Hauentzako karga denbora txiki bat behar denez, trantsizioa egiteko klasea sortu da. 'FadeManager' klaseak,

<sup>11</sup> *Checkpoint*-ekin eta ariketako piezekin egin den bezala, item guztiak guraso berdina dute, ondorioz guztiak zerrenda baten bezala bilduta daude.

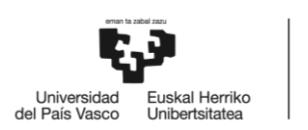

pantaila iluntzen du eta dena kargatu ondoren berriz ere argitzen du. Klase hau, joko eta ariketen artean aldaketa egiteko, menuak jarri eta kentzeko, joko barruko gelen artean mugitzeko eta jokalari hil ondoren *checkpoint*-era mugitzeko erabili da. Horrela kamera mugimenduak edo interfazearen agerpena txukuna eta atsegina izango da.

Behin partida hasita dagoela, jokoa gelditzeko aukera eskaintzen duen *pause* menua garatu da. Menua 'P' edo 'ESC' tekla zapaltzen zabaltzen da. Menuan, partidako denbora gelditzeaz gain, hasierako menura itzultzeko aukera eta ariketen argibideak ikusteko aukera eskaintzen da. Menua ixteko berriro ere 'P' edo 'ESC' tekla zapaldu daiteke edo 'JARRAITU' jartzen duen botoian klik egin daiteke.

Interfaze guztiak garatu ondoren, erresoluzio ezberdinetan ikusgarriak izateko prestatu dira. Unity-k, erresoluzio anitzeko interfazeak izateko egin behar diren aldaketak erakusten ditu bere webgunean [\[12\].](#page-89-0) Erresoluzioa aldatzean bi arazo gertatzen dira: interfazeko elementu batzuk pantailatik irteten dira edo bata betearen gainean agertzen dira. Elementuak pantailatik kanpo ez agertzeko, pantailako erdigunera edo erpinetara ainguratu behar dira. Adibidez, bihotz kopurua adierazten duen interfazea goiko eta ezkerreko erpinean ainguratuta dago. Bigarren arazoa konpontzeko, interfazeko osagaiak pantailaren tamainarekin aldatzea aukera jarri behar da. Interfazetik kanpo erresoluzio aldaketekin arazoak saihesteko, Unity-ko dendako Autoletterbox doako softwarea instalatu da. Honek, eszenatokiaren tamaina aldatu beharrean marra horizontalak edo bertikalak jartzen ditu 'soberan' dagoen pantaila zatia ezkutatzeko.

#### 6.5.4 Probak

Atal honetan ariketen funtzionamendua, partida gorde eta kargatzeko funtzioak eta menuen portaera egokia dela konprobatuko da.

#### *6.5.4.1 Ariketa kudeatzailea*

Ariketa guztien funtzionamendua zuzena dela, ariketak trebetasunak gaitzen dituztela eta orokorrean ariketen portaera zuzena dela ziurtatzeko, [25.](#page-75-0) taulan dauden probak egin dira.

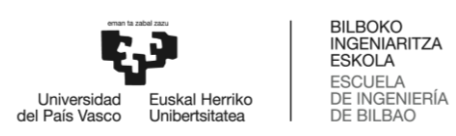

#### <span id="page-75-0"></span>25. TAULA: ARIKETEN PROBEN EMAITZAK

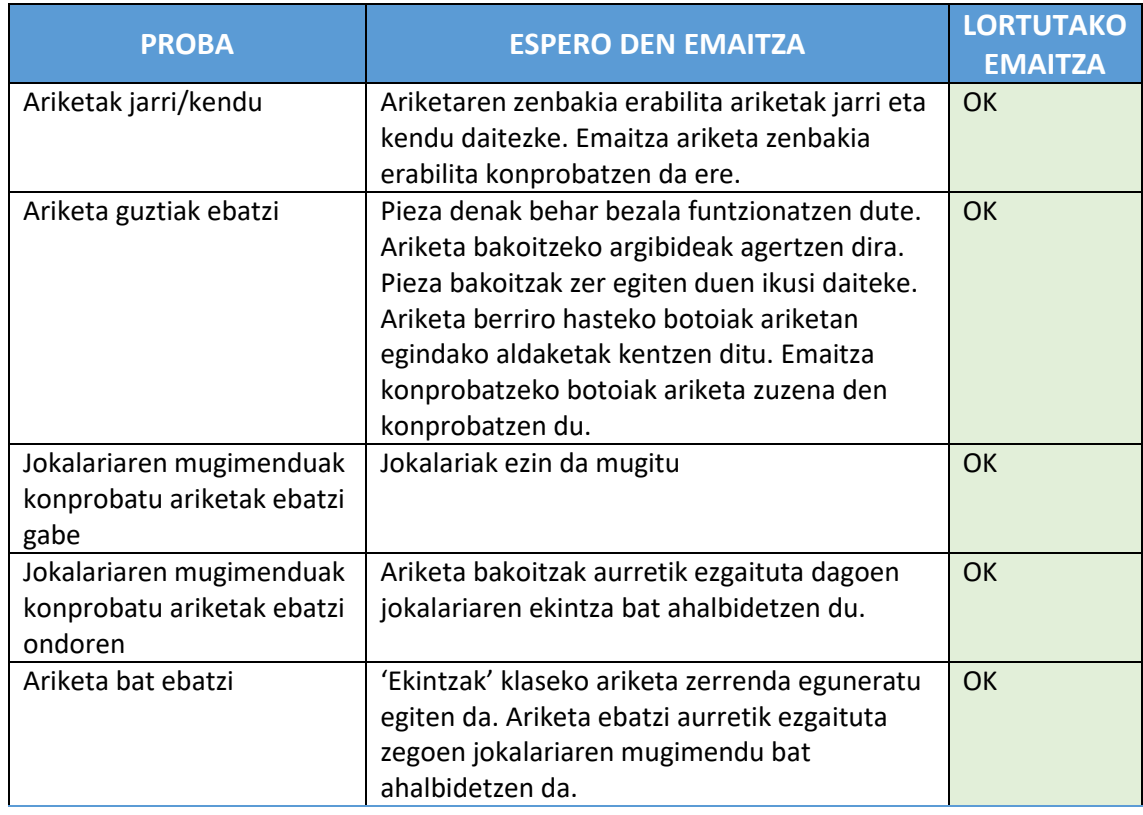

### *6.5.4.2 Gorde/Kargatu funtzioak*

Partidaren egoera eta datuak gordetzeko eta berriz kargatzeko funtzioak zuzenak direla konprobatzeko egindako probak [26.](#page-75-1) taulan agertzen dira.

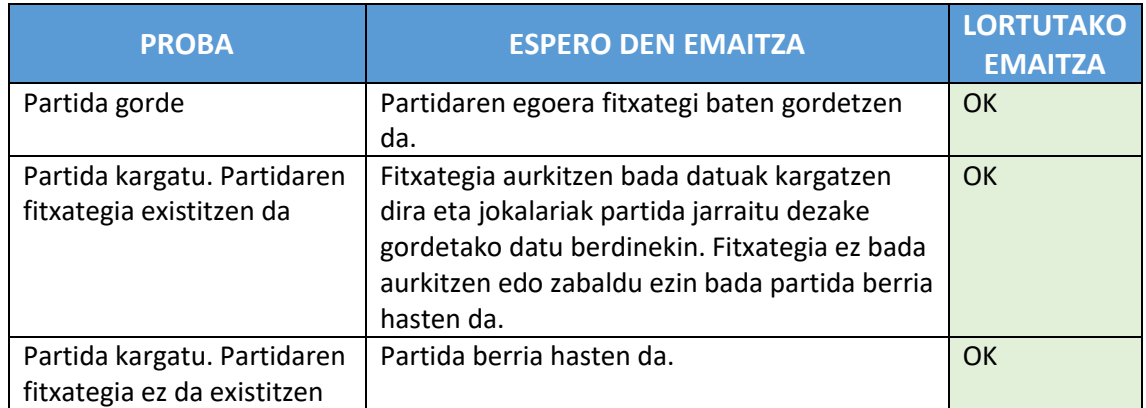

#### <span id="page-75-1"></span>26. TAULA: PARTIDA GORDE/KARGATU PROBEN EMAITZAK

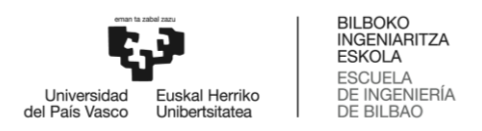

#### *6.5.4.3 Menuak*

Sortutako menu berriak dituzten aukerak zuzenak direla konprobatzeko, pantaila aldaketak egiteko trantsizio funtzioa zuzen dabilela eta jokoan dauden interfazeak erresoluzio ezberdinetan funtzionatzen dutela konprobatzeko [27.](#page-76-0) taulan agertzen diren probak egin dira.

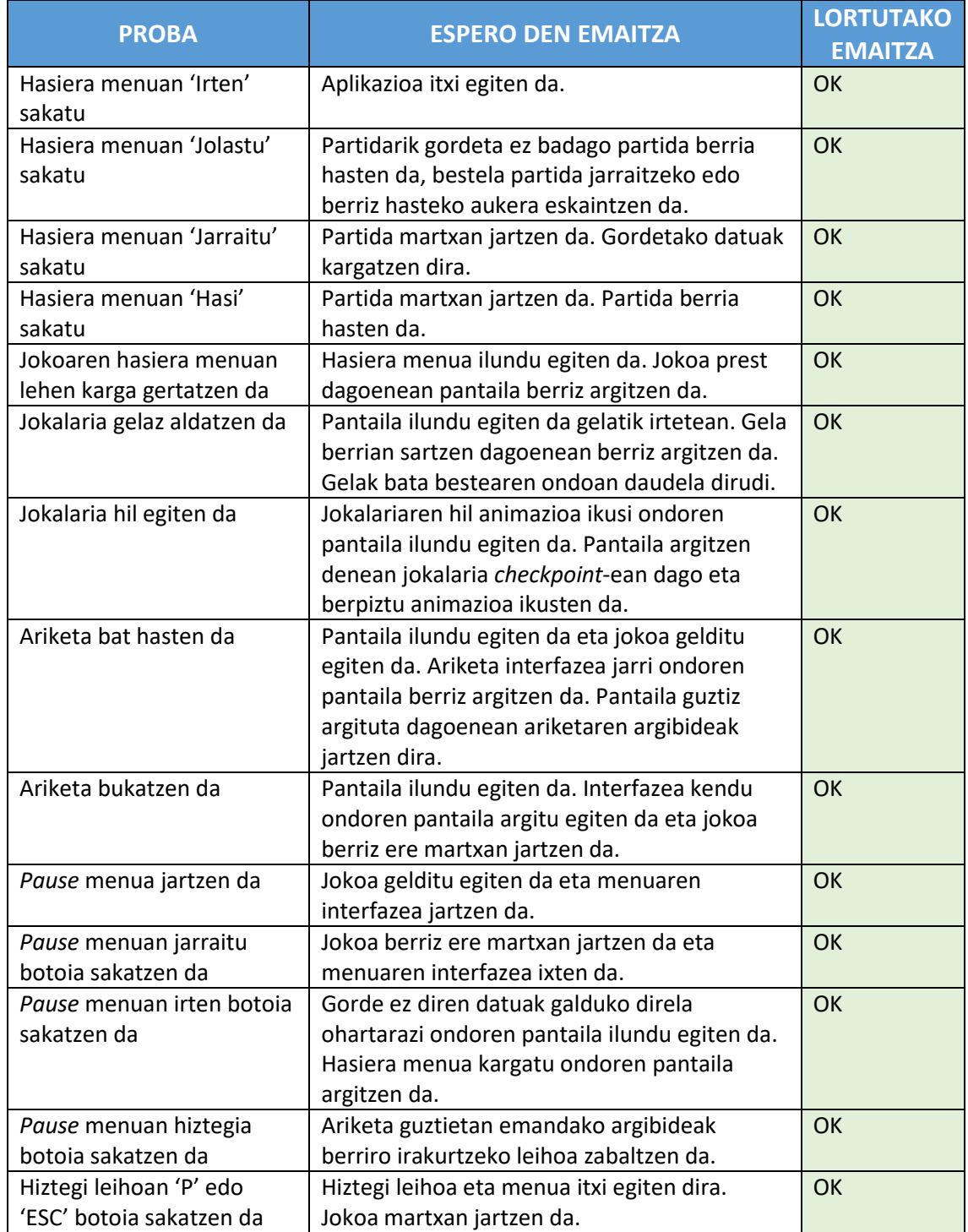

#### <span id="page-76-0"></span>27. TAULA: MENUEN PROBEN EMAITZAK

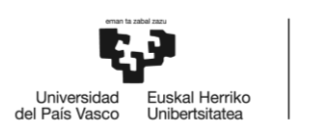

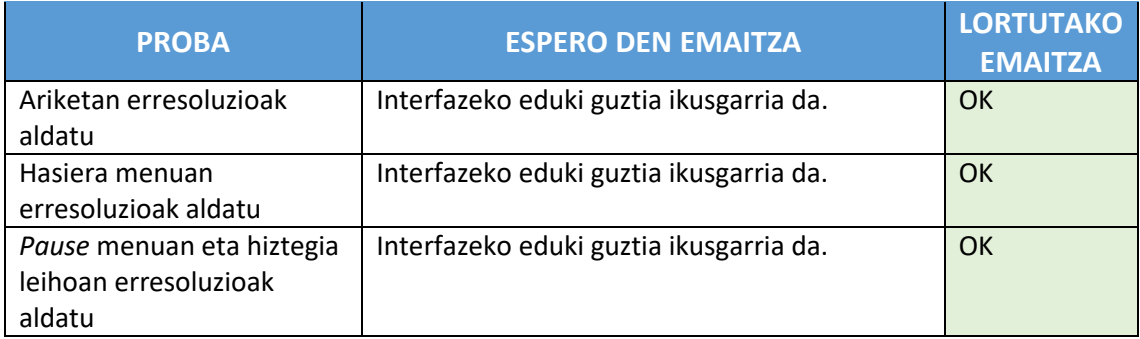

# 6.6 Oztopoak

Inplementazioarekin bukatzeko, mapa ariketen ordenaren arabera antolatu da. Jokoari musika eta soinu efektuak ere jarri zaizkio. Jokoaren ingurumen egiptoarra lortzen laguntzeko irudi apaingarriak ere jarri dira.

# 6.6.1 Ariketa *trigger*-ak

Ariketak jokoaren parte izateko, jokalaria gainditu ezin duen oztopo baten aurrean dagoela ikusi behar du. Eta soilik ariketa egin ondoren eta mugimendu berri bat lortu ondoren izango da oztopoa ebazteko gai.

Mapa eraikitzean bi oztopo mota bereiztu behar dira: jokoa entretenigarria egiten duten erronkak eta ariketa egitea behartzen duten oztopo garaiezinak.

Lehen kasurako, oztopo eta erronken antolakuntza jokalariak eskuragarri dituen trebetasunekin bateragarriak izan behar dute. Jokoan aurrera egin ahala, erronken zailtasuna pixkanaka handituz joango da. Horrela, ariketen konplexutasuna ere areagotuz doanez, jokoaren zailtasun maila orokorra ere handitzen joango da. Plataforma joko bat denez, maparen erronkak diseinatzeko 'Nintendo metodoa' jarraitu da: "*Evolve, expand and reset*" [\[13\].](#page-89-1) Erronkak bi puntu seguruen artean daude beti eta oztopoa gainditzea ez da bereziki zaila. Aurrera egin ahala, oztopoen zailtasun maila handituz doaz eta erronkak konbinatuz edo puntu seguruen distantziak urrunduz.

Bigarren kasuan, oztopoa gainditzea ezinezkoa dela ziurtatu behar da ariketak jartzeko aitzakia egoteko. Oztopo hauek ariketarekin bereganatutako trebetasun berriarekin soilik zeharkatu daitezke. Jokalariak ezinezko erronka batera gerturatzen denean, *trigger* bat eragingo du. Aurreko *trigger*-ak bezala, jokalariak bakarrik eragingo du. Ondoren, oztopoa zergatik ezin duen gainditu azalduko da eta behar duen trebetasuna ahalbidetzen duen ariketa jarriko da. [43.](#page-78-0) Irudian funtzioa zelakoa den ikus daiteke.

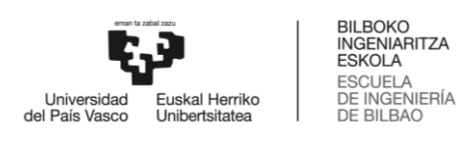

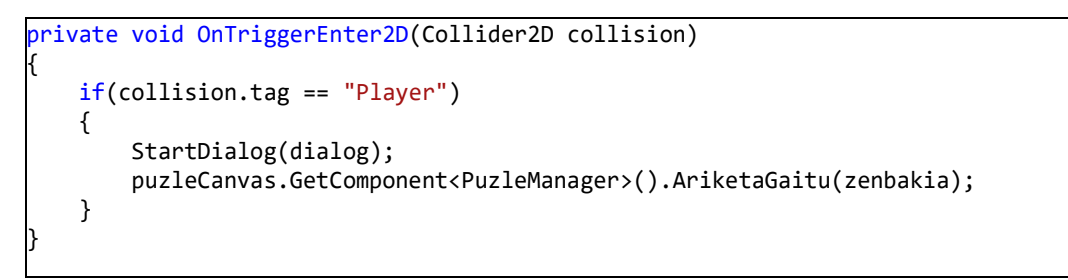

<span id="page-78-0"></span>43. IRUDIA: ARIKETAK JARTZEKO FUNTZIOA

Prozesu guztia 'DialogTrigger' izeneko klaseak kudeatuko du. Klaseak, [43.](#page-78-0) irudiko kodean ikusten den bezala, 3 datu garrantzitsu behar ditu: oztopoaren azalpena duen mezua ('dialog' izena dauka), ariketen 'gurasoa' den objektua ('puzzleCanvas' izenarekin agertzen da) eta zenbatgarren 'semea' edo ariketa gaitu behar den jakiteko zenbakia ('zenbakia' izena dauka). Datuak Unity-ren interfazea erabiliz hornitzen dira, [44.](#page-78-1) irudian ikusten den bezala. Behin ariketa ebatzi dela *trigger*-a ezgaitu egiten da ariketa etengabe ez jartzeko.

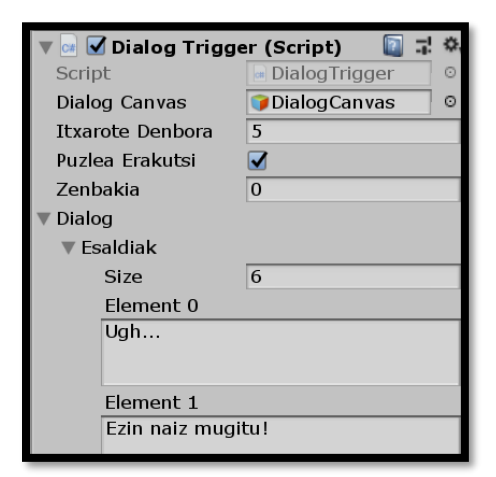

44. IRUDIA: ARIKETA BATEN *TRIGGER*-A

#### <span id="page-78-1"></span>6.6.2 Soinuak

1

Jokoari azken ukituak emateko, jokalariari, etsaiei, tranpei eta aurkitu daitezkeen beste objektu batzuei soinuak jarri zaizkio<sup>12</sup> [\[14\].](#page-89-2) Soinuak kudeatzea oso ataza erraza da: Soinua behar duen objektuari Unity-ko 'AudioSource' osagaia jarri behar zaio eta soinua entzuteko *Play()* funtzioari deitzen zaio. Soinuak hiru egoera ezberdinetan jarri dira:

 Ekintzak: Jokoan, gertakizun baten ondorioz (jokalariaren mugimendua, tranpa bat gaitzea, etsaiaren erasoa) gertatzen diren soinuak, script bitartez jartzen dira. Adibidez, jokalariak salto egiten duenean soinua jartzeko, *saltoSoinua.Play()* kode lerroa *SaltoEgin()* funtzioaren barruan jarri behar da.

<sup>12</sup> Erabilitako audio pistak CC0 lizentzia daukate

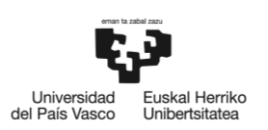

- Instantzia berriak: Jokoan, objektu batzuk instantziatu egiten dira. Soinu efektua momentu horretan gertatzeko, 'AudioSource' osagaiak 'playOnAwake' atributua eskaintzen du. Horrela, soinua duen objektuaren *Awake()* funtzioa deitzen denean soinua jartzen da. Adibidez, jokalariak gezi bat jaurtitzen badu, gezia instantziatzen denean gezi soinua bakarrik jarriko da.
- Musika: Jokoaren musika jartzeko, 'AudioSource' osagaiaren 'loop' eta 'playOnAwake' atributuak gaitu dira. Horrela, musika jokoaren hasieratik eta etengabe entzutea lortu da.

Horretaz gain, *pause* menuan soinuak aktibatu edo desaktibatzeko botoia jarri da. Botoi horrek, Unity-ko 'AudioListener' osagaia gelditzen du. 'AudioListener' osagaia jokoan dagoen mikrofonoa da. Gertatzen diren soinuak antzeman eta errepikatzen ditu, ondorioz, osagaia ezgaitzean ez da soinurik entzuten.

#### 6.6.3 Probak

Ariketak jartzeko *trigger*-ak eta soinuak behar bezala funtzionatzen dutela konprobatzeko [28.](#page-79-0) eta [29.](#page-80-0) tauletan agertzen diren probak burutu dira.

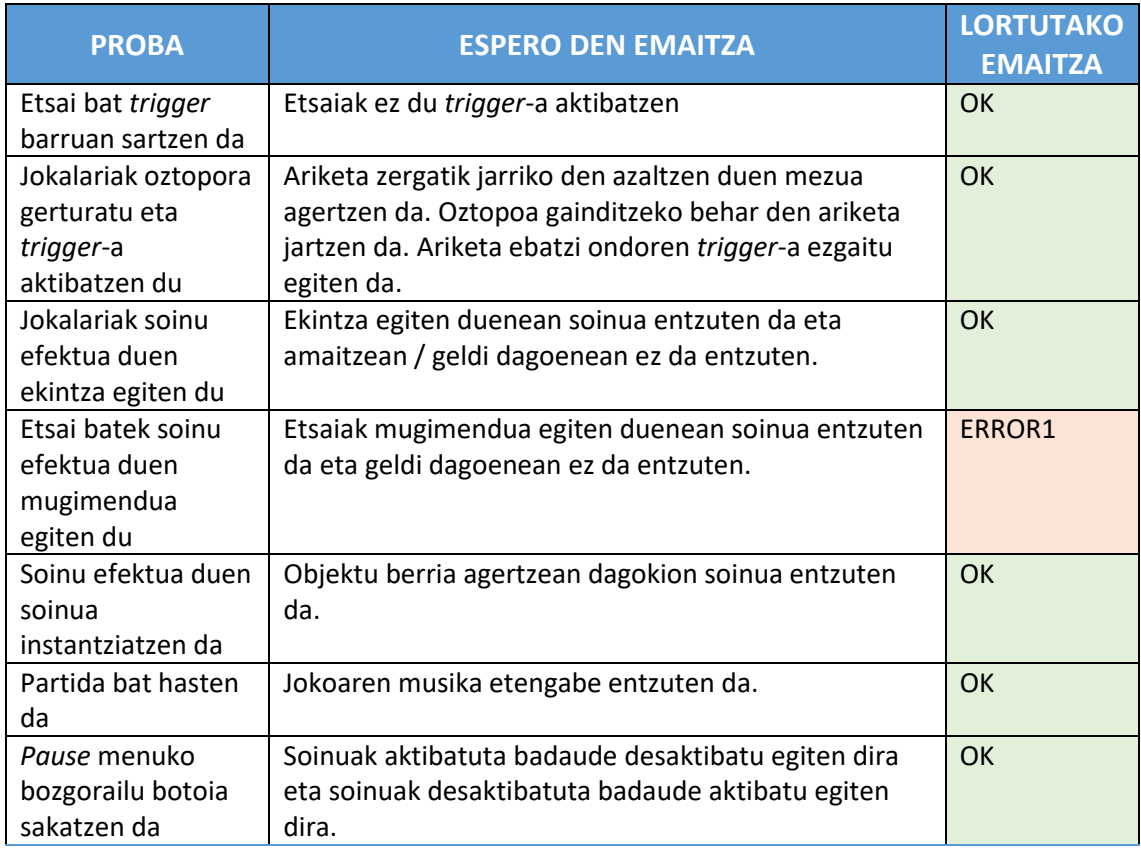

#### <span id="page-79-0"></span>28. TAULA: ARIKETA, *TRIGGER*-EN ETA SOINUEN PROBEN EMAITZAK

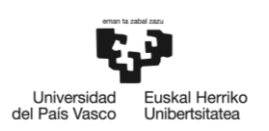

 ERROR1: Etsaien soinu efektua zuzena da. Arazoa ondorengoa da: Etsaiak jokalaria gela baten sartzen denean aktibatzen dira. Gelak handiak direnez, etsai batzuk ez dira pantailan agertzen, baina etsai guztien soinu efektuak entzuten dira. Funtzionamendu ezegoki hau konpontzeko, etsai, tranpa eta soinua duten beste objektuei *trigger* bat jarri zaie. *Trigger* hau jokalariak aktibatzen du soilik eta soinu efektua entzuten den distantzia adierazten du, horrela, soinua soilik entzungo da jokalaria beste objektura gerturatzen denean.

Errorea konpondu ondoren proba errepikatu da. [29.](#page-80-0) Taulan errepikatutako probaren emaitza ikusten da.

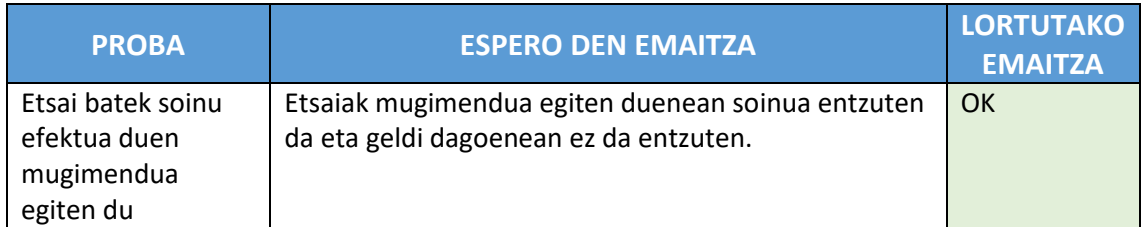

#### <span id="page-80-0"></span>29. TAULA: ARIKETA, *TRIGGER* ETA SOINUAN ERROREA EMAN DUEN PROBAREN ERREPIKAPENA

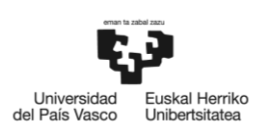

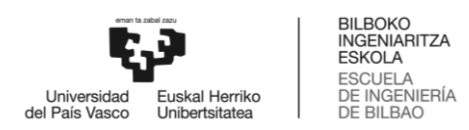

# 7 Ondorioak

Atal honetan garatutako lana aztertuko da: helburuen betekizunak, garapen arazoak, egin daitezkeen hobekuntzak eta baita hausnarketa pertsonala ere.

# 7.1 Helburuen betekizuna

bete egin da.

Atal honetan proiektu hasieran proposatutako helburuak bete diren azalduko da:

- *Arazorik gabe funtzionatzen duen 2 dimentsioko plataforma joko funtzionala garatzea. Jokoa oztopoz betetako gelaz osatuta egotea eta oztopoak gainditzeko trebetasun ezberdinak (salto, makurtu, korrika egin, irristatu…) garatu.* Hieroglifoak jokoari ariketa funtzionalitateak kentzen bazaizkio 2 dimentsioko plataforma joko klasiko bat da, hortaz, helburua bete egin da.
- *Programazio ariketak egiteko interfazea garatzea, kode lerroak Drag and Drop sistema erabilita mugitzea eta ariketaren emaitza ezberdinak irakurtzeko funtzionalitatea izatea.*

Jokoan dauden ariketetan, kode lerroak *Drag and Drop* funtzioa duten piezetan banatuta daude eta sistemak sortu daitezkeen konbinaketa desberdinak bereizten dituenez helburua bete da.

 *Bideo-jokoak eta programazioak duten harreman estua aprobetxatuz programazio irakasgaiarekin lagungarriak izan daitezkeen ariketak garatzea, ariketen emaitzak jokoan eragina dutelarik.*

Ariketak jokoaren funtzioak programatzen gaudela emateko prestatuta daude. Ariketen zailtasuna oso erraza da eta soilik bukaeran, elementu asko batzen direnean, dira konplexuak ariketak, ondorioz, helburua bete dela esan daiteke.

- *Jokoan aurkitzen diren ariketak programazioko oinarrizko osagaien inguruan (if/else egiturak eta baldintzak, aldagaiak, eragigaiak, funtzioak, begiztak eta for egiturak) informazioa eta azalpenak eskaintzea.* Ariketak egin aurretik, erabiltzaileari beharrezkoak dituen argibideak erakusten zaizkio. Gainera, beste ariketa batzuetako argibideak ikusteko aukera dauka, hortaz, helburua
- *Joko bat garatzeko beharrezkoak diren ezagutzak bereganatzea. Jokoa garatzeko erraminta (unity) zeintzuk baliabide eskaintzen dituen eta hauek erabiltzen ikasi: fisika legeak jokoan aplikatu, animazio grafoak garatu, soinuak zelan jarri...* Helburu hau subjektiboa den arren, bete egin dela esan dezaket, proiektua burutzeko jokoekin lotutako teknika ugari ikasi behar izan ditudalako. Lortutako jokoa hasierako ideiarekin antza handia dauka eta orotarako emaitzarekin pozik nago.

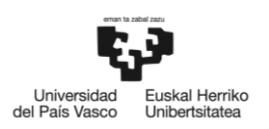

 *Bideo-jokoa ikasgela baten aurkitu daitekeen ordenagailu batek erabili ahal izatea. Funtzionatzeko hardware baliabide gutxi erabili behar du eta erresoluzio grafiko gehienetan funtzionatu.*

Ikasgela baten probatu ez dudan arren, beste gailu pare batekin probatu dut jokoa eta hasierako karga luzea den arren, jokoaren funtzionamendua egokia da, ondorioz, helburua bete dela esan daiteke.

# 7.2 Planteamendu aldaketak

Proiektuaren hasieran[, Denbora-plangintza](#page-17-0) atalean, proiektuaren iraupenaren estimazioa egin zen. Behin proiektua bukatuta dagoela, estimazioaren eta benetako iraupenaren arteko konparaketa egin daiteke[. 30.](#page-83-0) taulan prozesu bakoitzaren estimazioa eta benetako iraupena ikus daitezke:

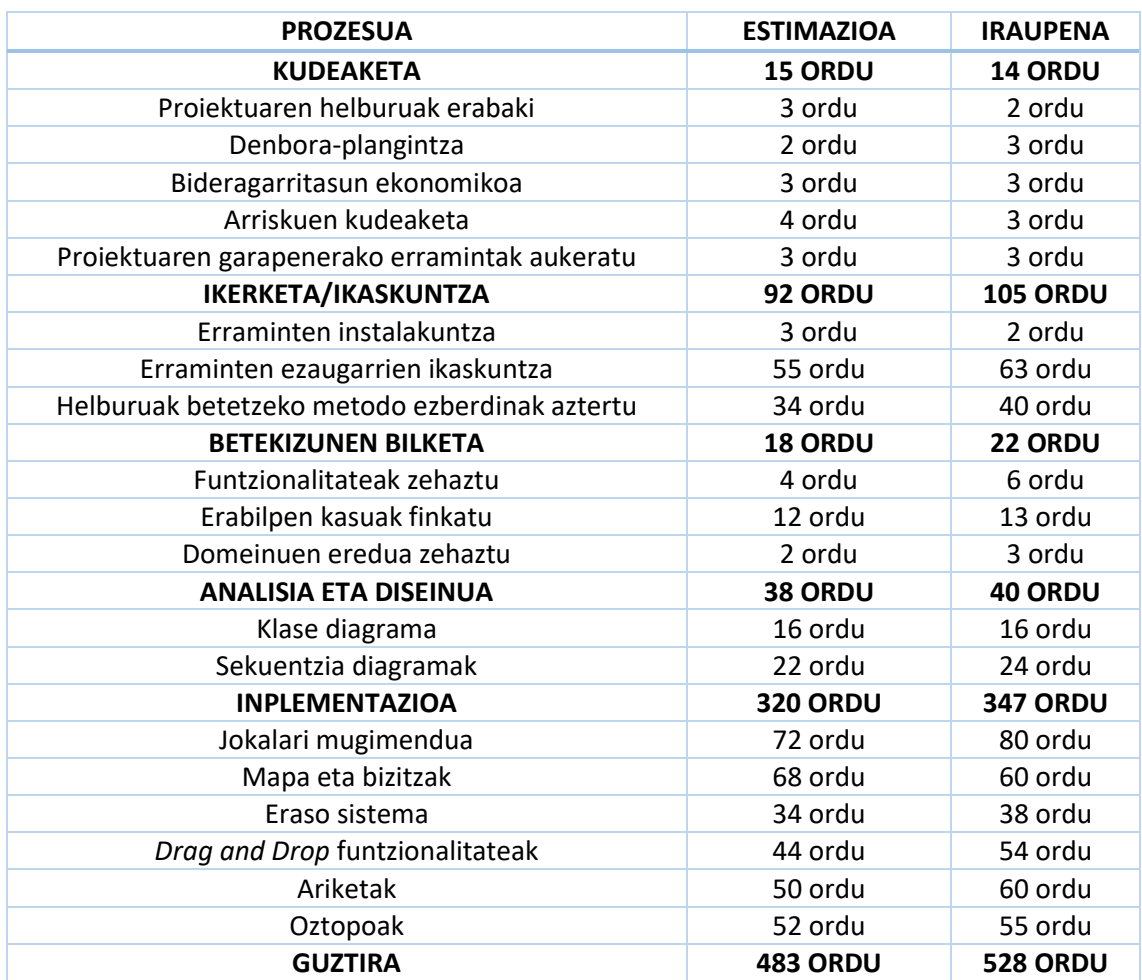

<span id="page-83-0"></span>30. TAULA: PROIEKTUAREN BENETAKO IRAUPENA

Emaitzaren analisiarekin hasi baino lehen, proiektuarekin zerikusia ez duten baina honen garapenean eragindako oztopoak azalduko dira. Motibazio falta eta arazo pertsonalak direla eta, proiektuaren ekoizpena murriztuz joan da eta azkenik alde batera utzita gelditu da hilabete

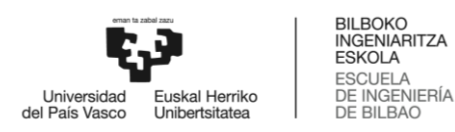

batzuetan. Ondorioz, berriro proiektuan lan egitean denbora gehiago behar izan da dena eguneratuta izateko.

Lanaren denbora desbiderapenari dagokionez, [30.](#page-83-0) taulan argi ikusten da arazo nagusia ikerketa eta inplementazio faseetan gertatu dela. Arretaz begiratuz gero, denbora desbiderapena hiru prototipoetan izandako arazoen erruz dela ikusi daiteke. Izan ere, inplementazioan izandako arazoak ikerketa eta ikaskuntza fasera hedatu dira. Hauek dira inplementazio fasean agertutako arazoak eta ondorioak:

- **Jokalariaren mugimendua**: Jokalariaren mugimenduaren bukaerako prototipoa izan baino lehen beste prototipo bat egon da. Hau asko aurreratu ondoren, mugimendu batzuk garatzea oso zaila edo ezinezkoak zirela eta animazioak egiteko arazo asko azaldu ziren. Ondorioz, ikerketa sakonagoa egin behar izan da emaitza zuzena aurkitzeko eta garapenean egindako aurrerakuntza asko galdu egin ziren.
- **Drag eta Drop funtzioak**. Ariketak egiteko drag eta drop sistema garatzea oso erraza izan da, baina piezak kode lerro bezala funtzionatzeko, sortutako arauak eta piezen tamaina aldatzeko modua ez zen denbora plangintzan aurreikusi eta ondorioz garapena uste baino luzeagoa izan da.
- **Ariketak prestatu**. Behin ariketa sistemaren funtzionamendua egokia izanda eta jokalariaren zein ekintza ariketa bihurtuko ziren pentsatu ondoren, ekintza bakoitzeko ariketak sortu ziren. Ariketa bakoitza prestatzeko ordea, uste baino denbora gehiago behar izan da. Ariketa bakoitzak bere azalpena eta enuntziatua behar du, ariketako pieza bakoitza sortu egin behar da, azalpena jarri, balio bat eman eta azkenik ariketaren emaitzak gorde. Horrek, ariketa guztiak prestatzeko uste baino denbora gehiago behar izatea lortu du.

Azkenean, gertatutako ezusteekin, proiektuaren denbora desbiderapena %8,5-ekoa izan da.

# 7.3 Kodearen kudeaketa

Proiektuaren kode guztia egunean izateko eta bi gailurekin lan egiteko **GIT** sistema erabili da. Hieroglifoak jokoaren kodea publikoa da eta Github web orrian aurkitu daiteke edonor jaitsi, konpilatu eta erailtzeko edo eraldatzeko. Proiektua ondorengo estekan aurkitu daiteke:

<https://github.com/Uribarri95/Hieroglifikoak>

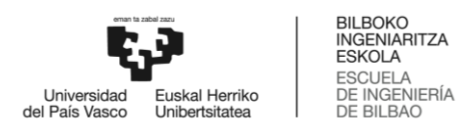

# 7.4 Zer ikasi dut

Hasteko, joko bat garatzeko jarraitu behar diren pausoak zeintzuk diren ikasi dut. Jokoaren ideiatik, lanaren deskonposaketara eta oinarrizko funtziotik konplexuenera joateko egin beharreko bidea.

Unity softwarea zelan erabiltzen den eta atzetik dauden prozesuak zelan funtzionatzen duten ulertu. Softwareak eskaintzen dituen erraminta asko zelan funtzionatzen duten eta osagai garrantzitsuenak zelan funtzionatzen duten eta beste osagai batzuekin zelan elkar eragiten duten ikasi dut.

Proiektua C# lengoaiarekin garatuta dago eta ondorioz, honen funtzionamendua, dituen ezaugarri onak eta ezaugarri ez hain onak ezagutu ditut.

Lan egiteko metodologiari dagokionez ere asko ikasi dut. Ezezagunak diren elementuekin lehen aldiz ibili aurretik, hobe da ikasketa prozesuari behar beste denbora eskaintzea. Horrela, garapen prozesuan aurkitzen diren zailtasunak bizkorrago konpondu daitezke eta arazoaren zergatia edo oinarria ezagutu.

# 7.5 Zer hobetu dezaket

Proiektuaren helburuak bete diren arren, beti dago hobekuntzak egiteko aukera. Etorkizunean inplementatu daitezkeen hobekuntzak ondorengoak dira:

- **Hasierako kargaren pisua murriztea**. Jokoa eszenatoki gutxitan banatuta dago, ondorioz, karga egin behar denean denbora gehiago behar da. Denbora murrizteko, erabiltzen ez diren baliabideak ezgaitu daitezke edo jokoa eszenatoki gehiagotan banatu daitezke.
- **Istorio bat kontatu**. Jokoa entretenigarria iruditzen zaidan arren, jokoak istorio bat kontatzea gustatuko litzaidake. Horrela, istorioaren hasiera, korapiloa eta bukaera jokoaren betekizun ehunekoarekin lotuta egongo litzateke eta istorio on bat jokalariaren arreta bereganatzeko ahalmena dauka.
- **Ariketaren emaitzaren simulazioa**. Ariketa egiteko interfazean, emaitza konprobatzeko botoia sakatzean, ariketako kodearen exekuzioa simulatzen duen errepresentazio grafikoa jartzea. Horrela, ariketaren emaitza okerra bada, erabiltzaileak akatsa non dagoen erras ikusi dezake.
- **Soinu aukera gehiago**. Jokoan dauden soinuak gaituta edo ezgaituta daude, ez dago bolumena aldatzeko aukerarik eta gertutasunaren arabera bolumen aldaketa edo estereo efekturik. Aukera hauek inplementatzea jokoaren esperientzia hobetu dezakete.

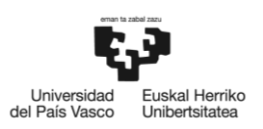

 **Ariketak sortzeko funtzioa hobetu**. Ariketak sortzeko metodoarekin ariketako pieza bakoitza banaka sortu, piezari balio bat eman eta argibidea jarri, ariketaren enuntziatua jarri eta ariketaren emaitza posibleak jarri behar dira. Guzti hau pixka bat automatizatu daiteke, adibidez, fitxategi baten ariketaren emaitzak jarri eta ordenagailuak behar diren piezak sortzeko metodoa inplementatu daiteke. Horrela, ariketak egiteko sistema jokoan eragina duen arren, funtzionalitatea jokotik banandu daiteke eta ariketak egiteko erraminta baten bihurtu daiteke edo beste joko batekin erabili daiteke.

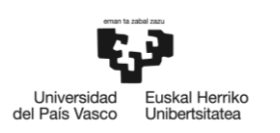

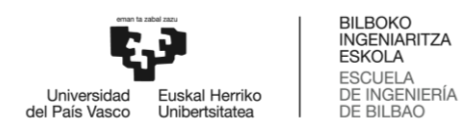

# 8 Bibliografia

- [1] Ministerio de Educación, Cultura y Deporte, «Proyectos Atenea y Mercurio. Programa de Nuevas Tecnologías de la Información y de la Comunicación (P.N.T.I.C.) - Publicaciones - Ministerio de Educación, Cultura y Deporte»: [https://sede.educacion.gob.es/publiventa/proyectos-atenea-y-mercurio-programa-de](https://sede.educacion.gob.es/publiventa/proyectos-atenea-y-mercurio-programa-de-nuevas-tecnologias-de-la-informacion-y-de-la-comunicacion-pntic/tecnologias-de-la-informacion-y-de-las-comunicaciones/21621)[nuevas-tecnologias-de-la-informacion-y-de-la-comunicacion-pntic/tecnologias-de-la](https://sede.educacion.gob.es/publiventa/proyectos-atenea-y-mercurio-programa-de-nuevas-tecnologias-de-la-informacion-y-de-la-comunicacion-pntic/tecnologias-de-la-informacion-y-de-las-comunicaciones/21621)[informacion-y-de-las-comunicaciones/21621.](https://sede.educacion.gob.es/publiventa/proyectos-atenea-y-mercurio-programa-de-nuevas-tecnologias-de-la-informacion-y-de-la-comunicacion-pntic/tecnologias-de-la-informacion-y-de-las-comunicaciones/21621) [Atzitze-data: 28 10 2019].
- [2] F. Moreno, «La programación: ¿una nueva asignatura? Innovando en Educación»: [http://www.innovandoeneducacion.es/la-programacion-una-nueva-asignatura/.](http://www.innovandoeneducacion.es/la-programacion-una-nueva-asignatura/) [Atzitzedata: 28 10 2019].
- [3] European Schoolnet, «Press Release: Results From Triseum's Year-Long Game-Based Learning Validation Study Reveal Strong Student Engagement, Motivation and Knowledge Acquisition»: [http://www.eun.org/news/detail?articleId=1966440.](http://www.eun.org/news/detail?articleId=1966440) [Atzitzedata: 29 10 2019].
- [4] eConfidence, «eConfidence in Behaviour Changes through Serious Games»: [http://www.econfidence.eu/documents/407765/497360/eConfidence-games-booklet-](http://www.econfidence.eu/documents/407765/497360/eConfidence-games-booklet-WEB.pdf/dea0d659-c776-4989-82ea-f490ef1e3da3)[WEB.pdf/dea0d659-c776-4989-82ea-f490ef1e3da3.](http://www.econfidence.eu/documents/407765/497360/eConfidence-games-booklet-WEB.pdf/dea0d659-c776-4989-82ea-f490ef1e3da3) [Atzitze-data: 29 10 2019].
- [5] European Comisison, «European Commission PRESS RELEASES Press release Vassiliou urges Education Ministers to help kids crack the code,»[: https://europa.eu/rapid/press](https://europa.eu/rapid/press-release_IP-14-887_en.htm)[release\\_IP-14-887\\_en.htm.](https://europa.eu/rapid/press-release_IP-14-887_en.htm) [Atzitze-data: 30 10 2019].
- [6] N. KROES eta A. VASSILIOU, «LetterbyNeelieKroesandAndroullaVassiliou»: [ec.europa.eu/information\\_society/newsroom/cf/dae/document.cfm?doc\\_id=6597.](file:///C:/Users/ander/OneDrive/Documentos/GAL/Dokumentazioa/ec.europa.eu/information_society/newsroom/cf/dae/document.cfm%3fdoc_id=6597) [Atzitze-data: 28 10 2019].
- [7] J. J. Velasco, «Niños programadores: para qué sirve la enseñanza de programación en las escuelas»: [https://www.eldiario.es/turing/Ninos-programadores-ensenanza](https://www.eldiario.es/turing/Ninos-programadores-ensenanza-programacion-escuelas_0_293970921.html)[programacion-escuelas\\_0\\_293970921.html.](https://www.eldiario.es/turing/Ninos-programadores-ensenanza-programacion-escuelas_0_293970921.html) [Atzitze-data: 29 10 2019].
- [8] Gamelearn Team, «Serious games para la formación: 8 beneficios que te sorprenderán»: [https://www.game-learn.com/serious-games-formacion-8-beneficios-te-sorprenderan/.](https://www.game-learn.com/serious-games-formacion-8-beneficios-te-sorprenderan/) [Atzitze-data: 29 10 2019].
- [9] M. d. e. y. s. social, «Disposición 3156 del BOE núm. 57»: [https://www.boe.es/boe/dias/2018/03/06/pdfs/BOE-A-2018-3156.pdf.](https://www.boe.es/boe/dias/2018/03/06/pdfs/BOE-A-2018-3156.pdf) [Atzitze-data: 14 01 2020].
- [10] S. Lague, «2D Platformer Controller (Unity5)»: [https://www.youtube.com/playlist?list=PLFt\\_AvWsXl0f0hqURlhyIoAabKPgRsqjz.](https://www.youtube.com/playlist?list=PLFt_AvWsXl0f0hqURlhyIoAabKPgRsqjz) [Atzitzedata: 28 10 2019].

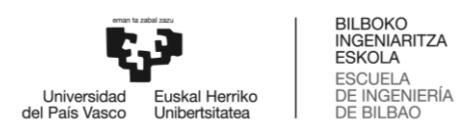

[11] C. Jamal, «Unity Card Game»:

[https://www.youtube.com/playlist?list=PLbghT7MmckI42Gkp2cILkO2nRxK2M4NLo.](https://www.youtube.com/playlist?list=PLbghT7MmckI42Gkp2cILkO2nRxK2M4NLo) [Atzitze-data: 28 10 2019].

- <span id="page-89-0"></span>[12] Unity Technologies, «Unity - Manual: Designing UI for Multiple Resolutions»: [https://docs.unity3d.com/Manual/HOWTO-UIMultiResolution.html.](https://docs.unity3d.com/Manual/HOWTO-UIMultiResolution.html) [Atzitze-data: 29 10 2019].
- <span id="page-89-1"></span>[13] P. Holleman, «How to Design Levels With the "Super Mario World Method"»: [https://gamedevelopment.tutsplus.com/articles/how-to-design-levels-with-the-super](https://gamedevelopment.tutsplus.com/articles/how-to-design-levels-with-the-super-mario-world-method--cms-25177)[mario-world-method--cms-25177.](https://gamedevelopment.tutsplus.com/articles/how-to-design-levels-with-the-super-mario-world-method--cms-25177) [Atzitze-data: 28 10 2019].
- <span id="page-89-2"></span>[14] FreeSound, «Freesound - Freesound»: [https://freesound.org/.](https://freesound.org/) [Atzitze-data: 28 11 2019].

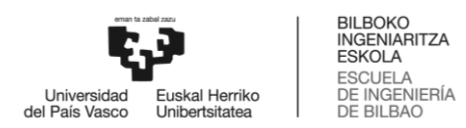

# 9 Eranskinak

Atal honetan proiektuaren informazio osagarria eskainiko da. Erabilpen kasuak sakonago aztertuko dira eta jokoaren funtzionamendua azalduko da sekuentzia diagramen bitartez.

# 9.1 Erabilpen kasuen azterketa sakona

Eranskin honetan erabilpen kasuak banaka aztertuko dira. Erabilpen kasu bakoitza zehaztasunez deskribatuko da, bere fluxu-diagrama izango du eta kasuan parte hartzen duten interfazeak aurkeztuko dira.

# 9.1.1 Hasierako menua

Jokoa zabaltzerakoan, hasierako menua agertzen da. [45.](#page-90-0) Irudian hasierako erabilpen kasuaren adierazpen grafikoa ikus daiteke. Hasteko, jolasteko edo irteteko aukera eskaintzen da. Irten botoian sakatzen bada jokoa itxi egiten da, aplikazio baten goiko x gorria zapaltzean gertatzen den bezala. Erabiltzaileak jolastu botoia sakatzen badu, bi gauza gertatu daiteke. Lehenengo kasuan, partidarik gordeta ez badago, partida berria hasiko da. Bigarren kasuan, partida bat gordeta badago, jokalariari partida jarraitzeko edo partida berri bat hasteko aukera emango zaio.

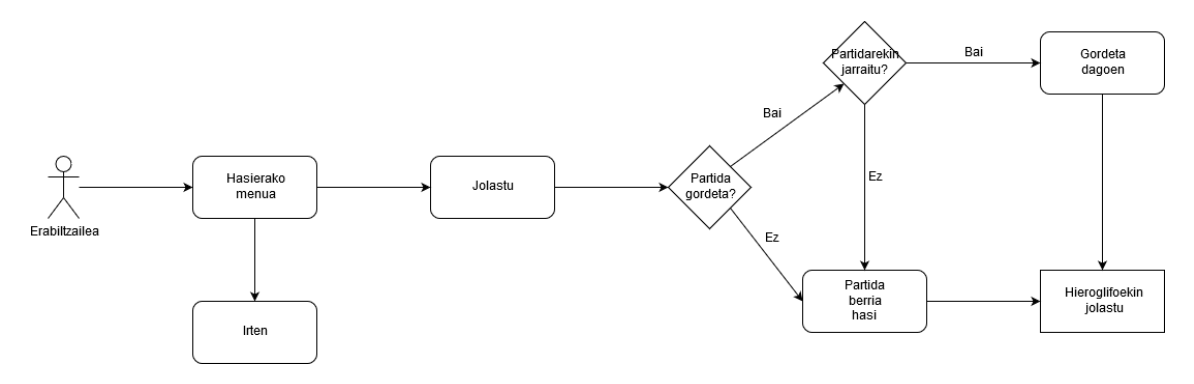

<span id="page-90-0"></span>45. IRUDIA: HASIERAKO MENUA FLUXU DIAGRAMA

Naiz eta diagrama oso luzea dirudien, benetan bi pantaila besterik ez dira. Lehena, jolasteko edo irteteko aukera ematen duena. Bigarrena soilik partida bat gordeta badago agertzen da eta berriz hasteko edo jarraitzeko aukera eskaintzen du. Bi pantailak duten itxura [46.](#page-91-0) et[a 47.](#page-91-1) irudietan ikusten da.

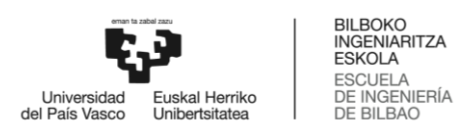

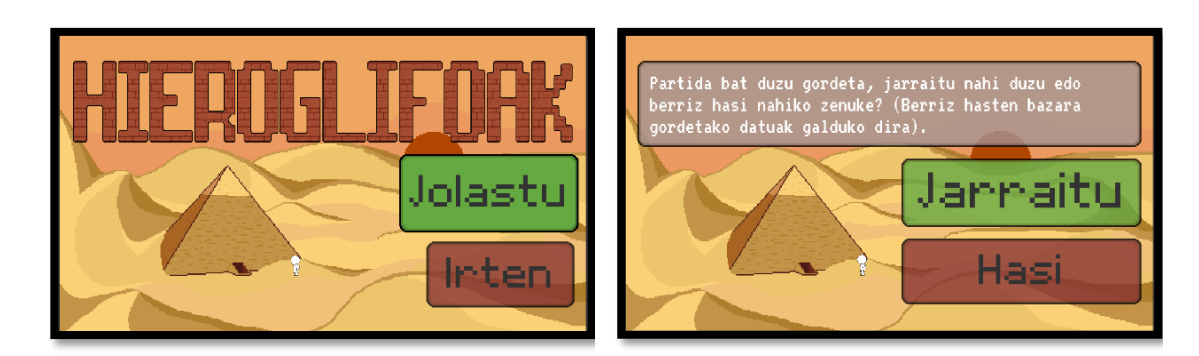

<span id="page-91-1"></span><span id="page-91-0"></span>46. IRUDIA: JOLASTU/IRTEN PANTAILA 47. IRUDIA: JARRAITU/HASI PANTAILA

# 9.1.2 Ariketak ebazteko interfazea

Erabiltzaileak ariketak egin baino lehen argibideak irakurri behar ditu. Instrukzioak irakurri ondoren ariketetan lan egiteko kontrola izango du. [48.](#page-91-2) Irudian ikus daitekenez, interfazea 3 zatitan bananduta dago:

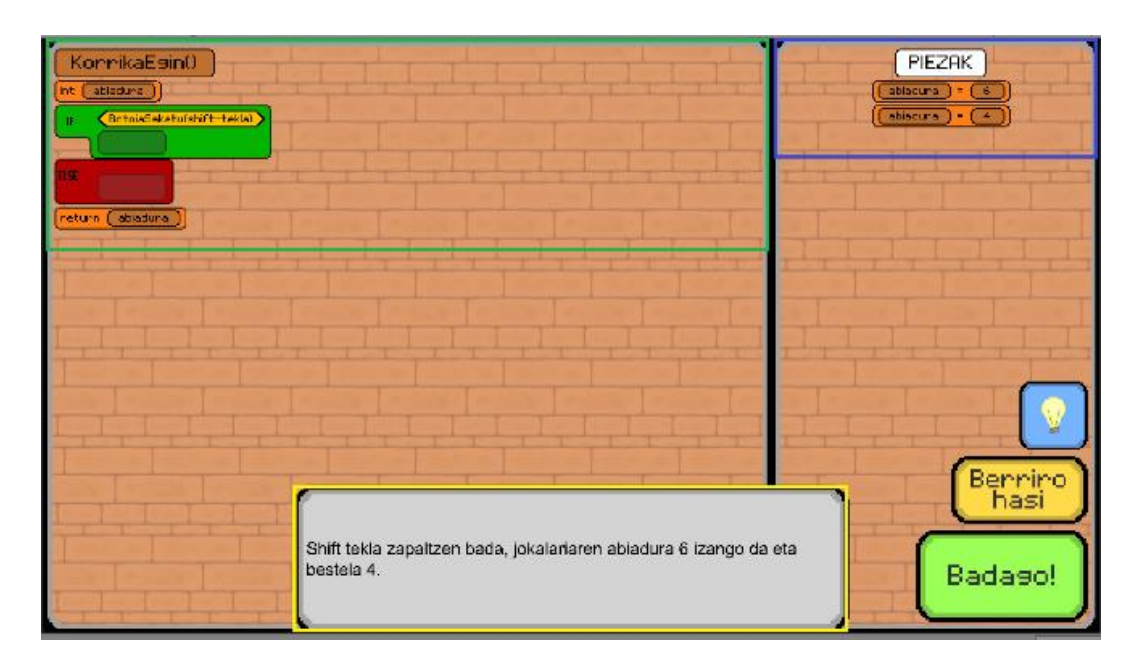

<span id="page-91-2"></span>48. IRUDIA: ARIKETA PANTAILAREN ADIBIDEA

- Ariketak egiteko leihatila (karratu berdea). Hemen ariketak burutzeko aginduen sekuentzia dago. Hasieratik ariketa leihoan jarrita dauden aginduak normalean zuzen jarrita daude, horrela jokalariak ariketa ebazteko ariketaren zati bat eginda aurkituko du.
- Aginduen leihatila (karratu urdina). Hemen ariketa burutzeko aginduak daude. Leihatila batetik bestera aginduak mugitzeko piezak bultzatu besterik ez da egin behar.

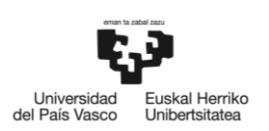

- Argibide leihoa (karratu horia) eta botoiak. Instrukzioak irakurri ondoren ariketa ebazteko deskribapen txiki bat geratzen da argibide leihoan. Sagua kode lerro baten gainean jartzen bada, argibideak kendu eta pieza horren deskribapena agertzen da. Sagua piezarik ukitzen ez dagoenean ariketaren deskribapena agertuko da berriz. Ariketa interfazean 3 botoi daude:
	- o Bonbila duen **botoi urdina** hasieran irakurritako argibide denak berriz ere ikusteko balio du.
	- o Berriro hasi jartzen duen **botoi horia** aginduak hasierako egoeran zeuden moduan uzten ditu.
	- o Badago! Jartzen duen **botoi berdea** ariketa zuzentzeko balio du. Ariketa zuzena bada, horrela adierazten duen soinu bat entzungo da eta jokora itzuli edo ondorengo ariketara joango da jokalaria. Ariketa okerra bada beste soinu bat entzungo da eta ariketa errepasatzea eta berriz saiatzea eskatuko zaio jokalariari.

Jokalariak edozein momentuan *pause* menua jarri dezake 'ESC' edo 'P' tekla erabilita. Menutik irtetean ariketa zegoen bezala egongo da.

#### 9.1.3 *Pause* menua

Behin erabiltzaileak jokoa hasi duela, edozein momentuan *pause* menua jarri dezake. Menua jartzeko nahikoa da 'ESC' edo 'P' tekla sakatzea eta jokoa gelditu egiten da[. 49.](#page-92-0) Irudian *pause* menuak duen itxura ikusten da. Menu honetan erabiltzaileak 4 botoi aurkituko ditu:

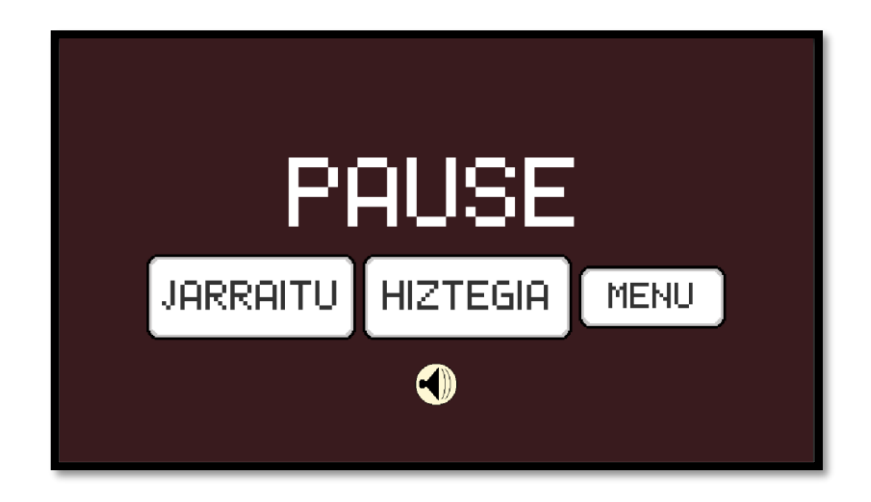

49. IRUDIA: PAUSE MENUA

- <span id="page-92-0"></span> **Jarraitu botoia.** Jarraitu botoia (edo 'ESC' edo 'P' teklak) sakatuz jokoa utzitako tokian jarraituko du. Jokalaria ariketak egiten bazegoen ariketak egitera itzultzen da eta jokoan bazegoen jolasten jarraitzera itzultzen da, 5. irudian adierazten den bezala.
- **Soinua gaitu eta ezgaitzeko botoia** (bozgorailua duen botoi borobila). Bozgorailuan klik eginez soinua jarri edo kenduko da. Soinua piztuta dagoenean bozgorailua uhinekin

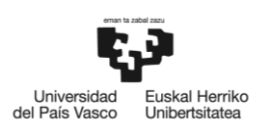

agertzen da eta itzalita dagoenean uhin gabe eta lerro gorri batez gurutzaturik (gainera musika eta botoien soinuak ez dira entzungo).

 **Hiztegia botoia.** Pieza mota bakoitzak zelan funtzionatzen duen ikusteko hiztegi txiki bat agertzen da. [50.](#page-93-0) Irudian hiztegia leihoak duen itxura ikusten da. Goian agertzen diren botoiak ariketetan duten izen eta kolore berdina dute. Botoietako bakoitzak sakatzean, dagokion informazioa erakusten du pantailan. Atzera geziarekin *pause* menura itzultzen da.

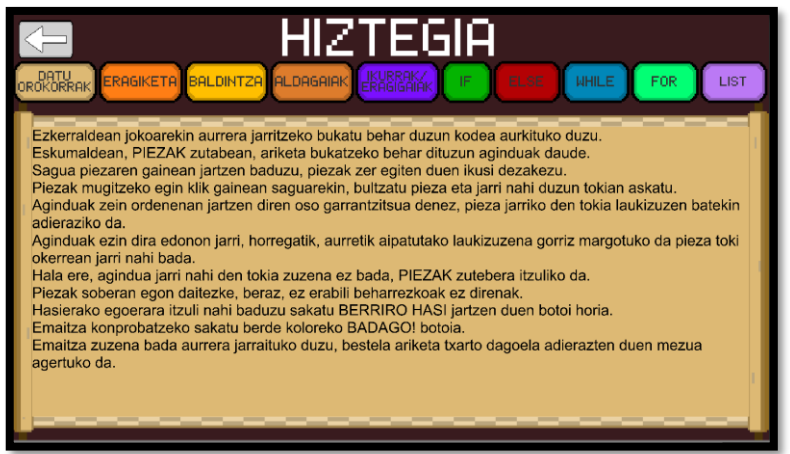

<span id="page-93-0"></span>50. IRUDIA: HIZTEGIA PANTAILA

 **Menu botoia.** Hasierako menura itzultzeko balio du. Irten aurretik jokoan gorde ez diren datuak galduko direla ohartarazten da. [51.](#page-93-1) Irudian pantailak duen itxura ikusten da. Horrela, irten aurretik atzera egin ahal da eta erabiltzaileak partida jarraitzeko aukera du.

<span id="page-93-1"></span>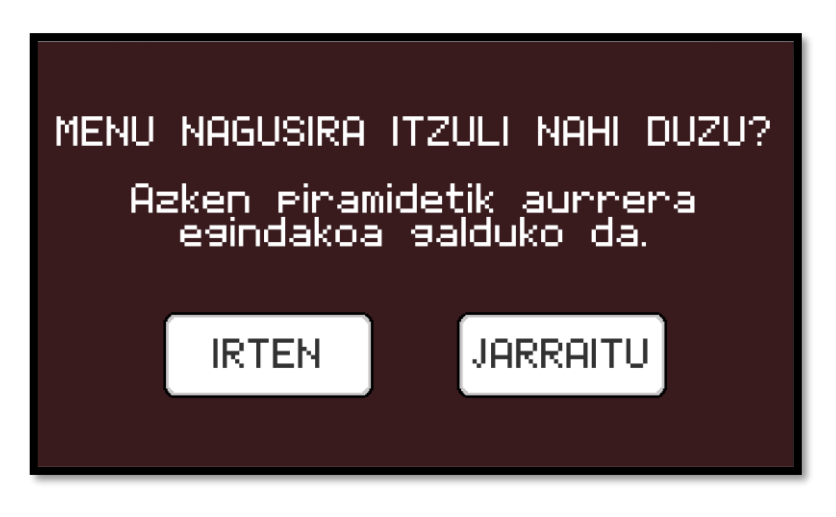

51. IRUDIA: MENUA NAGUSIRA ITZULTZEKO PANTAILA

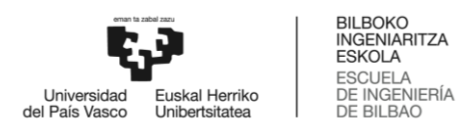

#### 9.1.4 Jokoaren portaera orokorra

Esan bezala, jokoa lineala da, hau da, partidaren hasieratik bukaera arte bide bakarra dago, eta bidean aurrera egiteko dauden oztopoak derrigorrez gainditu behar dira. Adibidez, erabiltzaileak hasieran ezin du jokalaria mugitu. Mugimendua jartzeko ariketa agertuko da pantailan, eta ariketa ebaztean jokalaria mugitu ahal izango du. Aurrerago, amildegi batekin aurkituko da. Amildegiaren gainetik salto egiteko beste ariketa bat ebatzi beharko du eta ariketa ebatzita dagoenean, amildegi gainetik salto egiteko ahalmena izango du eta abar. Horrela, jokalaria aurrera doan heinean oztopo berriak aurkituko ditu eta oztopoa gainditzeko ariketa egin ondoren oztopoa zeharkatuko du beste arazo batekin topatu arte. [52.](#page-94-0) Irudian jokoaren portaera erakusten duen fluxu diagrama ikus daiteke.

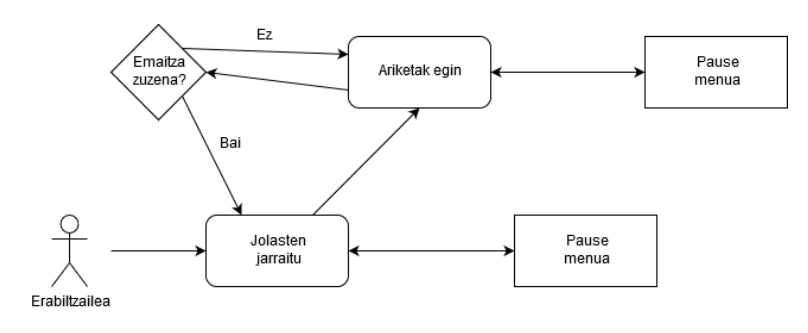

<span id="page-94-0"></span>52. IRUDIA: JOKOAREN PORTAERA OROKORRA FLUXU DIAGRAMA

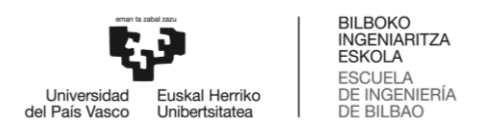

# 9.2 Sekuentzia diagramak

Eranskin honetan, Hieroglifoak jokoaren funtzio nagusien sekuentzia diagramak aztertuko dira.

# 9.2.1 Partida hasi

#### Partida hasteko diagrama sekuentzia:

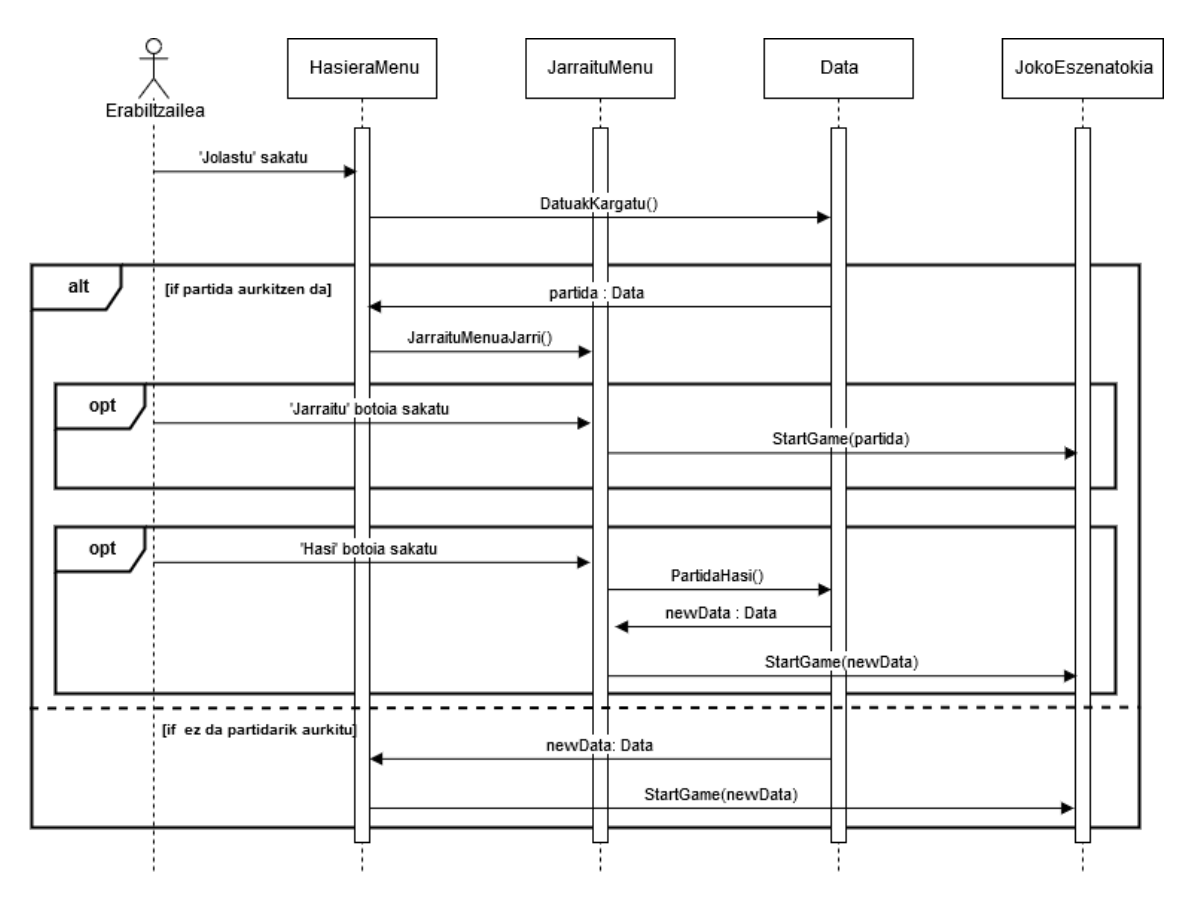

53. IRUDIA: PARTIDA HASTEKO SEKUENTZIA DIAGRAMA

Diagraman partida bat hasteko prozesua ikusten da. Partida bat gordeta dagoenean partidako datuak erabili daitezke jokoa hasteko. Bestela, datu berriak sortzen dira eta partida datu horiekin hasten da.

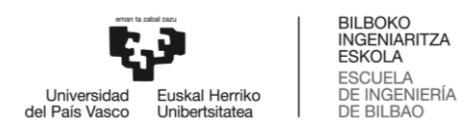

# 9.2.2 Ariketa jarri

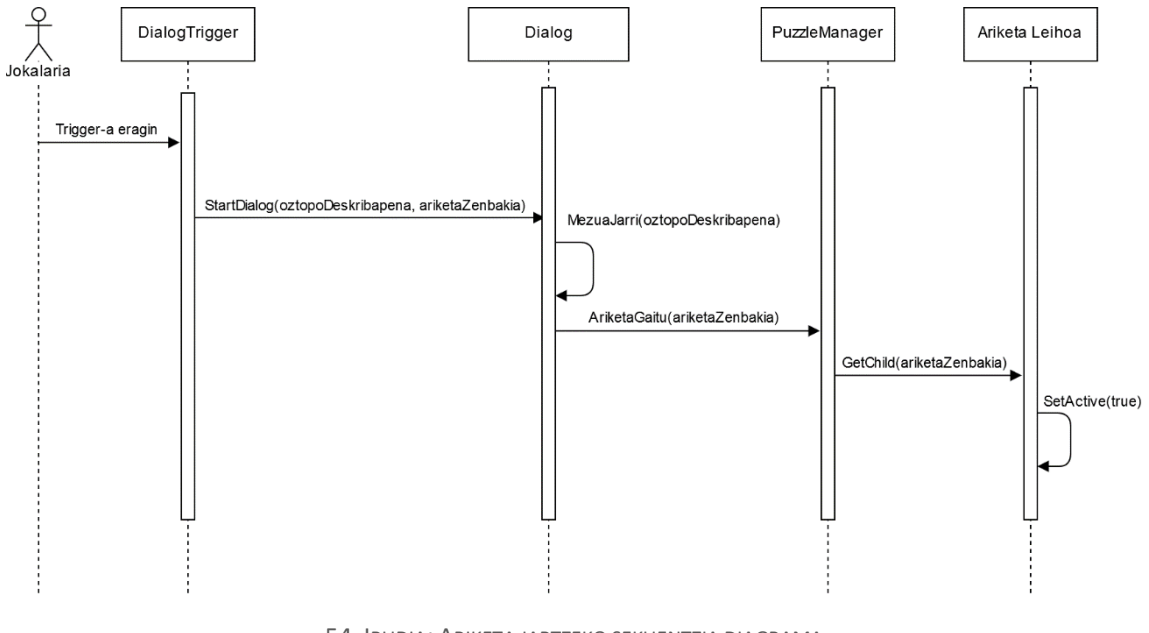

# Ariketa jartzeko sekuentzia diagrama:

54. IRUDIA: ARIKETA JARTZEKO SEKUENTZIA DIAGRAMA

Diagraman ariketa bat zelan jartzen den ikusten da. Trigger-ak jarri behar den ariketa zenbakia dauka gordeta. Zenbaki horrekin, 'PuzzleManager' klaseak adierazitako 'semea' aktibatzen du.

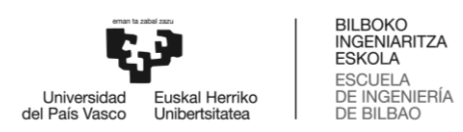

# 9.2.3 Ariketa emaitza konprobatu

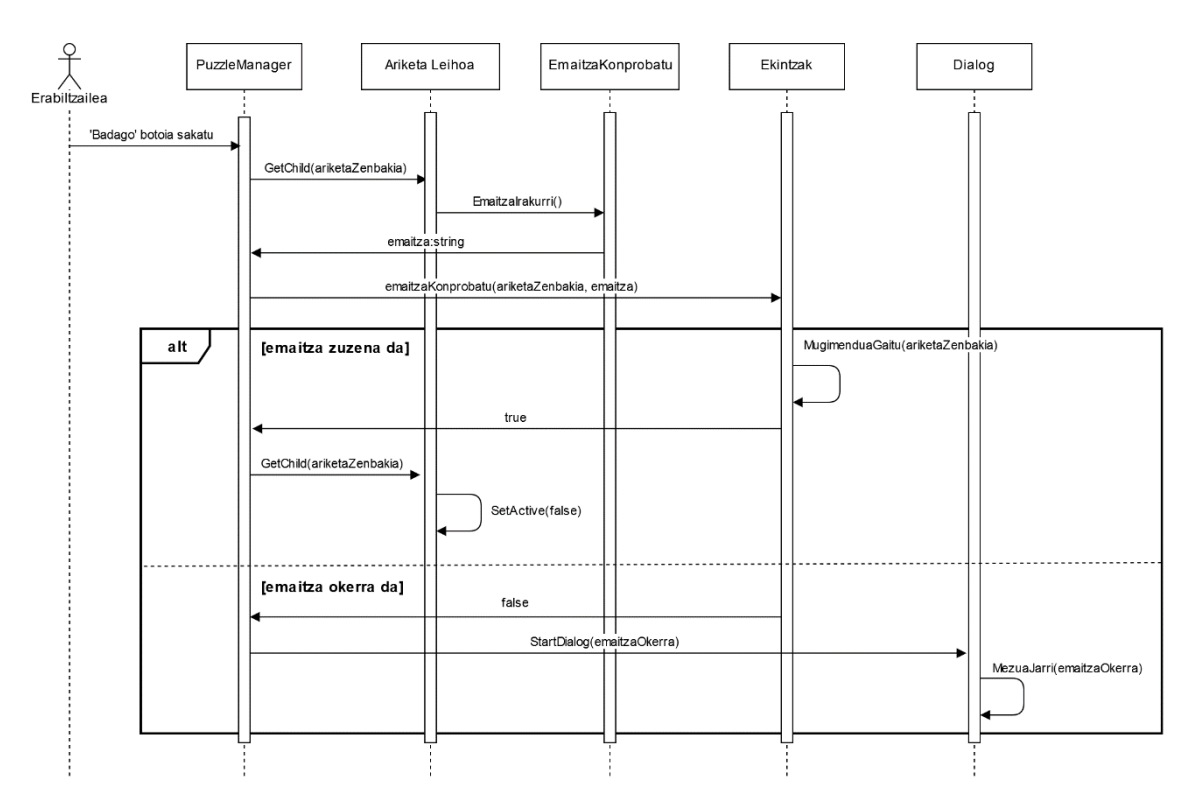

#### Ariketa baten emaitza konprobatzeko sekuentzia diagrama:

55. IRUDIA: ARIKETAREN EMAITZA KONPROBATZEKO SEKUENTZIA DIAGRAMA

Diagraman ikusten denez, ariketa zuzena denean, ariketari lotutako jokalariaren mugimendua aktibatu egiten da eta ariketa ezgaitu egiten da. Ariketa okerra denean mezu adierazgarri bat agertzen da pantailan.

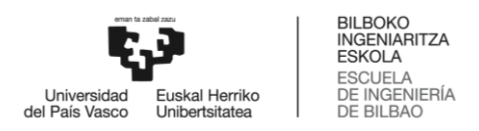

### 9.2.4 Mugitu

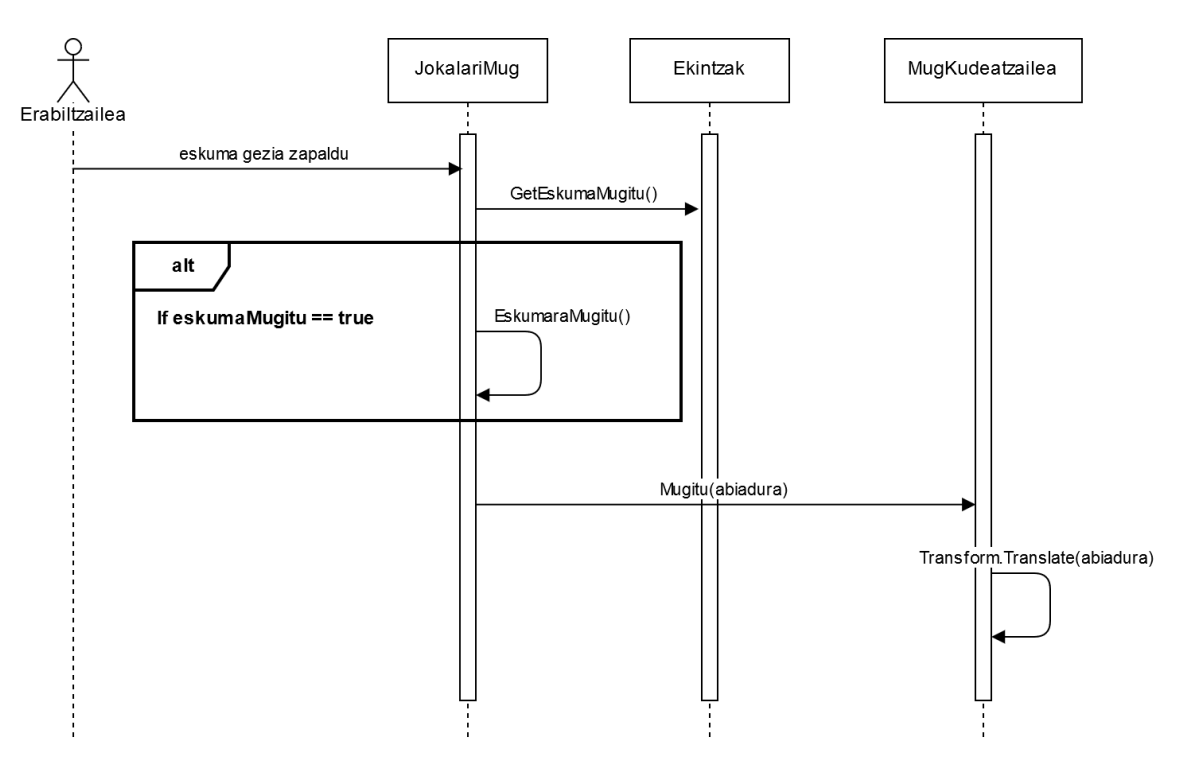

#### Jokalaria ekintza bat egiteko (kasu honetan eskumara mugitu) sekuentzia diagrama:

56. IRUDIA: JOKALARIA ESKUMARA MUGITZEKO SEKUENTZIA DIAGRAMA

Diagraman jokalaria eskumara mugitzeko jarraitzen diren pausoak ageri dira. Ekintzak klaseak eskumara mugitzeko funtzioa ahalbidetzen badu, jokalariaren abiadura horizontala eraldatuko da. Bestela, jokalaria ez da eskumara mugituko, baina agian beste ekintza bat burutu dezake (salto egin adibidez). Azkenik, bukaerako abiadura 0 ez bada, jokalaria mugitu egiten da.